# **МІКРОПРОЦЕСОРНА ТЕХНІКА**

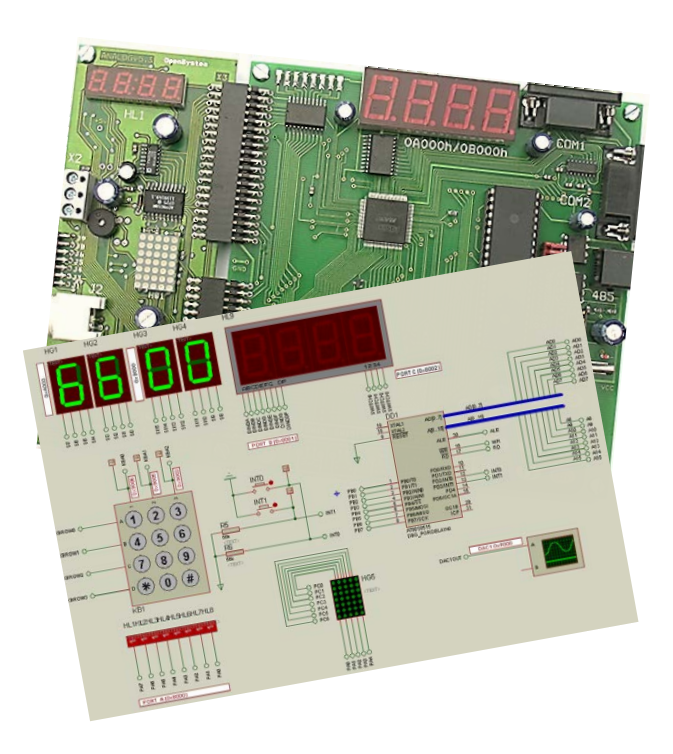

Міністерство освіти і науки України Вінницький національний технічний університет

# **С. М. Цирульник, О. Д. Азаров, Л. В. Крупельницький, Т. І. Трояновська**

# **МІКРОПРОЦЕСОРНА ТЕХНІКА**

Навчальний посібник

Вінниця ВНТУ 2017

УДК 004.272.43(075) ББК 32.971.32-043я73 М59

## Автори: **Цирульник С. М., Азаров О. Д., Крупельницький Л. В., Трояновська Т.І.**

Рекомендовано до друку Вченою радою Вінницького національного технічного університету Міністерства освіти і науки України (протокол № 14 від 23 червня 2016 р.)

Рецензенти: **С. І. Перевозніков**, доктор технічних наук, професор **В. Ю. Кучерук**, доктор технічних наук, професор **Л. Б. Ліщинська**, доктор технічних наук, професор

**Мікропроцесорна** техніка : навч. посіб. / Цирульник С. М., М59 Азаров О. Д., Крупельницький Л. В., Трояновська Т. І. – Вінниця: ВНТУ, 2017. – 123 с.

У навчальному посібнику розглянуто особливості програмування та моделювання роботи електричних схем з використанням мікроконтролерів загального призначення виробництва Atmel, що об'єднані під загальною маркою AVR. Посібник призначений для студентів технічних спеціальностей усіх форм навчання при вивченні дисциплін «Архітектура комп'ютерів», «Комп'ютерна схемотехніка» спеціальності 123 – «Комп'ютерна інженерія», інженерів та вчених, а також для всіх, хто вже має певні основні знання про побудову й функціонування мікроконтролерів, бажає зрозуміти й вивчити мікроконтролери AVR і успішно запровадити в життя власні ідеї.

> **УДК 004.272.43(075) ББК 32.971.32-043я73**

 С. М. Цирульник, О. Д. Азаров, Л. В. Крупельницький, Т. І. Трояновська, 2017

# **ЗМІСТ**

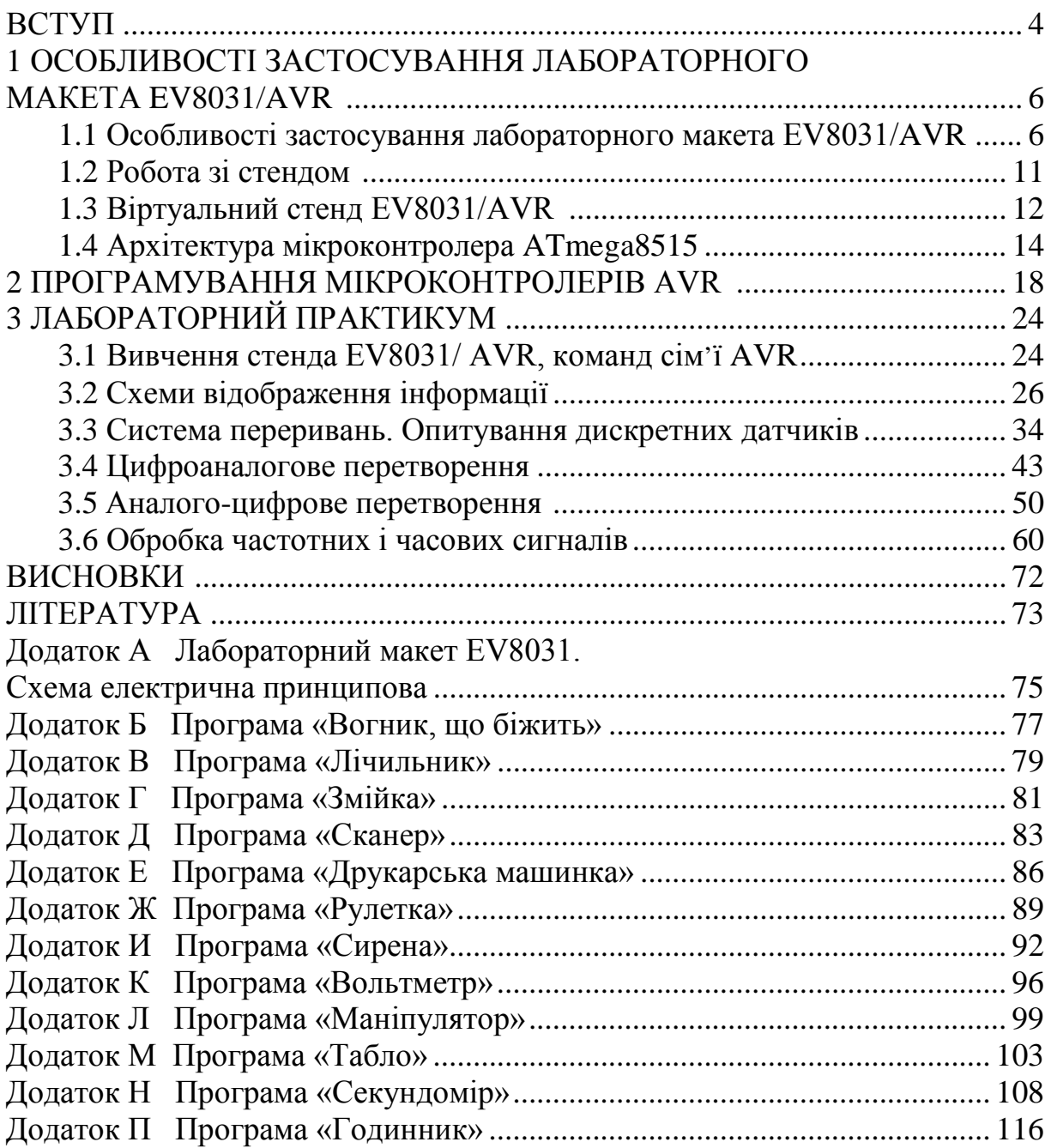

### **ВСТУП**

Промисловий випуск мікропроцесорів (МП), імовірно, на кілька сотень порядків більший, ніж випуск персональних комп'ютерів. Багато функцій, а також технічні особливості МП такі, що більшість завдань, реалізованих на МП, просто неможливо реалізувати на звичайних комп'ютерах.

Відмінність програмування мікропроцесорних систем (МПС) від класичного полягає в тому, що крім математичних знань, знання мов програмування, необхідно знати апаратну частину об'єкта, його фізичні або електричні властивості.

Програмування МПС є не менш складною й цікавою галуззю знань, ніж написання програмного забезпечення для комп'ютера, а з урахуванням роботи з реальними процесами – можна вважати, що ця робота дуже наближена до мистецтва.

Лабораторні роботи є найбільш дорогим видом навчальних занять, організація якого на сучасному рівні виявляється практично недоступною з економічних причин для більшості навчальних закладів України. Проте перехід до фундаментальної освіти припускає відповідну зміну мети навчальних лабораторних досліджень. Замість завдань отримання навичок практичної роботи з конкретними об'єктами, які виявляються схильними до прискореного морального старіння, слід шукати підходи до освоєння загальних принципів функціонування, покладених в основу при створенні цілих класів об'єктів.

Фірмою «Open System» [1] випускається навчально-лабораторний стенд EV8031/AVR. Він дозволяє виконувати широкий спектр лабораторних робіт під час вивчення курсів «Комп'ютерна електроніка», «Комп'ютерна схемотехніка», «Архітектура комп'ютерів», «Моделювання компонентів комп'ютерних сиситем».

Модульна конструкція стенда максимально скорочує час на підготовку устаткування до лабораторних робіт і дозволяє, за необхідності, розширювати його функціональні можливості відповідно до специфіки дисциплін, які вивчаються. Стенд забезпечує максимальну доступність та наочність процесу обробки даних, що допомагає оволодіти сучасними методами програмування та налагодження програм, дослідити принципи роботи мікропроцесорних пристроїв (однокристальних ЕОМ серії MSC-51 та мікроконтролерів архітектури AVR) та особливості узгодження їх з периферійними пристроями.

Стенд побудований на сучасній елементній базі. Наявність системного та периферійного інтерфейсів дозволяє використовувати стенд для налагодження будь-яких систем.

Однак придбання та утримання навчальним закладом стенда EV8031/AVR для навчальних лабораторій у належній кількості є складною задачею, тому альтернативою мають стати віртуальні стенди. Цілеспрямоване застосування комп'ютерів як засобів навчання дозволяє кардинальним чином підвищити роль самостійної роботи в процесі отримання та експериментальної перевірки знань. У роботах [14–16] розглядаються особливості застосування пакета схемотехнічного аналізу Proteus VSM у навчальному процесі при вивченні курсу «Мікропроцесорна техніка».

Застосування комплексного підходу, який поєднує комп'ютерне моделювання роботи віртуального стенда для попереднього ознайомлення з лабораторним обладнанням та реального стенду EV8031/AVR, є золотою серединою, що дозволить у сучасних умовах існування навчальних закладів готувати високоякісних фахівців. Такий підхід підвищує ефективність проведення лабораторної роботи та дозволяє зменшити матеріальні витрати на ремонт лабораторного обладнання.

Стенд орієнтований на використання мікроконтролера серії MSC-51. На даний час дана архітектура є застарілою та малоефективною, тому в наш час не має застосування. Але є можливість використовувати мікроконтролер з архітектурою AVR – ATmega8515. Однак оригінальні методичні вказівки для роботи зі стендом [1] містять лише декілька рядків, що присвячені роботі з мікроконтролером з архітектурою AVR, тому самостійне опанування стенду як викладачем, так і студентом викликає певні труднощі. На чисельні звернення навчальних закладів, де використовується цей стендом, про доопрацювання методичних вказівок фірма «Open System» не реагує. Тому більшість навчальних закладів ВНЗ І-ІV рівнів акредитації самотужки вирішує такі проблеми.

Метою роботи є розробка комплекту методичного забезпечення для стенда EV8031/AVR, і призначена вона для студентів технічних спеціальностей усіх форм навчання, інженерів і вчених, а також для всіх, хто вже має певні основні знання про побудову й функціонування мікроконтролерів, бажає зрозуміти й вивчити однокристальні мікроконтролери AVR і успішно запровадити в життя власні ідеї, щоб не відстати від «потяга», що рухається в технологічне майбутнє.

Робота ґрунтується на досвіді викладання дисциплін «Комп'ютерна електроніка», «Комп'ютерна схемотехніка», «Архітектура комп'ютерів», «Моделювання компонентів комп'ютерних сиситем» на факультеті інформаційних технологій та компютерної інженерії, пройшла апробацію у Вінницькому національному технічному університеті для студентів спеціальності «Комп'ютерні системи та мережі», протягом 2008–2016 років.

Мікропроцесорна техніка використовується широким спектром інформаційно-вимірювальних систем для обчислення результатів і коригування похибок аналого-цифрового та цифроаналогового перетворень.

#### **1 ОСОБЛИВОСТІ ЗАСТОСУВАННЯ ЛАБОРАТОРНОГО МАКЕТА EV8031/AVR**

#### **1.1 Особливості застосування лабораторного макета EV8031/ AVR**

Стенд являє собою мікропроцесорний контролер, оснащений пам'яттю програм, пам'яттю даних і різноманітними периферійними пристроями. Він дозволяє налагоджувати програми, написані мовами С та Асемблер.

Стенд дозволяє використовувати мікроконтролери x51 (AT89S52) та AVR (ATmega8515). Завантаження програми проводиться з персонального комп'ютера (ПК) паралельним портом (LPT). Для подачі на стенд напруги живлення (+5 В) його необхідно підключити до USB-порту ПК. Для під'єднання стенда до ПК останній повинен мати LPT-порт для програмування і USB-порт для живлення. За наявності USB-програматора можна обійтись лише USB-портом. Схему підключення стенда EV8031/AVR до ПК наведено на рис. 1.1.

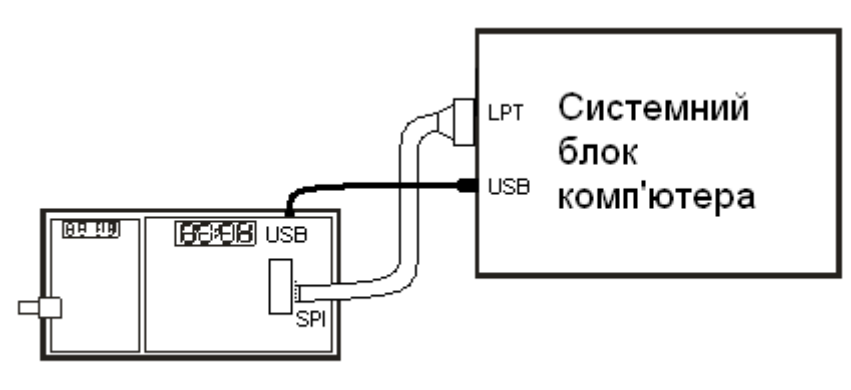

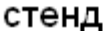

Рисунок 1.1 – Схема підключення стенда EV8031/ AVR до персонального комп'ютера

На рис. 1.2 наведено схему з'єднувача для програмування AVR мікроконтролера.

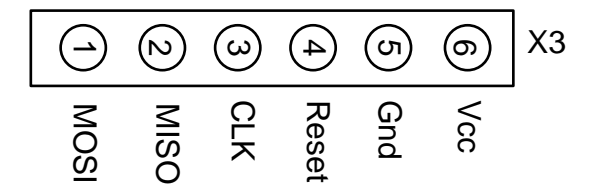

Рисунок 1.2 – З'єднувач для програмування мікроконтролера AVR

Стенд містить набір пристроїв, які дозволяють освоїти основні прийоми програмування. Структурну схему стенда наведено на рис. 1.3.

Схему розташування елементів стенда – на рис. 1.4. Структурна схема плати розширення наведена на рис. 1.5. Схема розташування елементів плати розширення – на рис. 1.6. Рекомендується також розглянути повну принципову схему стенда (додаток А).

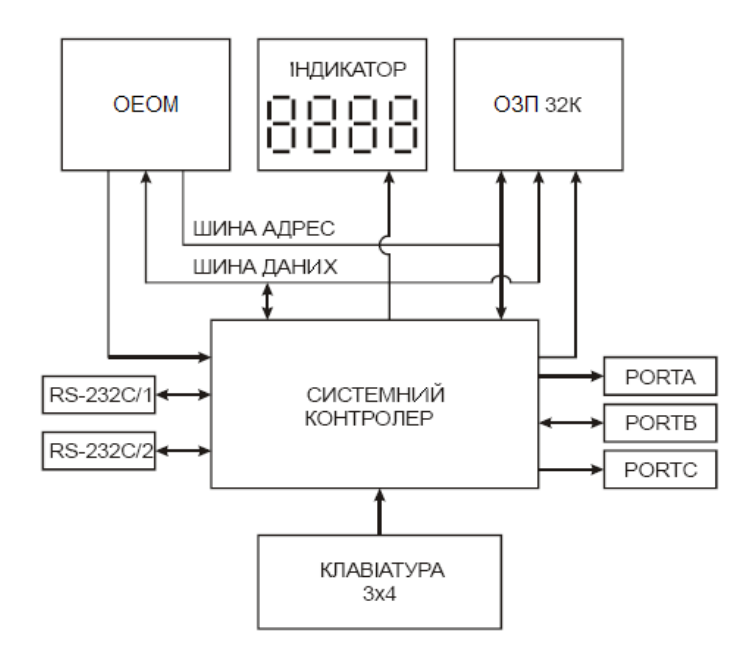

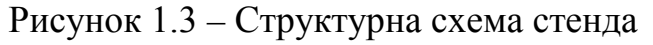

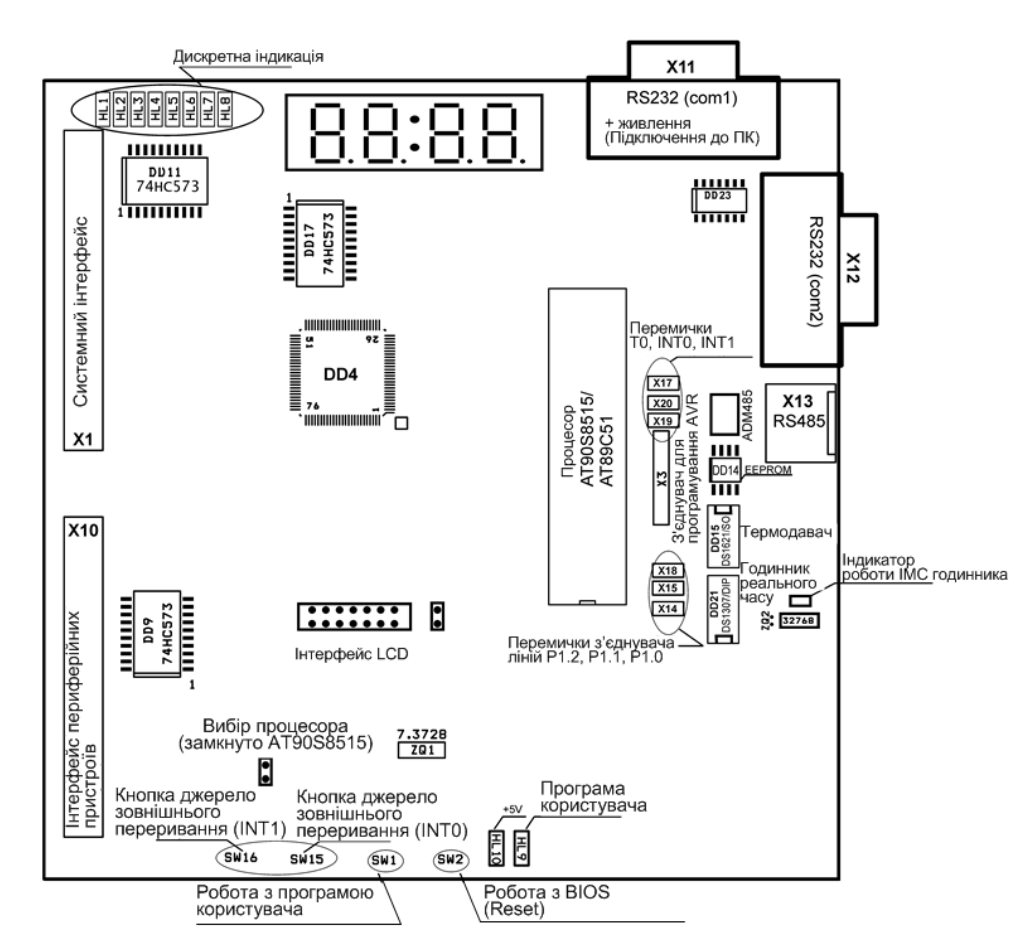

Рисунок 1.4 – Схема розміщення елементів лабораторного макета

Інтерфейси, що використовуються у схемі розміщення елементів лабораторного макета (див. рис. 1.4):

Х1 – Системний інтерфейс з повним адресним простором;

Х10 – Інтерфейс розширення для підключення зовнішніх пристроїв з використанням паралельного інтерфейсу;

Х11 – Інтерфейс послідовного порта СОМ1 для зв'язку стенда з РС;

Х12 – Інтерфейс послідовного порта СОМ2 для зв'язку стенда з іншими пристроями, які мають стандартний порт RS232C;

Х3 – Інтерфейс програмування AVR;

 $X14, X15$  – Перемичка підключення пристроїв шини  $I<sup>2</sup>C$  до процесора. Плата розширення EV8031/АN (рис. 1.5) містить:

- 8-розрядний інтегральний ЦАП (AD7801);

- 4-розрядну динамічну індикацію;
- світлодіодну матрицю 5×7;
- компаратор напруги;
- генератор із змінюваною частотою;
- резистор для зміни величини аналогового сигналу;
- динамік;
- BNC-роз'єм.

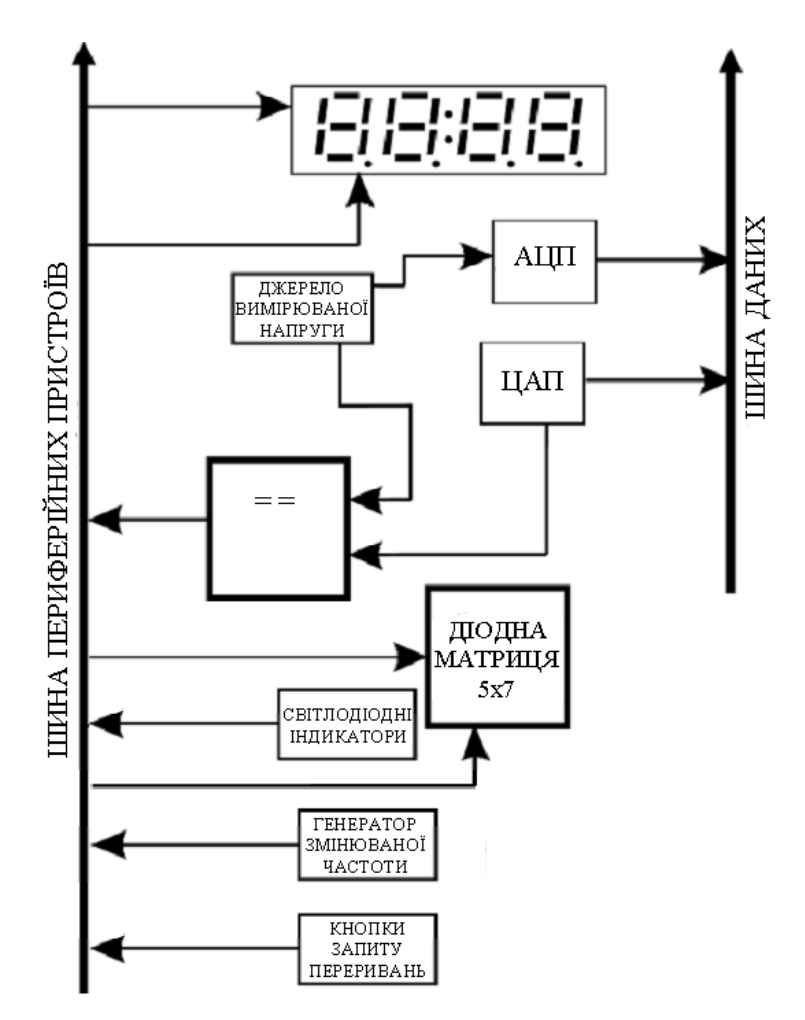

Рисунок 1.5 – Структурна схема плати розширення EV8031/АN

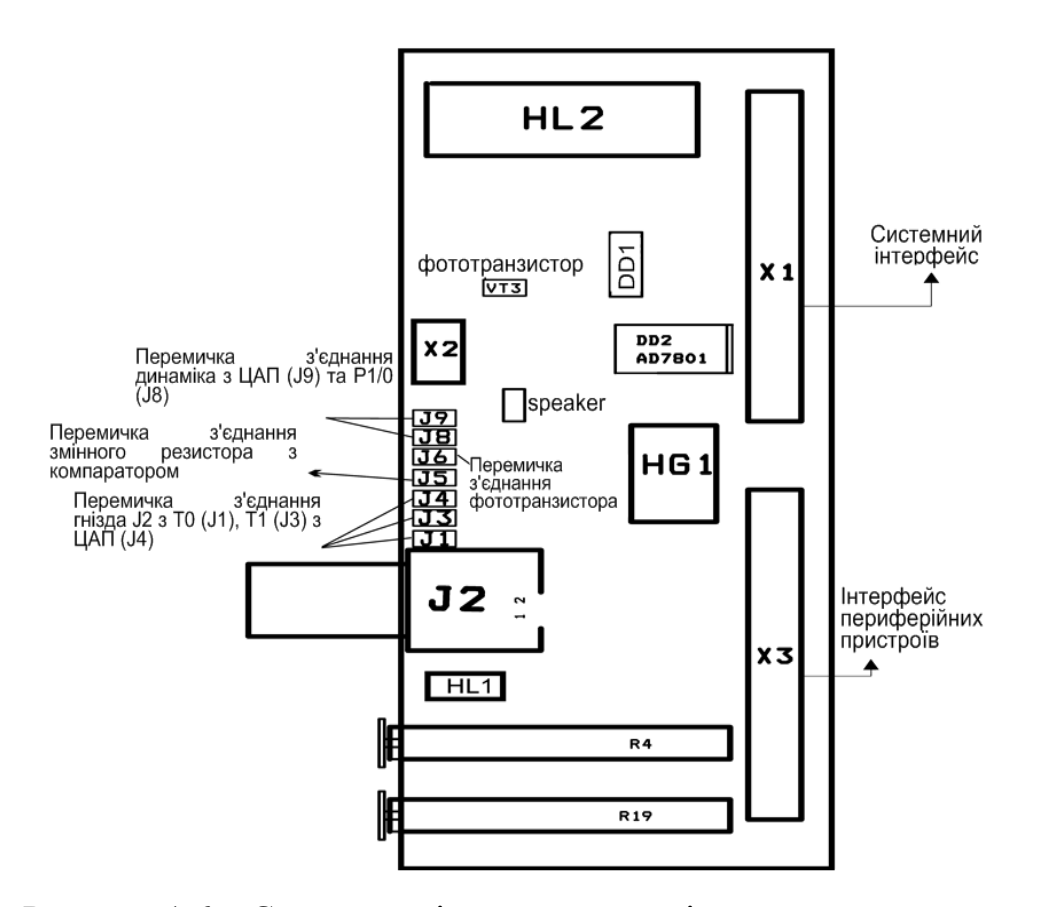

Рисунок 1.6 – Схема розміщення елементів плати розширення EV8031/АN

Перелік інтегральних схем, а також їх аналоги, що використовуються в стенді, наведено в табл. 1.1.

| Позначення                         | Позначення    | Аналог              | Короткий опис IMC          |
|------------------------------------|---------------|---------------------|----------------------------|
| на схемі                           | (зарубіжне)   | (найближчий)        |                            |
| DD <sub>1</sub>                    | AT90S8515     | немає               | Однокристальна ЕОМ         |
| DD2, DD7, DD9,<br>DD11, DD17       | 74HC573N      | 1533 MP33           | 8-розрядний регістр        |
| D <sub>D</sub> 3                   | 62256         | немає<br>(K537PY17) | Статичний ОЗП 32К          |
| DD <sub>4</sub>                    | EPM7128STC100 | немає               | Програмована логічна схема |
| DD <sub>6</sub> , DD <sub>18</sub> | 74HC04        | К1564ЛН2            | 6 КМОН інверторів          |
| DD8, DD10                          | 1489          | К559ИП20            | Перетворювач рівня RS-232C |
| DD <sub>12</sub>                   | <b>ADM485</b> | невідомий           | Перетворювач рівня RS-485  |
| DD14                               | AT29C02       | немає               | <b>EEPROM 2k</b>           |

Таблиця 1.1 – Перелік комплектувальних мікросхем

Кожен вузол стенда (індикатори, клавіатура та ін.) має свій регістр пам'яті – встановлені на стенді інтегральні мікросхеми 74НС573N. У цьому регістрі зберігається інформація, що її мікроконтролер надсилає до певного вузла, або ж зчитує з нього. Операціями передачі даних між вузлами стенда і мікроконтролером керує системний контролер.

Тому звернення до індикаторів, клавіатури, світлодіодної матриці відбувається як звернення до комірок зовнішньої пам'яті. Потрібно пам'ятати, що для підтримки зовнішньої пам'яті необхідно записати «1» у біт дозволу SRE регістра керування мікроконтролером MCUCR. Мовою С це матиме такий вигляд: MCUCR = (1<<SRE). Після такої операції можна звертатись до усіх вузлів стенда та працювати з ними.

Звичайно, це не стосується кнопок SW15 і SW16, які напряму підключені до порту D мікроконтролера, а саме – PIND2 та PIND3. Також кнопки SW15 і SW16 можуть використовуватись для створення запитів на зовнішні переривання INT0 INT1. Для цього необхідно дозволити переривання INT0, INT1 за допомогою регістру керування зовнішніми перериваннями GICR, записавши «1» в його біти INT0, INT1.

Динамік (Buzzer), що знаходиться на платі розширення EV8031/АN, напряму підключений до виводу мікроконтролера PINB7. Також можна з'єднати динамік із виходом ЦАП, розімкнувши перемичку «J9» на платі розширення, яка з'єднує динамік з виводом мікроконтролера PINB7, та замкнувши перемичку «J8», що з'єднує його з виходом ЦАП.

Також для роботи з платою розширення використовуються віртуальні порти, з якими працюють як з комірками пам'яті: порт рА має адресу  $0 \times 8000$ , порт рВ – адреса  $0 \times 8001$  та порт рС – адреса  $0 \times 8002$ .

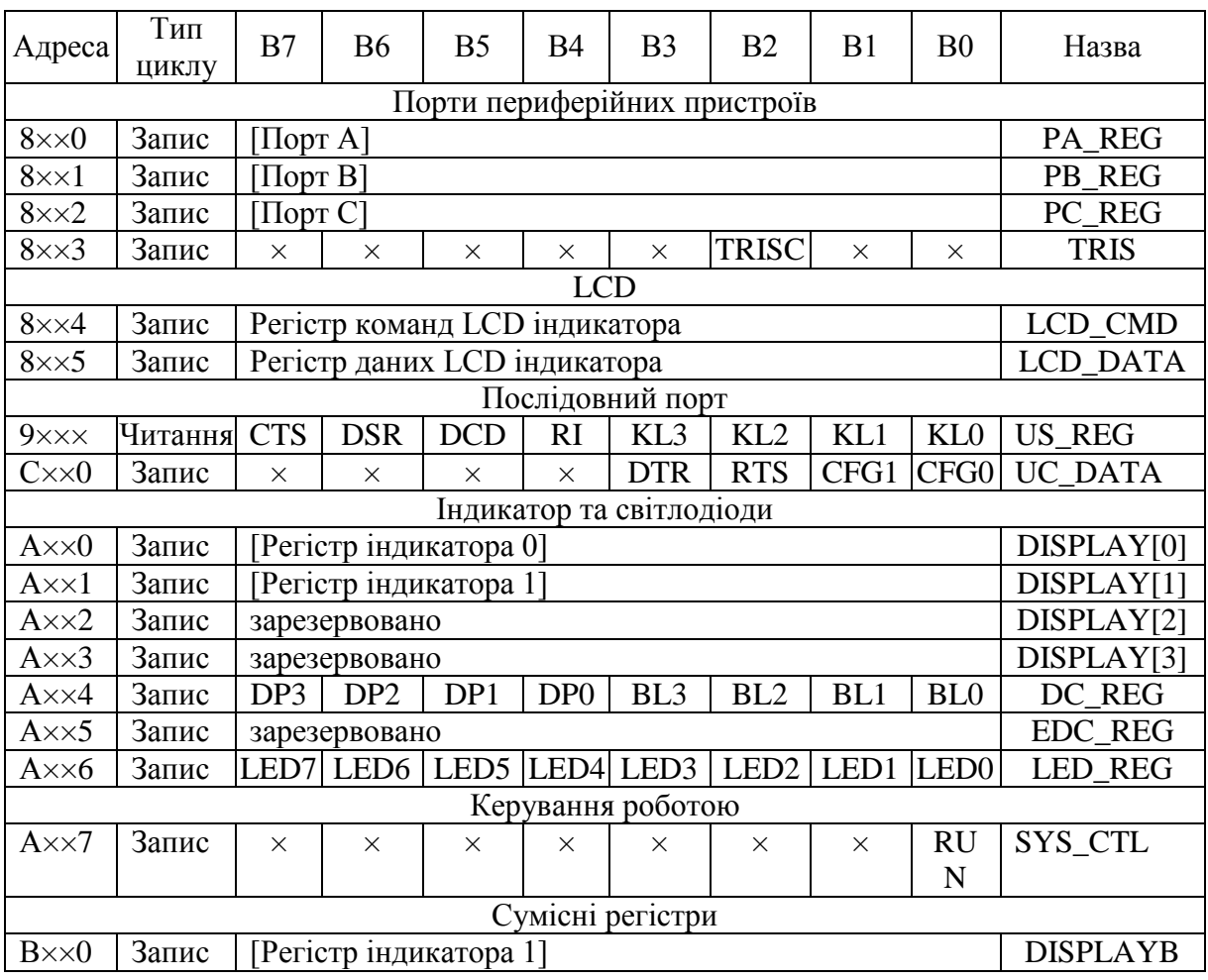

Таблиця 1.2 – Карта портів введення/виведення стенда

Програма завантажувач знаходиться у Flash-пам'яті мікроконтролера, вона проводить ініціалізацію послідовного прийомопередавача ОЕОМ (DD1), перевіряє наявність і місткість пам'яті даних.

При надходженні даних з послідовного порту персонального комп'ютера в послідовний порт (з'єднувач Х11) стенда ОЕОМ записує їх до ОЗП, відведеного під пам'ять програм. Сигнали управління: PME, WR, RD, ALE, що формуються процесором і необхідні для звернення до пам'яті даних, надходять через системний контролер. Після прийняття останнього байта завантажувач формує сигнал запуску програми записом керувального коду в системний контролер.

Кнопка SW2 потрібна для формування сигналу скидання на вході RESET процесора, тобто переведення стенда в режим завантаження і очікування прийому даних з послідовного порту. Процесор готовий приймати дані в пам'ять даних.

Кнопка SW1 потрібна для перезапуску завантаженої з ПК програми що знаходиться в пам'яті програм (DD3). При натисканні кнопки SW1 спалахує світлодіод HL9. При цьому можливий новий запис програми у стенд з персонального комп'ютера. При передачі даних з персонального комп'ютера в стенд комп'ютер на лінії RI послідовного порту формує сигнал, який через системний контролер скидає процесор, як і кнопка SW2.

## **1.2 Робота зі стендом**

У цьому підрозділі буде розглянуто один з варіантів програмування стенда на AVR-мікроконтролері.

1. Встановити програми AVR Studio, AVRreal, драйвер порту LINX\_IO\_NT\_Port та драйвер на стенд. Усе програмне забезпечення поставляється на компакт-диску в комплекті зі стендом.

2. На персональному комп'ютері завантажити програму AVR Studio.

3. В стартовому діалоговому вікні натиснути кнопку «Новий проект». Якщо стартове діалогове вікно вимкнено, оберіть пункт меню «Проект» - «Новий проект».

4. Оберіть тип проекту Atmel AVR Assembler або AVR GCC залежно від того, якій мові програмування ви надаєте перевагу.

5. Введіть назву проекту у відповідному полі, оберіть розташування (бажано, щоб шлях містив тільки латинські літери). Якщо встановити прапорець «створити папку», то всі файли проекту міститимуться в окремій папці з іменем назви проекту. Натисніть «Далі».

6. Оберіть мікроконтролер ATmega8515 та натисніть «Фініш».

7. Наберіть програму у вікні редактора коду.

8. Натисніть кнопку «build» на панелі завдань або пункті меню «build», або кнопку F7 на клавіатурі.

9. Якщо є помилки, то інформація про них виведеться в вікні «build» внизу екрана. Їх необхідно виправити і скомпілювати проект заново. Коли проект успішно скомпілюється, то створиться двійковий hex-файл. Цей файл і потрібно запрограмувати в мікроконтролер стенда.

Виконуваний код завантажується у стенд за допомогою програми AVREAL32, яка запускається ВАТ-файлом «!send.bat». У файлі «!send.bat» вказано шлях до файлу «avreal32.ехе», марку мікроконтролера, опції компіляції, а також ім'я НЕХ-файлу, що знаходиться в тому самому каталозі. Там знаходяться такі інструкції:

> *@c:\avr\avreal\avreal32 +MEGA8515 -p1 -e -w -v -o1000 -c main.hex. @pause*

10. Після того, як стенд підключено до LPT-порту комп'ютера за допомогою кабелю, запускається ВАТ-файл і код програми заноситься у пам'ять програм мікроконтролера.

Для тестування стенда виконати перших п'ять кроків, наведених вище. У вікні редактора коду в AVR Studio ввести такий код:

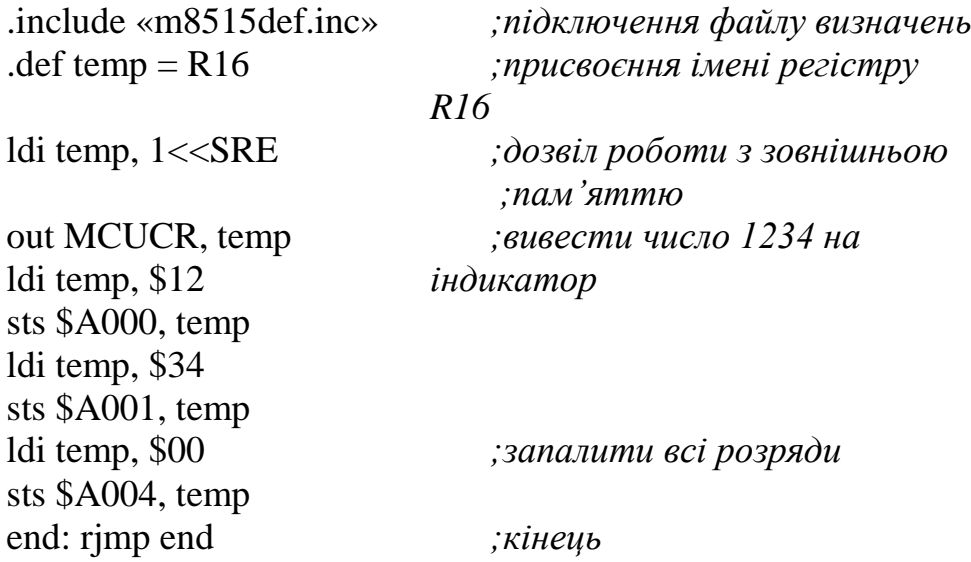

Виконати кроки 7–10, що наведені вище.

## **1.3 Віртуальний стенд EV8031/AVR**

У програмному середовищі Proteus VSM віртуальний стенд реалізований у вигляді схеми, що складається з 5 аркушів [16]. На перший аркуш (рис. 1.7) винесені: мікроконтролер, статичні та динамічні індикатори, клавіатура, кнопки, 8 світлодіодів, світлодіодна матриця, вихід ЦАП. Це дозволяє оперативно аналізувати роботу мікропроцесорної системи та програмного забезпечення. Більш детально дізнатись про роботу з програмним середовищем Proteus VSM можна у [7–9].

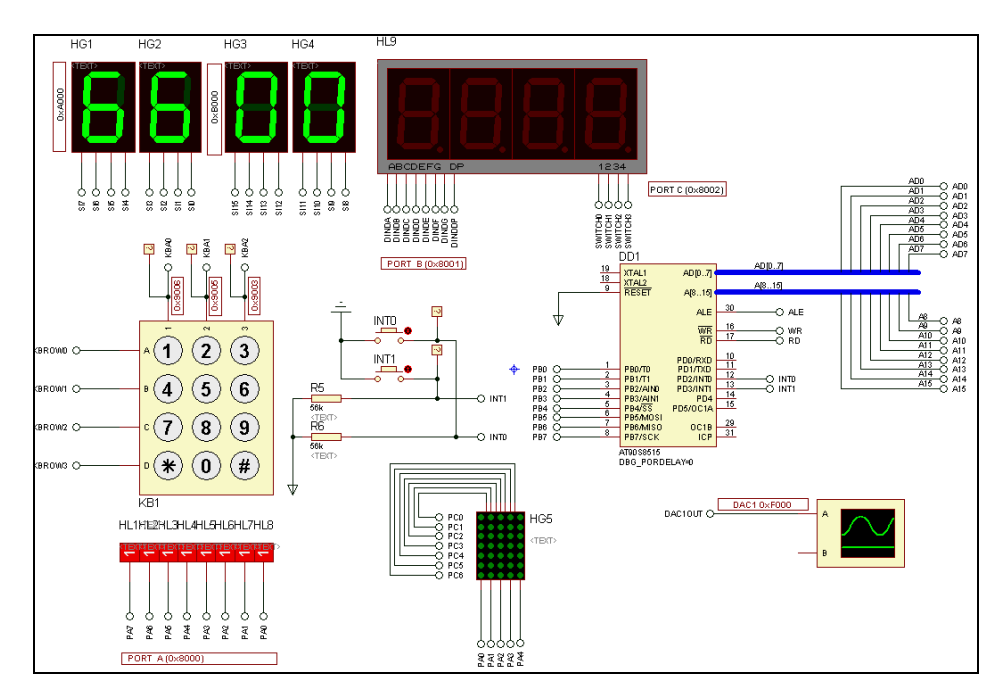

Рисунок 1.7 – Фрагмент віртуального стенда у середовищі Proteus VSM

Статична індикація реалізована на 4-х статичних семисегментних індикаторах (HG1-HG4) з вбудованим дешифратором, розділених на дві частини. Ліва частина (HG1-HG2) має адресу 0×A000, права (HG3-HG4) – 0×B000. Для виведення інформації на індикатор необхідно записати потрібне значення за адресою 0×A000 або 0×B000.

Робота динамічної індикації реалізована через програмований периферійний інтерфейс 8255А. Мікросхема має 3 порти введення– виведення: А, В, С за адресами  $0 \times 8000$ ,  $0 \times 8001$ ,  $0 \times 80002$  та регістр керувального слова за адресою 0×8003, що задає роботу мікросхеми. Для ініціалізації роботи виведення достатньо перед початком звертання до портів завантажити до регістра керувального слова значення 0×80.

Світлодіодна лінійка (HL1–HL8) під'єднана до порту A. Виведення інформації на семисегментний чотирирозрядний динамічний індикатор (HL9) забезпечується портами B і С. Порт B містить значення інформації, що виводиться, порт C – обирає необхідний розряд.

Світлодіодна матриця 7×5 (HG5) керується портами C та A. Логічна одиниця у відповідному розряді порту А вибирає стовпець матриці, а порт С – значення стовпця. Пікселі світяться при значенні логічного нуля.

Зчитування інформації з матричної клавіатури забезпечується зчитуванням інформації з відповідної комірки зовнішньої пам'яті (див. табл. 1.2). Ознака натиснення клавіші – логічний нуль у першій тетраді зчитаного байта.

Дана схема не має генераторів частоти, як на платі розширення EV8031/АN, але можна використати віртуальні генератори частоти.

Для завантаження НЕХ-файлу в мікроконтролер необхідно відкрити вікно властивостей мікроконтролера, де у полі Program File вказати шлях до файлу, як показано на рис. 1.8.

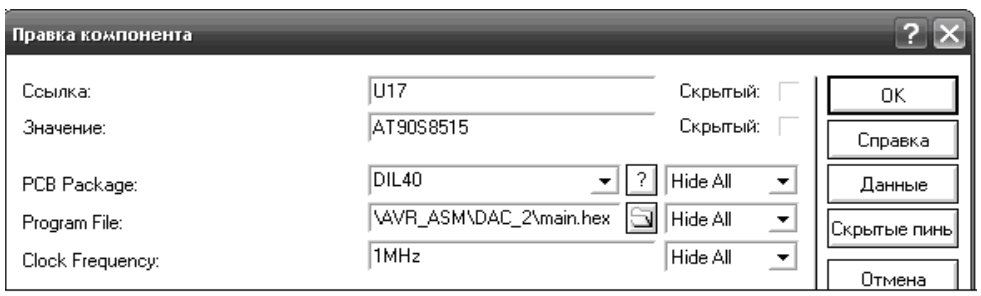

Рисунок 1.8 – Вікно властивостей мікроконтролера

Proteus ISIS має також вбудований компілятор мови Assembler та дозволяє створювати НЕХ-файли. Для цього необхідно додати до проекту файл з лістингом програми за допомогою меню «Исходник», де обрати опцію «Добавить/Удалить файлы исходника». При цьому відкриється вікно, показане на рис. 1.9, де необхідно вказати шлях до файлу, а також обрати необхідний компілятор, в даному разі – це AVRASM2.

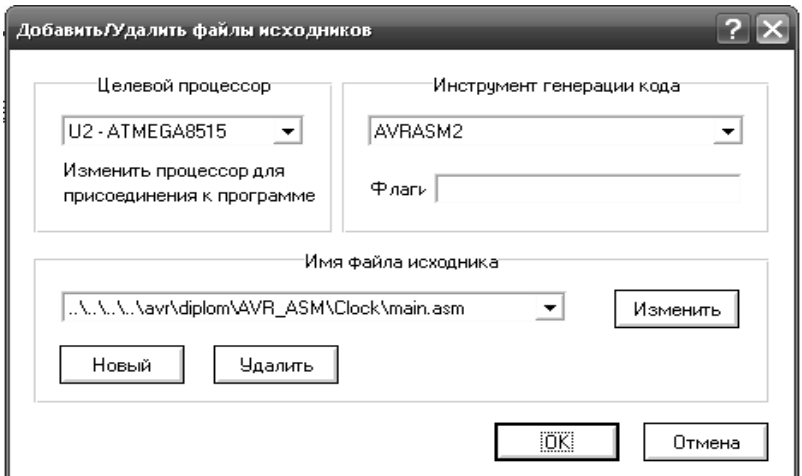

Рисунок 1.9 – Підключення лістингу

Після цього у тому ж меню обирається опція «Компоновать все» і створюється файл з розширенням .НЕХ, який тепер можна завантажити в мікроконтролер.

## **1.4 Архітектура мікроконтролера ATmega8515**

Мікроконтролер (МК) ATmega8515 має AVR RISC-архітектуру, розроблену виробником – корпорацією Atmel, яка забезпечує йому високу продуктивність та низьку споживану потужність [5]. Дана архітектура передбачає виконання більшості команд за один такт тактової частоти, яка може досягати 16 МГц. Це означає, що при однаковій тактовій частоті мікроконтролери AVR у 12 разів швидші за мікроконтролери з CISCархітектурою, наприклад, серії і8051 (AT89S52).

Блок-схема архітектури AVR показана на рис. 1.10.

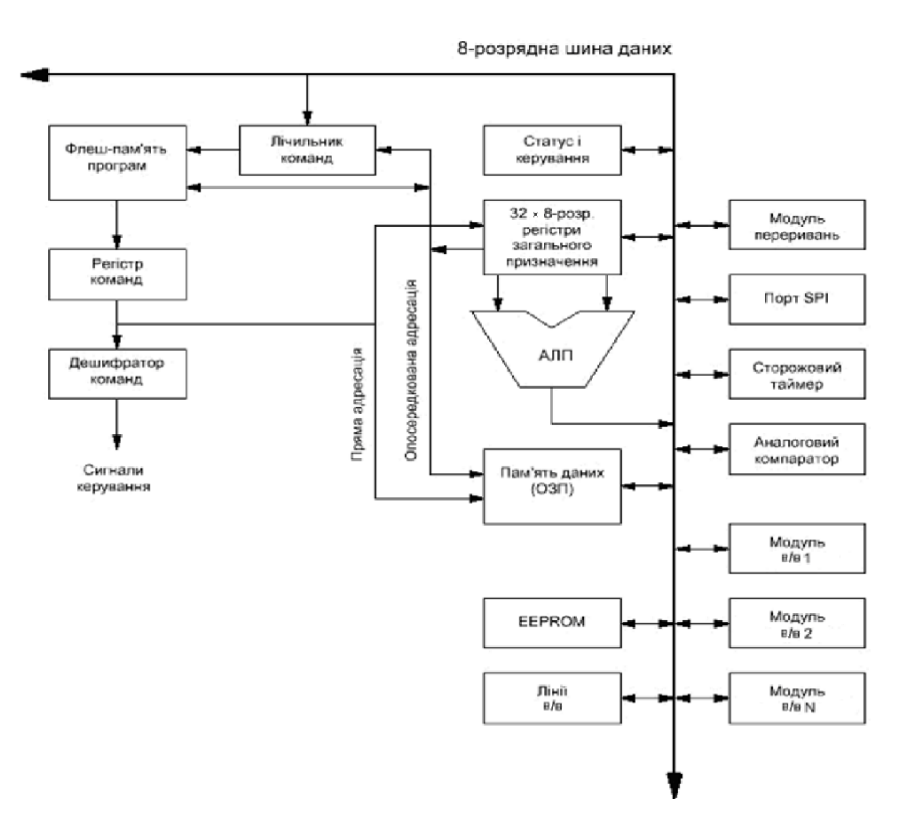

Рисунок 1.10 – Блок-схема архітектури AVR

Як видно, вона передбачає окрему пам'ять команд і даних. Іншою важливою особливістю даної архітектури є те, що вона розроблялась з орієнтацією на вико-ристання мов високого рівня при написанні програм для мікроконтролерів, зокрема мови С. Ці та багато інших переваг дозволяють застосовувати мікроконтролери AVR для побудови найрізноманітніших МПС, а невисока вартість дозволяє використовувати їх для розробки простих та дешевих пристроїв.

Що ж стосується МК ATmega8515, то це економічний 8-розрядний мікроконтролер. AVR-ядро об'єднує велику кількість інструкцій з 32 регістрами загального призначення, які безпосередньо підключені до арифметико-логічного пристрою (АЛП). Серед структурних особливостей – 35 ліній введення–виведення, наявність двох універсальних таймерівлічильників, внутрішні та зовнішні запити на переривання, аналоговий компаратор.

AVR ядро об'єднує широкий набір інструкцій (130) з 32 робочими регістрами загального призначення. Усі 32 регістри безпосередньо підключені до АЛП, що дозволяє вказувати два регістри в одній інструкції і виконати її за один цикл. ATmega8515 має енергонезалежну пам'ять програм і даних. 8 кБайтів внутрішньої схемної програмованої флешпам'яті з можливістю самозапису та довговічністю 10000 циклів «запис– стирання». EEPROM має об'єм 512 байтів та довговічністю 100000 циклів «запис-стирання». Внутрішній статичний ОЗП має об'єм 512 байт. Є можливість організації зовнішньої області пам'яті розміром до 64 кБайтів та програмування бітів захисту програмного забезпечення.

Периферійні пристрої:

1. Один 8-розрядний таймер-лічильник з окремим переддільником і режимом компаратора.

2. Один 16-розрядний таймер-лічильник з окремим переддільником, режимом компаратора і режимом захоплення фронтів.

3. Три канали ШІМ (широтно-імпульсна модуляція).

4. Програмований послідовний пристрій синхронної або асинхронної прийомопередачі (ПСАПП).

5. Послідовний інтерфейс SPI з режимами: головний і підпорядкований.

6. Програмований сторожовий таймер з окремим вбудованим генератором.

7. Вбудований аналоговий компаратор.

Спеціальні функції мікроконтролера:

1. Скидання при подачі живлення і програмований супервізор живлення.

2. Вбудований RC-генератор, що калібрується.

3. Внутрішні і зовнішні джерела запитів на переривання.

4. Три режими управління енергоспоживанням: холостий хід (Idle), знижене споживання (Power-down) і черговий (Standby).

Напруга живлення: 2.7–5.5 В для ATmega8515L та 4.5–5.5 В для ATmega8515. Робоча частота: 0–8 МГц для ATmega8515L та 0–16 МГц для ATmega8515.

На рис. 1.11 наведена архітектура мікроконтролера ATmega8515.

Опис виводів схеми:

VCC – Напруга джерела живлення;

GND – Земля.

Port А (PA7...PA0) – Порт А – 8-розрядний двосторонній порт введення/виведення з внутрішніми резисторами підтягування (підібрані для кожного біта). Вихідні буфери порту А мають симетричні провідні характеристики як стоку, так і витоку. Коли контакти PA0–PA7 використовуються як входи, вони будуть джерелом струму, якщо внутрішні підтягувальні резистори включені. Виводи порту А мають 3 стани, коли умова скидання стає активною, навіть якщо немає синхроімпульсів. Порт А також обслуговує функції різних спеціальних особливостей ATmega8515.

Port B (PB7...PB0) – Порт B – 8-розрядний двосторонній порт введення/виведення з внутрішніми резисторами підтяжки (підібрані для кожного біта).

Port C (PC7...PC0) – Порт C – 8-розрядний двосторонній порт введення/виведення з внутрішніми резисторами підтягування (підібрані для кожного біта).

Port D (PD7.PD0) – Порт D – 8-розрядний двосторонній порт введення/виведення з внутрішніми резисторами підтягування (підібрані для кожного біта).

Port E(PE2.PE0) – Порт E – 3-розрядний двосторонній введення/виведення з внутрішніми резисторами підтягування (підібрані для кожного біта).

RESET– вхід скидання. Низький рівень на цьому виводі тривалістю більше, ніж мінімальна довжина імпульсу генеруватиме скидання, навіть якщо відсутній синхроімпульс.

XTAL1 – вхід інвертувального підсилювача осцилятора та вхід до внутрішньої схеми синхронізації.

XTAL2 – вихід інвертувального підсилювача.

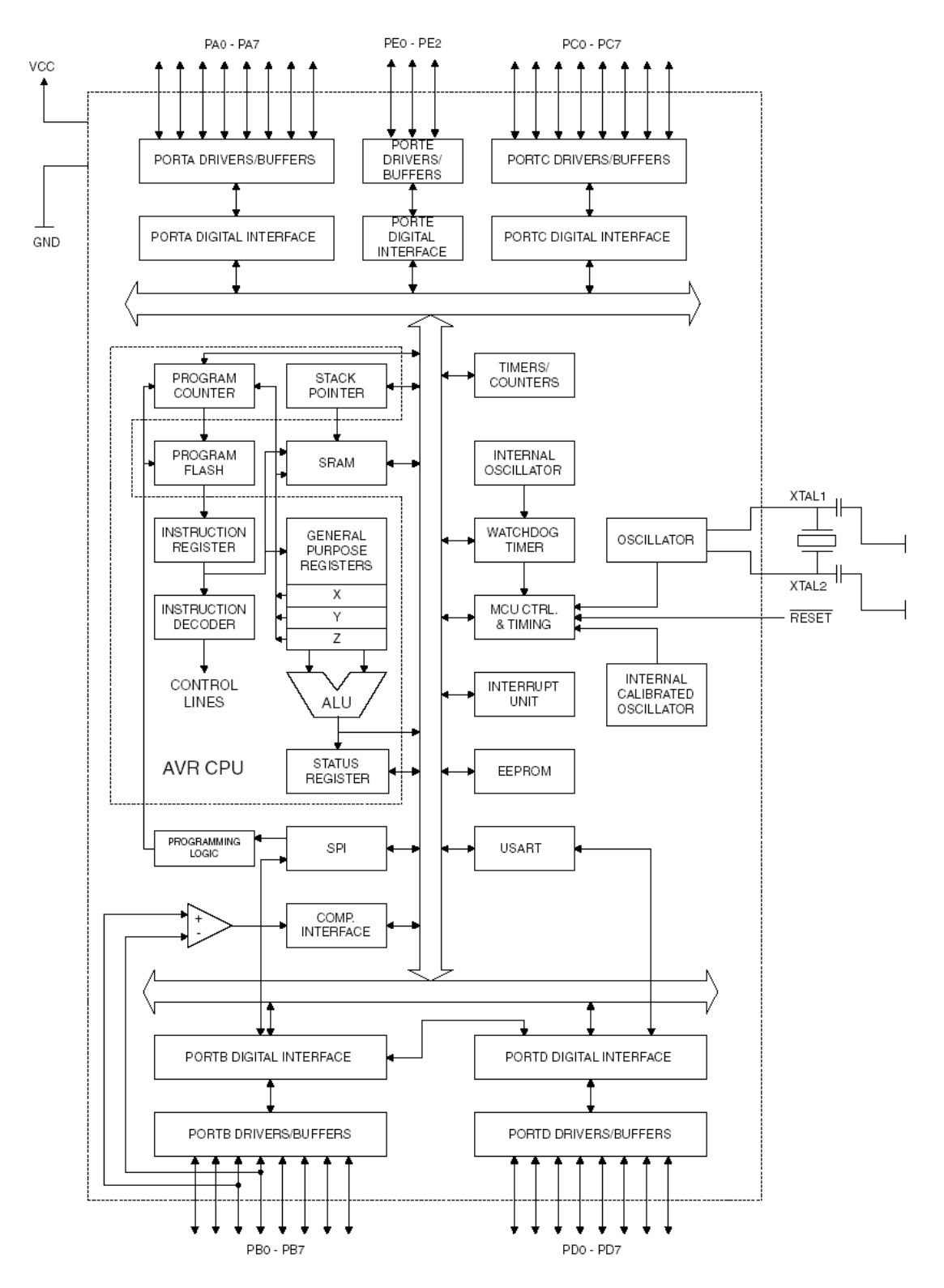

Рисунок 1.11 – Архітектура мікроконтролера ATmega8515

# **2 ПРОГРАМУВАННЯ МІКРОКОНТРОЛЕРІВ AVR**

Процес написання програм для МК AVR, як і для будь-яких інших МК, складається з декількох етапів:

– підготовка вихідного тексту програми будь-якою мовою програмування;

– компіляція програми;

– налагодження й тестування програми;

– остаточне програмування й підготовка до серійного виробництва.

Мікропрограма пристрою повинна бути написана однією з мов програмування. На даний час для МК AVR існує декілька мов програмування, а також різних засобів підтримки розробки, що використовують одну мову, але різняться за функціональністю.

На кожному з етапів необхідне застосування спеціальних програмних й апаратних засобів. Варто відзначити, що базовий набір програмного забезпечення (компілятор асемблера, ПЗ для програмування) поширюється фірмою Atmel безкоштовно. Однак за досить довгий період часу, що пройшов з моменту появи цих МК, з'явилася велика кількість програмного забезпечення сторонніх виробників.

Вибір компілятора асемблера є найменш принциповим питанням, оскільки сам процес компіляції (перетворення вихідного тексту програми в машинний код) виконується досить однозначно. Власне, всі відмінності між асемблерами полягають у можливостях процесора, що обробляє макрокоманди, наявності текстового редактора або середовища розробки й типу операційної системи, що підтримується.

Досить вдалим вибором при розробці програмного забезпечення для МК сім'ї AVR може служити інтегроване середовище розробки AVR Studio фірми Atmel [2, 5, 11], що містить у собі текстовий редактор з підсвічуванням синтаксису, компілятор асемблера, симулятор, налагоджувач й інтерфейс із апаратними емуляторами.

Останнім часом усе популярнішим стає використання компіляторів мов високого рівня при написанні програм для мікропроцесорних систем. Найбільше поширення при цьому одержали компілятори мови C, оскільки в цій мові найбільш просто реалізуються всі необхідні можливості з керування апаратними засобами МК.

Для написання коду програми можна використовувати звичайний текстовий редактор операційної системи Windows – «Блокнот» чи інші. Також існують спеціально розроблені для програмування текстові редактори з додатковими функціями, наприклад, з підсвічуванням синтаксису, що полегшує роботу програмісту.

Звичайно, набагато зручніше розробляти програми у спеціальному середовищі розробки, яке, окрім зручного текстового редактора та компілятора, може містити також відлагоджувач (Debugger), за допомогою якого можна виявити синтактичні помилки у програмі та помилки, які можуть виникнути під час виконання програми. В даному випадку мікроконтролери AVR мають ще одну перевагу, адже компанія Atmel безкоштовно розповсюджує середовище розробки AVR Studio, завантажити яке можна з офіційного сайту компанії.

Розглянемо поширені середовища розробки програм для МК AVR. Одним із розповсюджених середовищ є AVR Studio, що його підтримує більшість мікроконтролерів AVR, воно має вбудований відлагоджувач. Також програма підтримує багато моделей програматорів і дозволяє програмувати мікроконтролери AVR одразу після написання програми. Робоче вікно AVR Studio зображено на рис. 2.1.

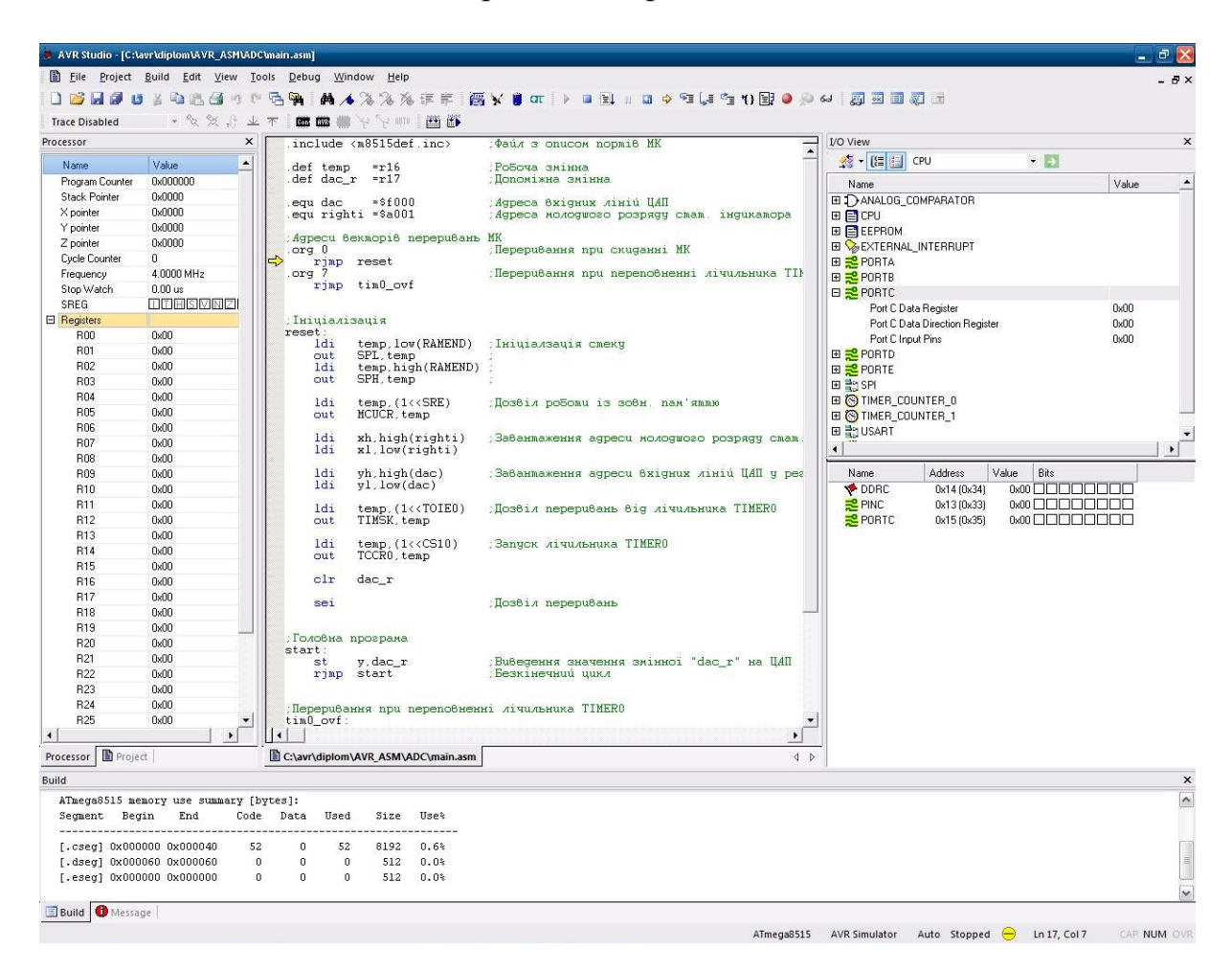

Рисунок 2.1 – Вікно середовища AVR Studio

AVR Studio дозволяє писати програми мовою Assembler, а також мовою С. Однак для цього необхідно встановити на комп'ютер бібліотеки середовища розробки WinAVR.

Для створення проекту у AVR Studio необхідно обрати меню Project=>New Profect. При цьому відкриється діалогове вікно створення проекту, яке показане на рис. 2.2, де можна обрати мову програмування та модель мікроконтролера.

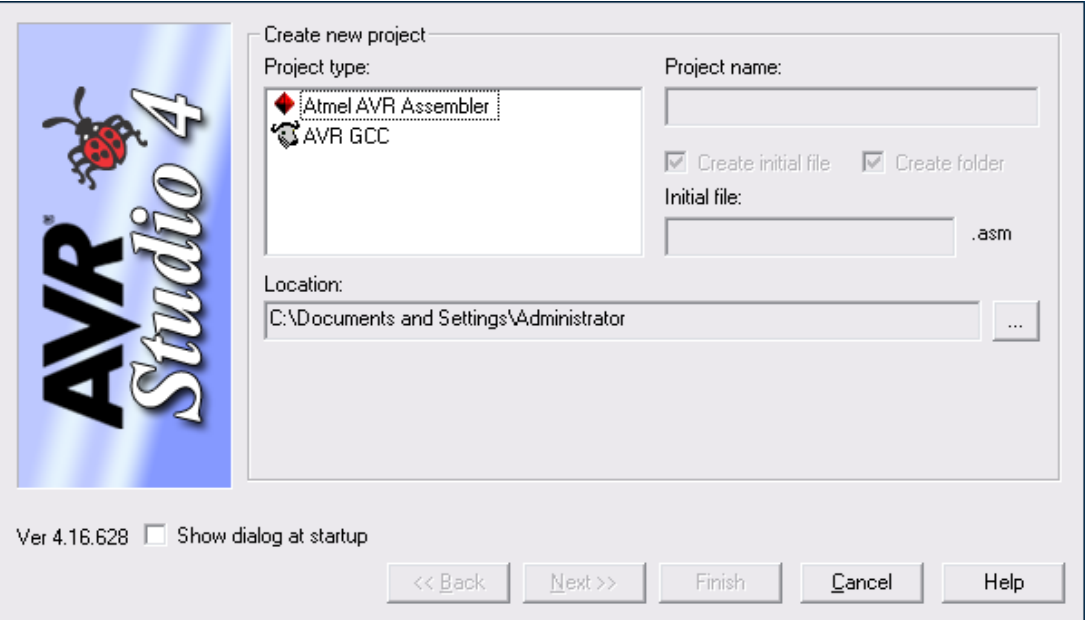

Рисунок 2.2 – Вікно створення проекту

Після створення проекту автоматично у вбудованому текстовому редакторі відкриється файл лістингу програми (з розширенням .ASM чи .С, відповідно до обраної мови). Після написання програмного коду у меню «Build» обирається опція «Build» для компіляції програми. Якщо обрати опцію «Build and Run», після компіляції автоматично запуститься відлагоджувач. При компіляції може з'явитись повідомлення про помилки у коді програми, які необхідно буде виправити та повторно скомпілювати програму.

Після компіляції у каталозі проекту з'явиться файл з розширенням .НЕХ – це і є виконуваний файл, який тепер можна завантажити у мікроконтролер за допомогою програматора.

При налагоджуванні програми у меню «View» можна обрати відображення вікон, в яких показано значення, записані у пам'яті мікроконтролера, а також значення його регістрів та стан портів введення– виведення.

Покрокове виконання програми відбувається при натисканні клавіші F10, також у меню «Debug» можна обрати автоматичне виконання.

Середовище WinAVR дозволяє створювати програми мовою С, для чого надає зручний текстовий редактор з підсвічуванням синтаксису та можливістю вставляння готових функціональних конструкцій, як показано на рис. 2.3. Для компіляції програми у меню «Tools» необхідно обрати опцію «Make All». За наявності підтримуваного програматора, за допомогою опції «Program» того ж меню можна запрограмувати мікроконтролер.

Вибір моделі мікроконтролера та опцій компіляції здійснюється редагуванням Make-файлу, який знаходиться у каталозі WinAVR\mfile.

Також можна запустити компілятор з командного рядка, вказавши опції компіляції та імена файлів. Звичайно, найпростіше створити виконуваний файл з розширенням .ВАТ, про що йтиметься далі.

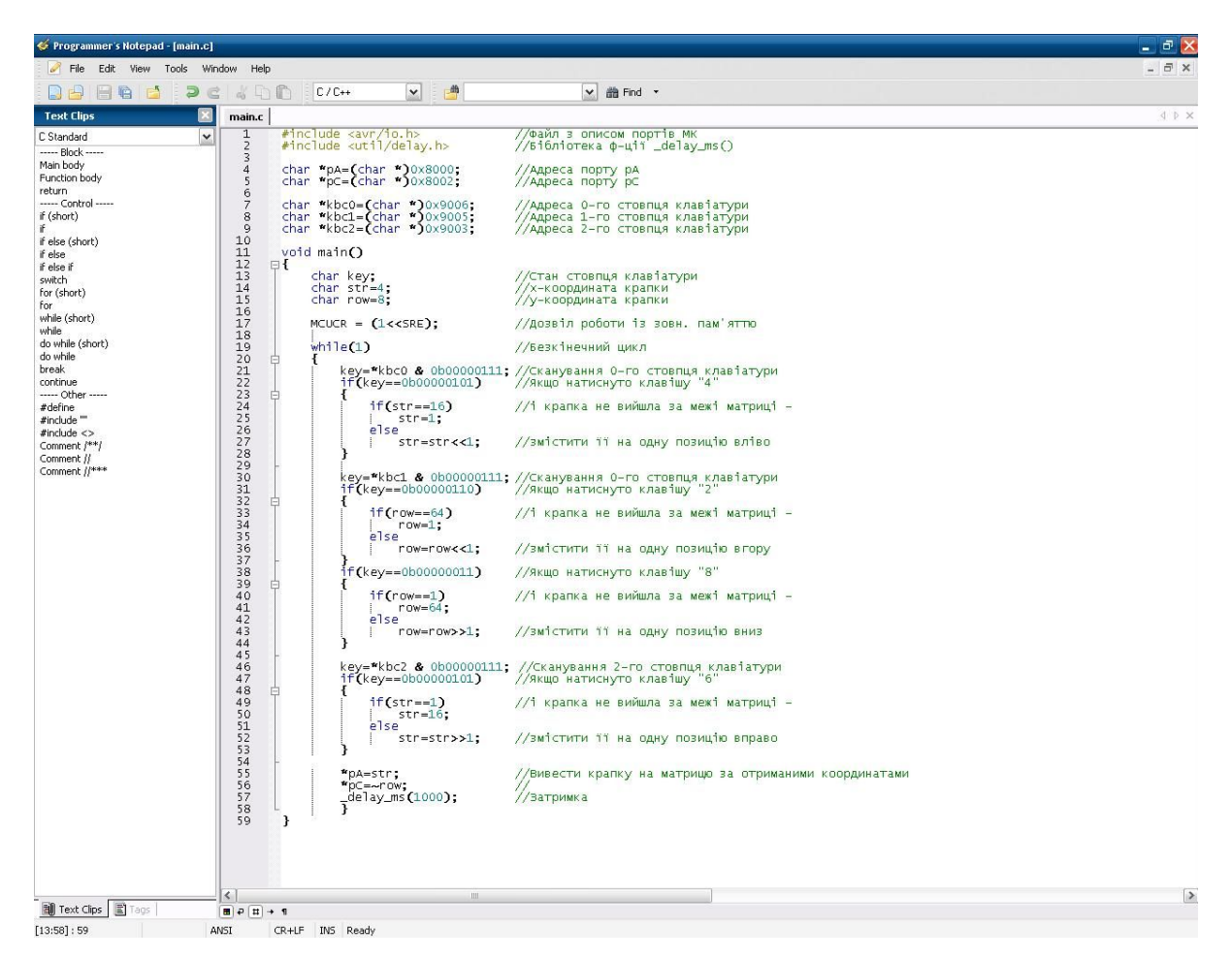

Рисунок 2.3 – Вікно середовища WinAVR

Середовище CodeVisionAVR має зручний текстовий редактор, а також може автоматично генерувати частину програмного коду для запису в регістри керування мікропроцесора налаштувань. Програмісту необхідно лише обрати, які порти та для чого він буде використовувати, чи використовуватимуться переривання, чи буде задіяно лічильники. Вікно CodeVisionAVR показано на рис. 2.4.

Проект створюється за допомогою меню File=>New=>Project. Після створення проекту до нього необхідно додати файл для тектсу програми: меню File=>New=>Sourse. Після цього необхідно обрати модель мікроконтролера, провести його налаштування, як показано на рис. 2.5. Після цього у відкритому вікні натискається кнопка (Generate program, save and exit), згенерований код автоматично вставляється у лістинг.

Для компіляції програми у меню «Project» обирається «Build». При цьому створюються всі необхідні файли проекту та НЕХ-файл, а також файл з розширенням .COFF, необхідний для налагоджування програми.

|                                                                                                    |                                                                                | $ \sigma$ $\times$<br>CodeVisionAVR - C:\Documents and Settings\Administrator\Mow документы\1.prj - [C:\avr\diplom\AVR_C\Keyb+Matrix_2\main.c]                                                                                                    |                                          |
|----------------------------------------------------------------------------------------------------|--------------------------------------------------------------------------------|----------------------------------------------------------------------------------------------------|------------------------------------------|
| File Edit Search View Project Tools Settings Help                                                             |                                                                                |                                                                                                    |                                          |
| DGC Headdar                                                                                                   | $\ddot{\cdot}$<br>▧                                                            | $\circ \cdot \circ \circ \circ \circ \circ \circ \circ \circ \circ \circ$<br>$\alpha_{\beta}$<br>"中国<br>00 人物地隐入目<br><b>合王王//</b> ※<br>なきず目的                                                                                                    |                                          |
| <b>两些些或界点。</b>                                                                                                | 0333060                                                                        | 因为, 参享今日, 网络老今日, ? 以 @.<br>通過過過                                                                                                    |                                          |
| 平区<br>会: Code Navigator                                                                                       | Code Information 回平X                                                           | Notes*<br>main.c <b>23</b>                                                                                                    | $\heartsuit$                             |
| <b>EI S</b> CodeVision4VR<br>日 <mark>印</mark> Project 1<br>图 Notes<br><b>D</b> Other Files<br><b>N</b> main.c | $\Box$ main.c<br>$F()$ Functions<br>$f()$ main()<br>일 Function Call Tree 그 푸 X | $\mathbf{1}$<br>#include <avr io.h=""><br/>//Файп з описом портів МК<br/><math>\overline{c}</math><br/>#include <avr interrupt.h=""><br/>//Бібліотека ф-цій, що реалізовують переривання МК<br/><math display="inline">\sqrt{3}</math><br/>#include <util delay.h=""><br/>//Ei6niovexa p-uiï delay ms ()<br/><math display="inline">\sqrt{4}</math><br/>5<br/>unsigned char *pA=(unsigned char *)0x8000; //Azpeca nopvy pA<br/><math display="inline">\boldsymbol{6}</math><br/>unsigned char *pC=(unsigned char *)0x8002; //Azpeca nopvy pC<br/><math>\overline{7}</math><br/><math display="inline">\,</math> 8 <math display="inline">\,</math><br/>unsigned char *kbc0=(unsigned char *)0x9006; //Agpeca 0-ro crosmus xnasiaryps<br/>9<br/>unsigned char *kbcl=(unsigned char *)0x9005; //Agpeca 1-ro crosmus xnasiarypu<br/>10<br/>unsigned char *kbc2=(unsigned char *)0x9003; //Agpeca 2-ro crosmus xnasiaryps<br/>11<br/><math>12</math> <math>\Box</math> void main()<br/>13日(<br/>//Таблиця кодів зображень світлодіодної матриці<br/>14<br/>15<br/>char digit [10] <math>[7] =</math><br/>Θ<br/>16<br/><math>(14, 17, 17, 17, 17, 17, 14)</math>,<br/>110<br/>17<br/><math>\{4, 4, 12, 4, 4, 4, 14\}</math>,<br/><math>11^{1}</math><br/>112<br/>18<br/><math>(14, 17, 1, 2, 4, 8, 31)</math>,<br/>19<br/><math>(14, 17, 1, 6, 1, 17, 14)</math>,<br/>113<br/>114<br/>20<br/><math>{17, 17, 17, 31, 1, 1, 1}</math><br/>21<br/><math>(31, 16, 30, 1, 1, 17, 14)</math>,<br/>115<br/>22<br/>116<br/><math>(14, 17, 16, 30, 17, 17, 14)</math>,<br/>23<br/><math>(31, 1, 1, 2, 4, 8, 16)</math>,<br/>117<br/>24<br/><math>(14, 17, 17, 14, 17, 17, 14)</math>,<br/>118<br/>25<br/><math>(14, 17, 17, 15, 1, 17, 14))</math>;<br/>119<br/>26<br/>27<br/>char key;<br/>//Стан стовиця клавіатури<br/>28<br/>char str=1;<br/>//Допоміжна змінна<br/>29<br/>char i;<br/>//Допоміжна змінна<br/>30<br/>char dig=0;<br/>//Зміщення адреси зображення в таблиці кодів<br/>31<br/>32<br/><math>MCUCR = (1&lt;<sre)< math="">;<br/>//Дозвіл роботи із зовн. пам'яттю<br/>33<br/>34<br/>while (1)<br/>35<br/>日<br/>key=*kbc0 &amp; 0b00000111;<br/>36<br/>//Сканування 0-го стовиця клавіатури<br/>37<br/>switch (key)<br/>//Визначити адресу коду зображення відповідно до натиснутої клавіші<br/>38<br/>口<br/>39<br/>case 0b00000110: dig=1;break;<br/>case Ob00000101: dig=4;break;<br/>40<br/>41<br/>case 0b00000011: dig=7;<br/>42<br/>43<br/>44<br/>key=*kbcl &amp; 0b00001111;<br/>//Сханувания 1-го стовиця клавіатури</sre)<></math></util></avr></avr> | $\hat{\phantom{a}}$<br>$\check{ }$<br>平区 |
| Messages<br>Errors   Warnings                                                                                 |                                                                                |                                                                                                    |                                          |
| Messages A Find in Files<br>Incort                                                                            |                                                                                | Code Information may be incomplete as the file was not Compiled yet                                                                                                    |                                          |

Рисунок 2.4 – Вікно середовища CodeVisionAVR

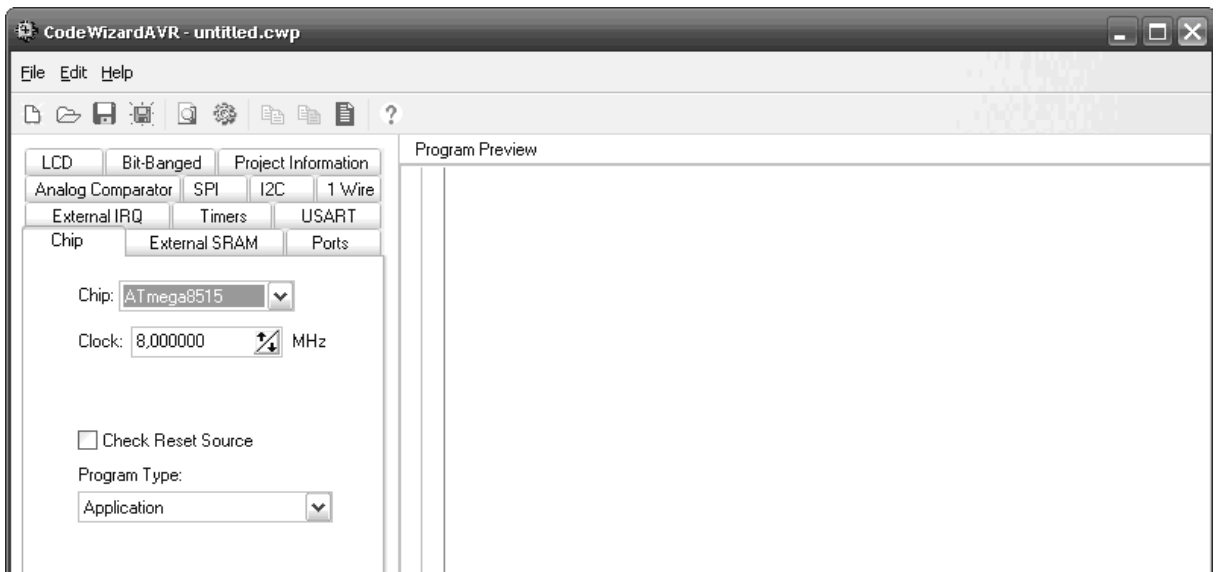

Рисунок 2.5 – Вікно налаштувань проекту

Недоліком CodeVisionAVR є відсутність вбудованого відладчика, але є можливість використати для цього AVR Studio. У меню Settings=>Debugger необхідно вказати шлях до файлу «AVRStudio.ехе», якщо середовище AVR Studio встановлене не у каталог за замовчуванням. Потім у «Тools» обирається опція «Debugger», запускається AVR Studio, за допомогою якого необхідно відкрити COFF-файл, який знаходиться в каталозі проекту. Далі можна проводити налагодження програми за допомогою налагоджувача AVR Studio.

Ну і найпростіший спосіб створення НЕХ-файлу – за допомогою блокнота і компілятора, наприклад, Avrasm. Для цього лістинг програми на асемблері зберігається у файлі з розширенням .ASM, потім з командного рядка запускається компілятор Avrasm з необхідними опціями компіляції.

Найзручніше проводити розробку у середовищі AVR Studio, адже воно надає багато можливостей щодо дослідження роботи програми та має зручний інтерфейс, тому і буде використовуватись AVR Studio.

Програмний пакет AVR Studio розробляється компанією Atmel з 2004 року. Починаючи з версії 6.0 компанія змінила назву програми на Atmel Studio та додала можливість програмувати системи на базі ARMархітектури. Раніше існував і фірмовий асемблер під ОС Windows (wavrasm.exe) від Atmel, що поєднував асемблер і редактор, проте, невдовзі після появи AVR Studio, відмовились від його подальшого розвитку.

Atmel Studio містить у собі такі інструмени, як: вбудований C/C++ компілятор, симулятор мікропроцесорної системи для налагодження програм, менеджер проектів, редактор коду, модуль внутрішньосхемного налагодження, а також інтерфейс командного рядка. Крім стандартних елементів, середовище підтримує низку таких інструментів: компілятор GCC та плагін AVR RTOS (операційної системи реального часу).

# **3 ЛАБОРАТОРНИЙ ПРАКТИКУМ**

#### **3.1 Вивчення стенда EV8031/ AVR, команд сім'ї AVR**

*Мета роботи:* вивчення функціональних можливостей навчальновідлагоджувального стенда, архітектури мікроконтролера AT90S8515, внутрішньої структури та системи команд мікроконтролерів (МК) сім'ї AVR.

*Навчальне завдання:* вивчення архітектури мікроконтролера AT90S8515 та команд пересилання, арифметичних, логічних команд, команд переходів. Взаємодія внутрішніх вузлів мікроконтролера.

*Порядок виконання лабораторної роботи*

1) Вивчити структурну схему стенда, розподіл пам'яті, призначення вузлів. Вивчити структуру ЕОМ сім'ї AVR. Вивчити синтаксис команд пересилання, арифметичних команд, команд переходів.

2) Розробити алгоритм для виконання індивідуального завдання до початку лабораторного заняття (таблиця завдання 3.1).

3) Розробити програму для виконання індивідуального завдання до початку лабораторного заняття.

4) Ввести програму індивідуального завдання на ПК.

5) Вивчити програмно-налагоджувальні засоби (ПНЗ) для AVR.

6) За допомогою ПНЗ проаналізувати виконання індивідуальної програми.

7) Завантажити програму в стенд ЕОМ. Переконатися в правильному виконанні індивідуального завдання, при негативному результаті здійснити зміну алгоритму або програми. Повторити завантаження програми в стенд ЕОМ.

8) Роздрукувати лістинг програми, що працює правильно.

9) Відповісти на контрольні питання викладача.

#### *Контрольні питання*

1. Час виконання команд (поняття такту, машинного циклу).

2. Типи команд. Формат команд. Команди прямої і непрямої адресації.

3. Команди зсуву. Арифметичні команди. Логічні команди.

4. Регістр ознак, команди викликають зміну регістра ознак.

5. Команди роботи зі стеком, послідовність дій (команд) під час роботи зі стеком.

6. Призначення внутрішніх вузлів ЕОМ.

7. Призначення і робота з внутрішньою пам'яттю даних ЕОМ.

8. Система переривання ОЕОМ. Призначення портів ЕОМ.

9. Фізичні характеристики вихідних сигналів ЕОМ.

#### *Приклад виконання лабораторної роботи № 1*

*Записати в регістри загального призначення двійково-десяткове число у форматі 0Х та Х0. Суму чисел вивести на першому і другому знакомісцях статичної індикації.*

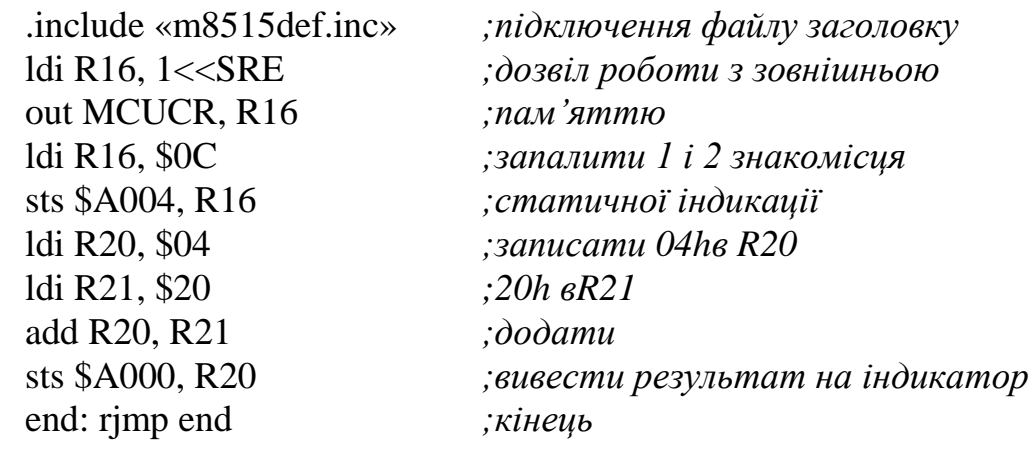

Таблиця 3.1 – Варіанти індивідуальних завдань

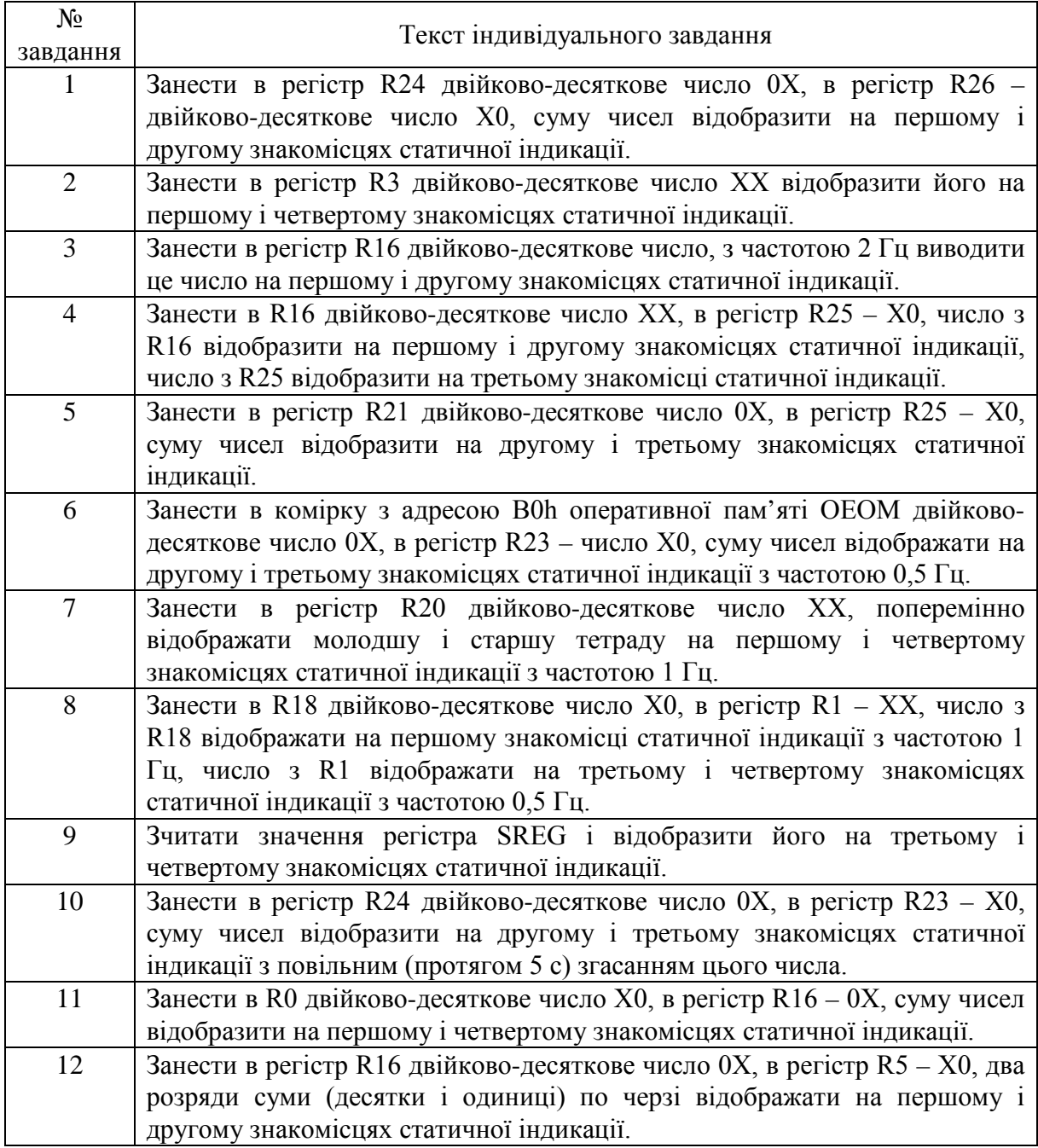

Продовження табл. 3.1

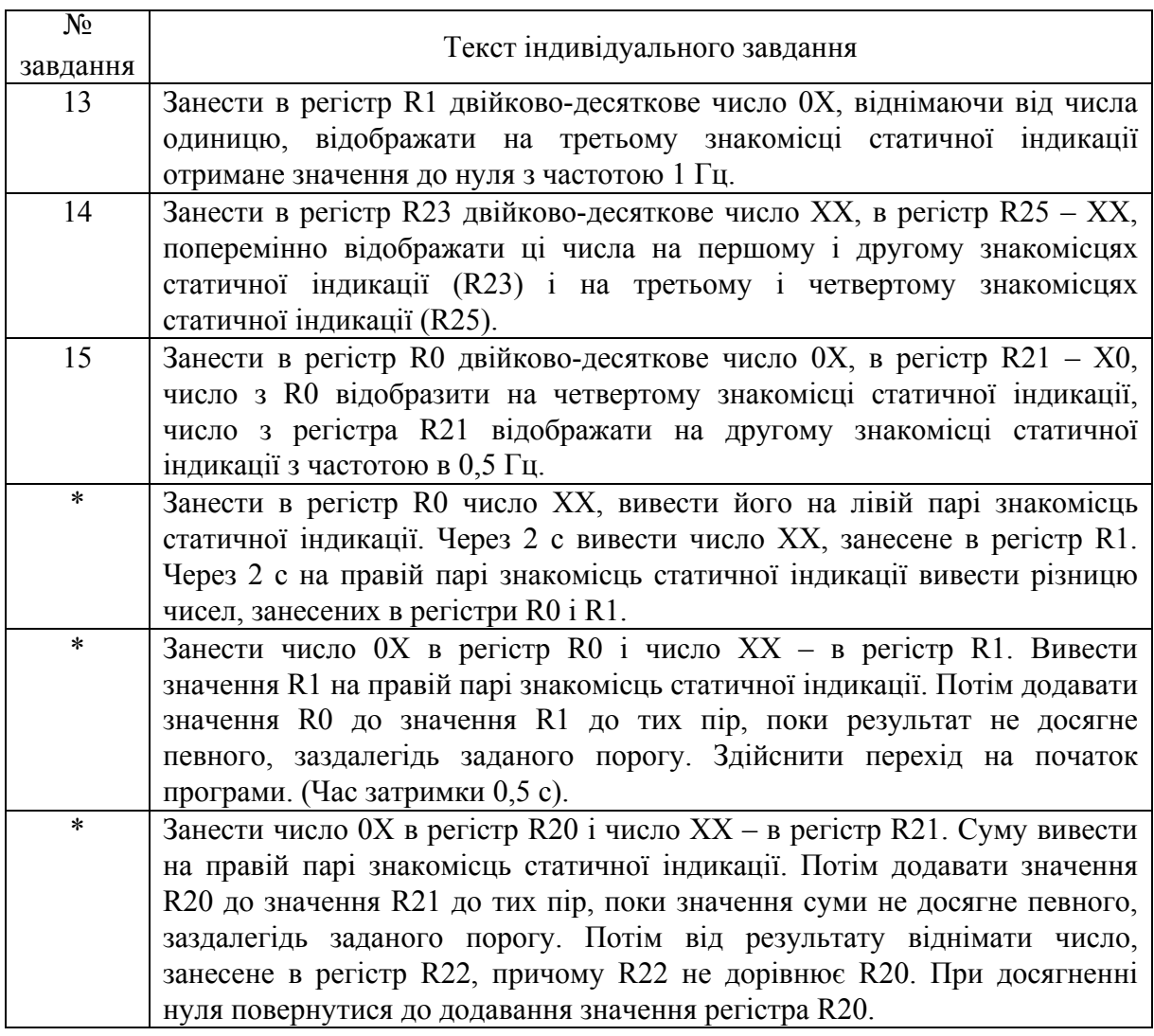

\* – завдання підвищеної складності. Видаються індивідуально викладачем.

# **3.2 Схеми відображення інформації**

*Мета роботи:* вивчення схем динамічної та статичної індикації.

*Навчальне завдання*: розробка програм для мікроконтролерів сім'ї AVR для відображення цифрової інформації на пристроях динамічного і статичного типу та на одиничних індикаторах.

*Порядок виконання лабораторної роботи*

1) Вивчити принцип роботи різних методів відображення.

2) Розробити алгоритм для виконання індивідуального завдання до початку лабораторного заняття (табл. 3.2).

3) Розробити програму для виконання індивідуального завдання до початку лабораторного заняття з використанням підпрограм.

4) Ввести програму індивідуального завдання на персональному комп'ютері.

5) За допомогою ПНЗ проаналізувати виконання індивідуальної програми.

6) Завантажити програму в стенд. Переконатися в правильному виконанні індивідуального завдання, при негативному результаті здійснити зміну алгоритму або програми. Повторити завантаження програми в стенд.

7) Роздрукувати лістинг програми, що правильно працює.

8) Відповісти на контрольні питання викладача.

#### *Контрольні питання*

1. Розрахунок часу регенерації для динамічного методу відображення.

2. Обґрунтування необхідності застосування різних методів відображення.

3. Схемотехнічні рішення для побудови схем відображення інформації.

4. Схеми включення одиничних індикаторів.

5. Включення рідкокристалічних індикаторів

6. Включення газорозрядних індикаторів.

#### *Короткі теоретичні відомості*

Практично кожен мікропроцесорний пристрій містить елементи індикації. Як індикатори в даний час найчастіше застосовуються світлодіоди. На ринку є величезний вибір світлодіодів найрізноманітніших видів і розмірів.

У мікропроцесорних пристроях світлові індикатори можуть служити для відображення різних режимів роботи: попередження про критичні ситуації, відображення ходу прийому сигналів керування тощо. Під'єднати окремий світлодіодний індикатор до МК дуже просто. На рис. 3.1 наведена схема під'єднання світлодіода безпосередньо до виводу порту МК.

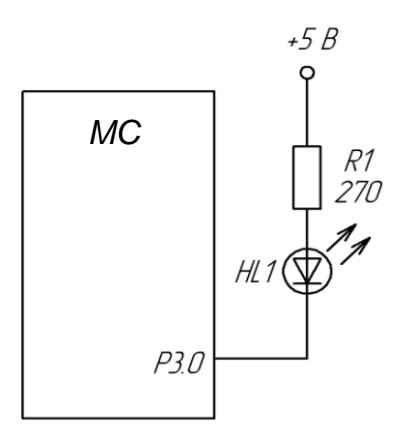

Рисунок 3.1 – Схема під'єднання світлодіодного індикатора

Усі вихідні каскади МК мають достатню навантажувальну здатність для того, щоб витримати під'єднання одного світлодіодного індикатора зі споживаним струмом у робочому режимі не більше 20 мА.

Для керування двома світлодіодами одним виводом у МК передбачено активні вихідні каскади, і для перемикання режиму роботи (введення або виведення) слугує спеціальний регістр. Таким чином, сигнал кожного виходу будь-якого порту може мати 3 значення – «0», «1» і високоімпедансний («Z») стан. Це дозволяє керувати двома світлодіодами за допомогою одного виводу (рис. 3.2).

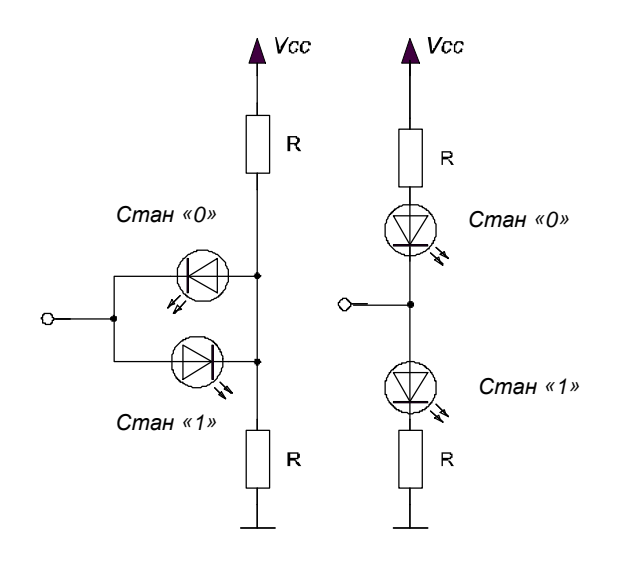

Рисунок 3.2 – Керування двома світлодіодами одним виводом МК

На стенді знаходиться дискретний індикатор – 8 світлодіодів, розміщених в ряд. Світлодіоди під'єднані до виходів регістра, як показано на схемі на рис. 3.3. Для виведення інформації на світлодіоди необхідно звертатись до комірки пам'яті за адресою 0×А006. При цьому двійкове число на індикаторі відображається у такому вигляді: 0-й розряд – на світлодіоді HL8, 7-й розряд – на світлодіоді HL1. Використання даного індикатора є дуже зручним при тестуванні програм на стенді, оскільки дає можливість відслідковувати значення певного регістра чи змінної.

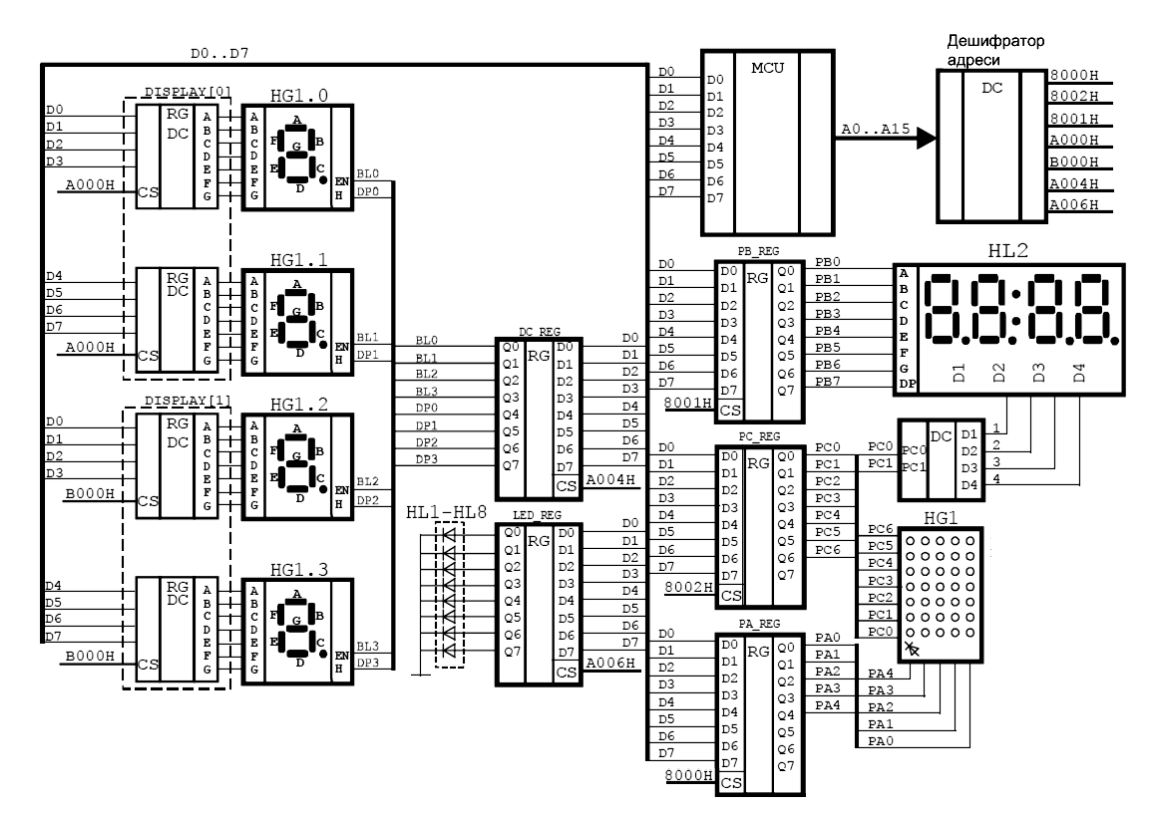

Рисунок 3.3 – Схема статичної та динамічної індикації стенда EV8031/AVR

На стенді присутній статичний 4-розрядний світлодіодний індикатор, який складається з двох окремих 2-розрядних індикаторів – відповідно молодшого і старшого розрядів статичного індикатора. Тобто, можна працювати окремо з лівим чи правим (старшим або молодшим) розрядами статичного індикатора, для доступу до яких необхідно звертатись до комірок пам'яті за адресами 0×А000 та 0×А001 відповідно.

Керування даним індикатором проводить системний контролер. Він організовує динамічну індикацію, тому програмісту необхідно просто вивести дані на необхідний розряд статичного індикатора – молодший або старший. Слід зауважити, що зображенням для розряду даного індикатора слугують шістнадцяткові числа від 00 до FF. Системний контролер автоматично перетворює дані, які виводяться на статичний індикатор, у шістнадцятковий код. Схема увімкнення індикатора показана на рис. 3.3.

Дуже часто МК використовується не тільки для керування роботою конструкції, але й для того, щоб повідомити що-небудь користувачеві і/або отримати від нього які-небудь вказівки про подальшу роботу. Наприклад, електронний годинник, крім власне відліків часу, повинен його ще відображати, а також дозволяти змінювати покази (встановлювати точний час). Якщо вся «інформація» зводиться до мигання парою світлодіодів, яких-небудь спеціальних зусиль з відображення інформації з боку розробника конструкції не вимагається, але якщо таких світлодіодів виявляється два-три десятки, тут вже потрібне застосування додаткових засобів (як апаратних, так і програмних). Як правило, в цьому випадку відображення інформації виконують у режимі динамічної індикації – це найбільш економний за кількістю використовуваних ліній спосіб.

Для організації динамічної індикації застосовується матриця, що складається з ліній рядків і ліній стовпців (рис. 3.4). На перетині стовпця і рядка матриці розташований індикаторний елемент – світлодіод. Для того, щоб запалити той або інший елемент, необхідно подати на матрицю не один, як у звичайних індикаторах, а два сигнали: логічна 1 на відповідному рядку і логічний 0 на відповідному стовпці матриці. Через односторонню провідність світлодіода кожна комбінація сигналів на входах рядків і стовпців однозначно вмикає рівно один індикаторний елемент.

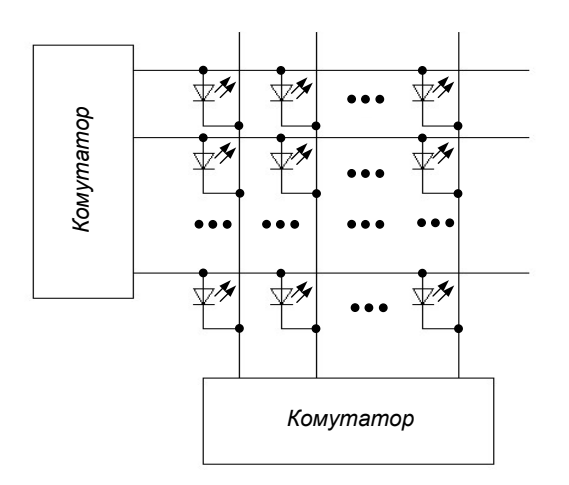

Рисунок 3.4 – Організація динамічної індикації

Головна перевага динамічної індикації – невелике число ліній керування: для матриці світлодіодів розміром N×N елементів потрібно всього 2N керівних сигналів. За таку економію, втім, доводиться платити – справа в тому, що при почерговому виведенні інформації на кожен світлодіод матриці його яскравість світіння буде в  $N^2$  разів нижча, ніж при безпосередньому виведенні інформації на один світлодіод, що «окремо стоїть». Тому в пристроях, що використовують динамічну індикацію, виведення інформації здійснюється не на кожен світлодіод окремо, а на один рядок або на один стовпець повністю – у цьому випадку яскравість світіння світлодіодів падає тільки в N разів.

Плата розширення EV8031/АN містить динамічний 4-розрядний світлодіодній індикатор, схема під'єднання якого показана на рис. 3.3.

Доступ до даного індикатора здійснюється за допомогою віртуальних портів рВ та рС. На порт рС виводиться номер розряду, який необхідно задіяти (0–3), а порт рВ слугує для виведення зображення на розряд індикатора.

Матричні світлодіодні індикатори (МСІ) використовуються для відображення алфавітно-цифрової інформації. Кожен з таких МСІ, виконаний у вигляді інтегральної мікросхеми, є матрицею світлодіодів розмірністю *m*×*п*, де *п* – число стовпців, *т –* число рядків матриці. Найбільшого поширення набули МСІ з розмірністю матриці 7×5 і 9×7 (рис. 3.5).

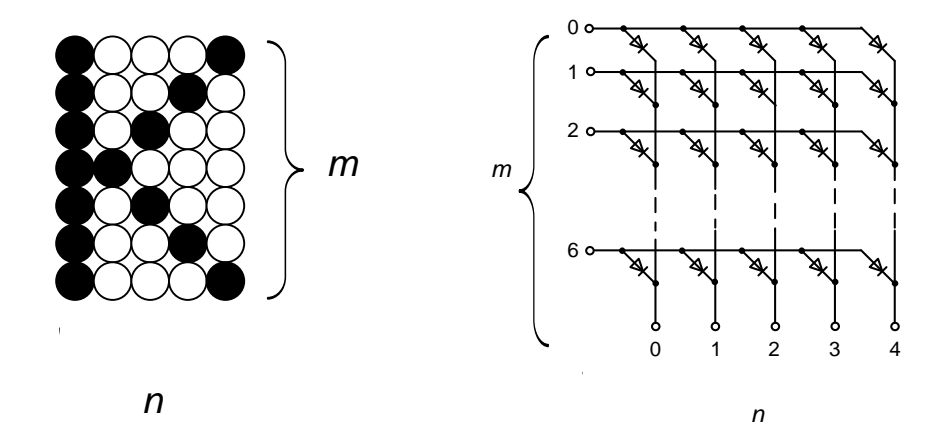

Рисунок 3.5 – Загальний вигляд та схема матричного індикатора

У кожному часовому такті збуджується строб-імпульс відповідного стовпця. У результаті відбувається відображення інформації у всіх елементах даного стовпця. Після кожного такту відбувається зсув інформації і в наступному часовому такті збуджується строб-імпульс у другому стовпці і так далі. За п'ять тактів відбувається передача повної інформації на матричний індикатор, після чого відбувається повторення передачі, якщо по шині введення даних не надійшла нова інформація. Часова діаграма формування букви М наведена на рис. 3.6.

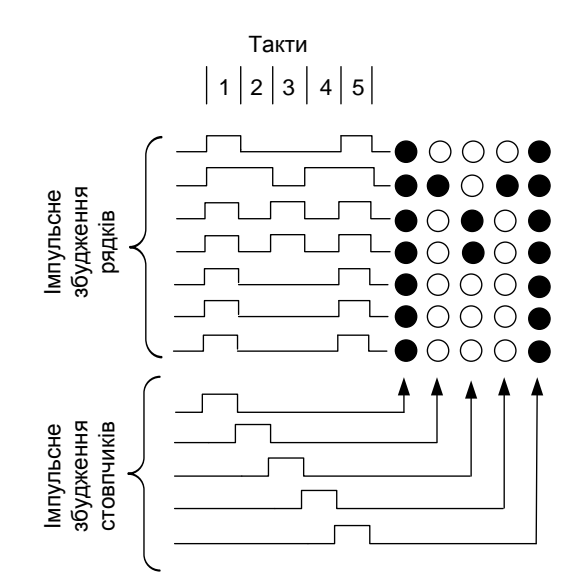

Рисунок 3.6 – Часова діаграма формування матричним індикатором літери М

На платі розширення EV8031/АN знаходиться світлодіодна матриця з розширенням 5×7 крапок-світлодіодів. Для роботи з даним індикатором необхідно використовувати віртуальний порт рА – для виведення значення рядка матриці – та порт рС – для виведення значення стовпця. Схема підключення матриці показана на рис. 3.3.

*Приклад програми для статичної індикації З частотою 1 Гц відобразити на статичному індикаторі число 04*

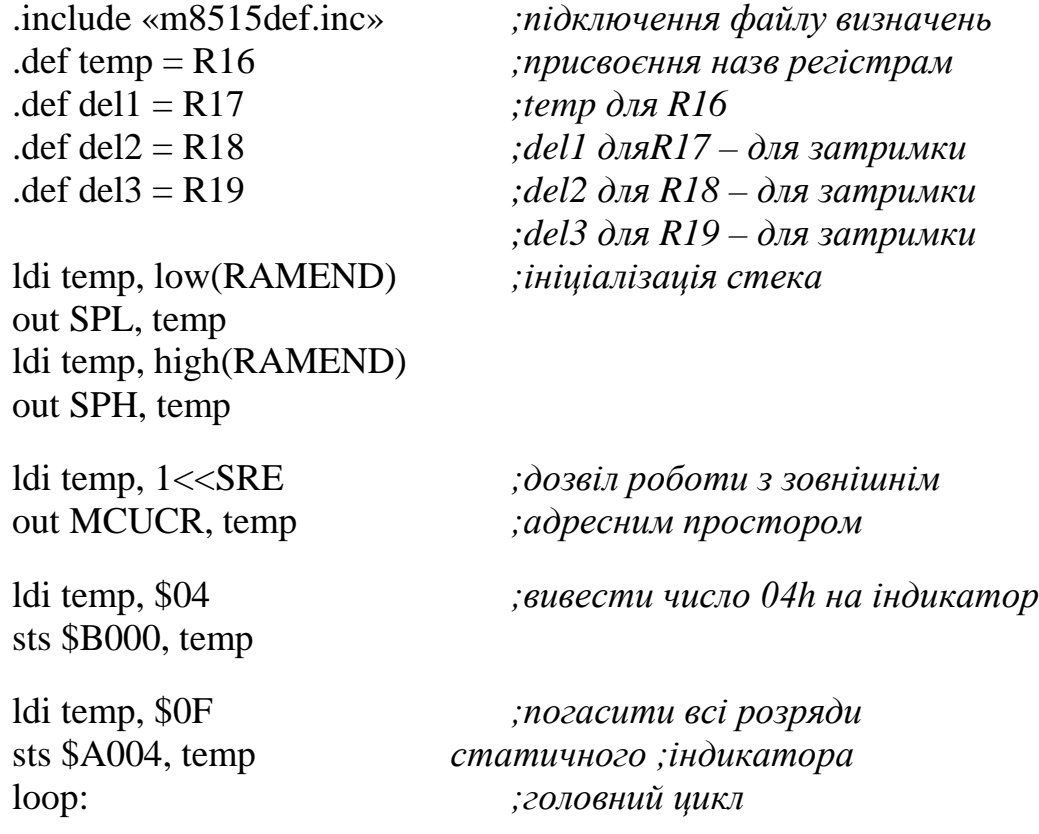

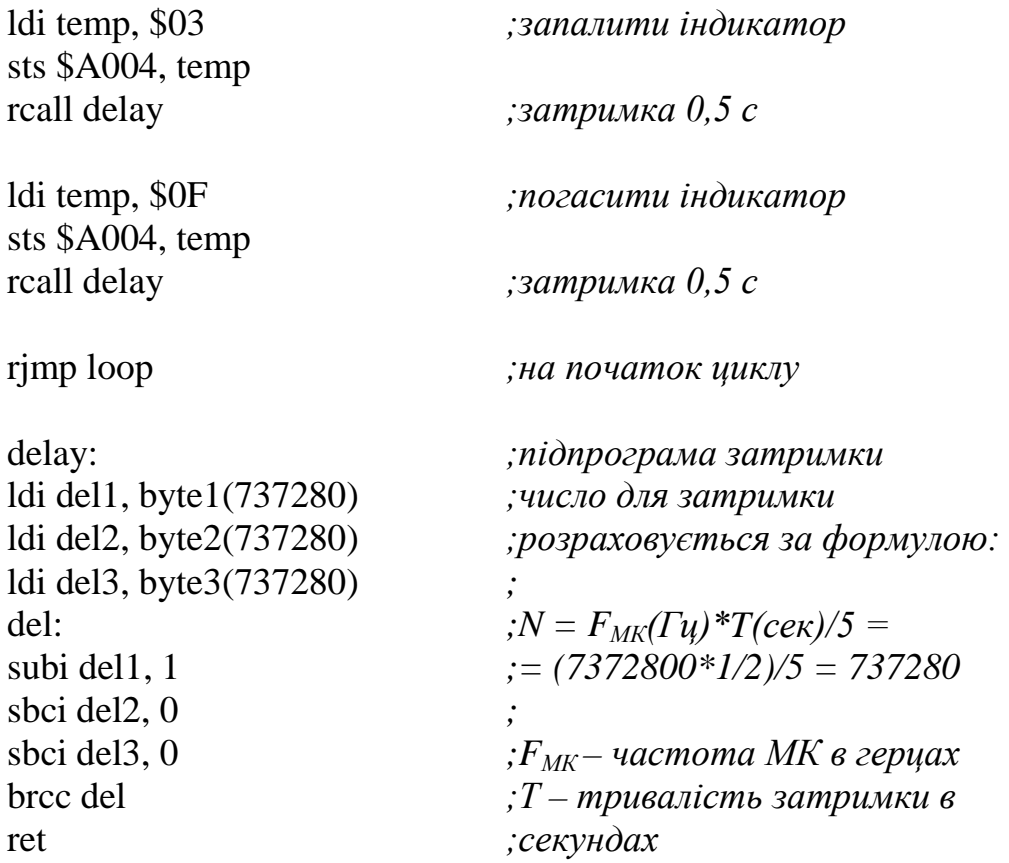

*На світлодіодах HL1-HL8 запустити «вогник, що біжить», зменшуючи час затримки між засвічуванням світлодіодів до певного значення, після чого засвітити всі світлодіоди.*

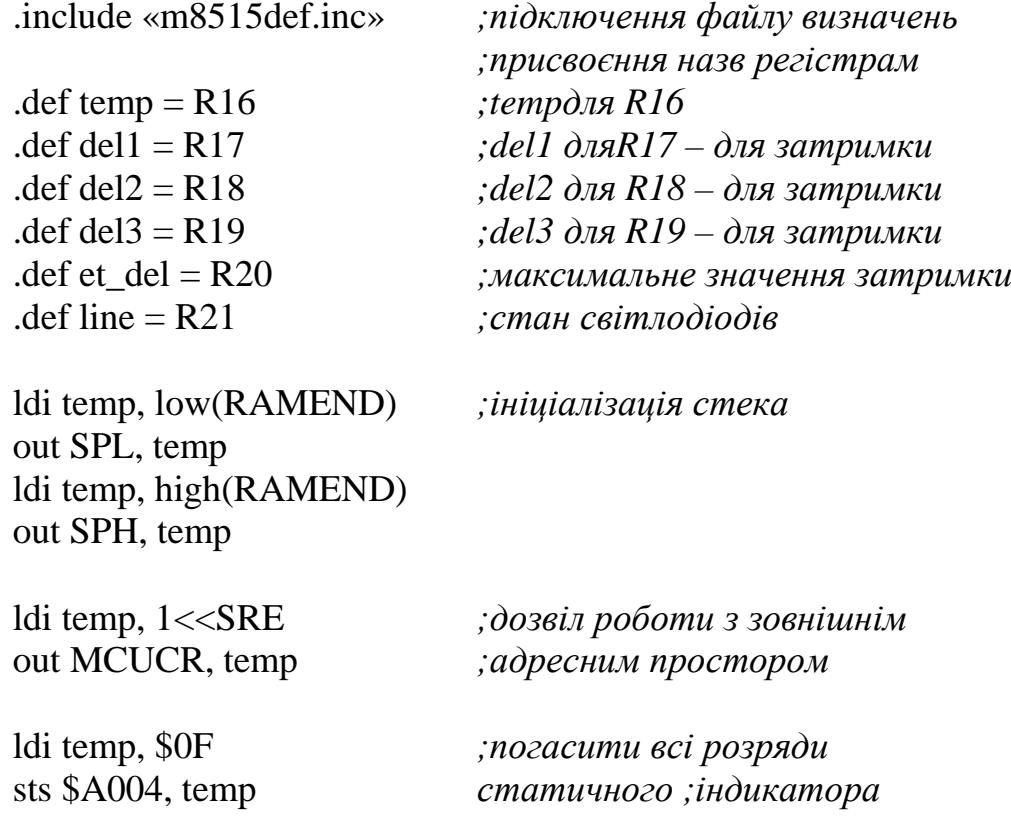

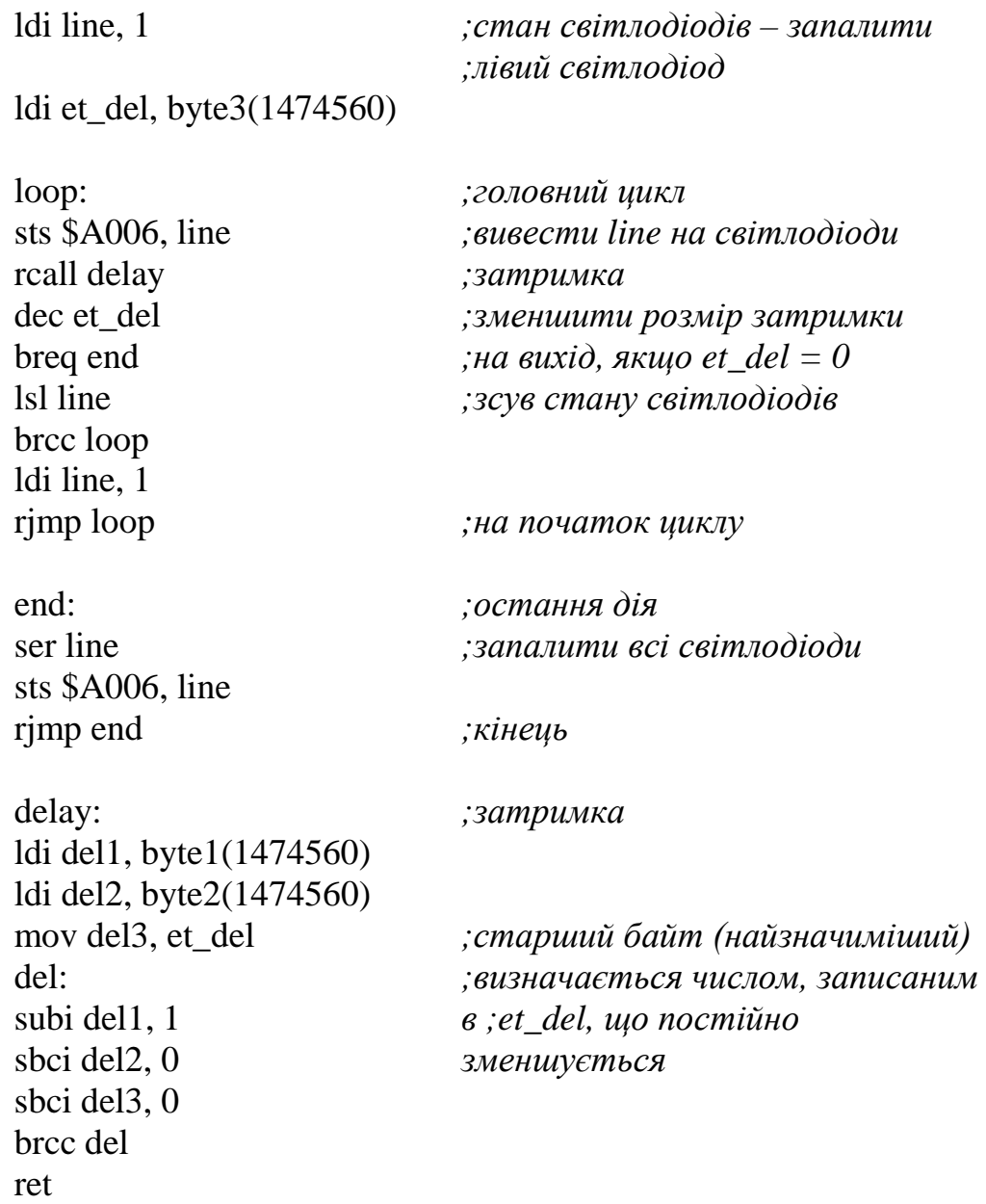

# Таблиця 3.2 – Варіанти індивідуальних завдань

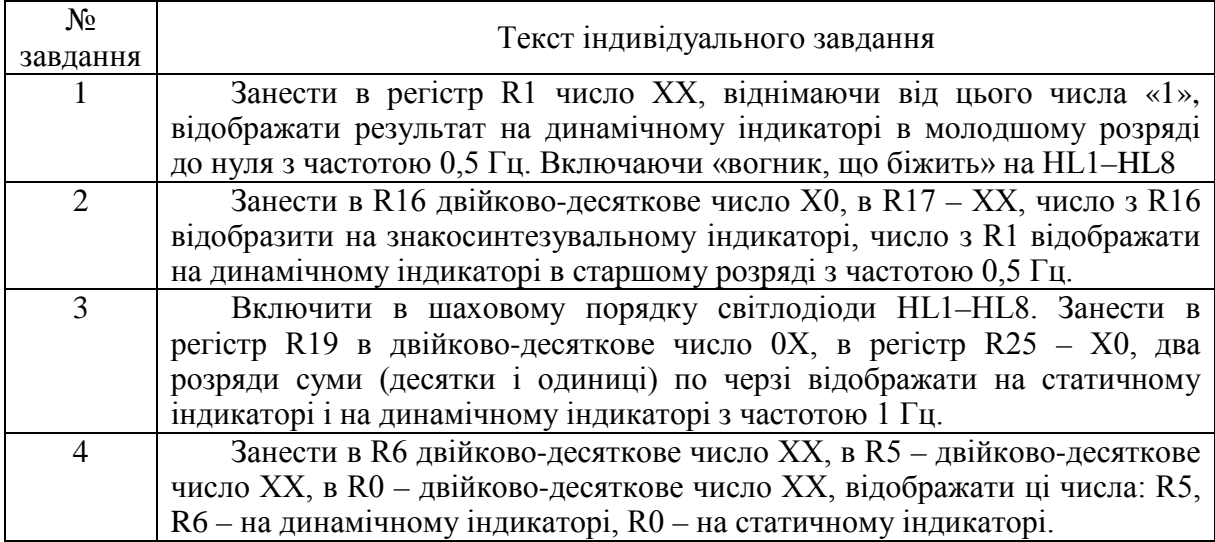

# Продовження табл. 3.2

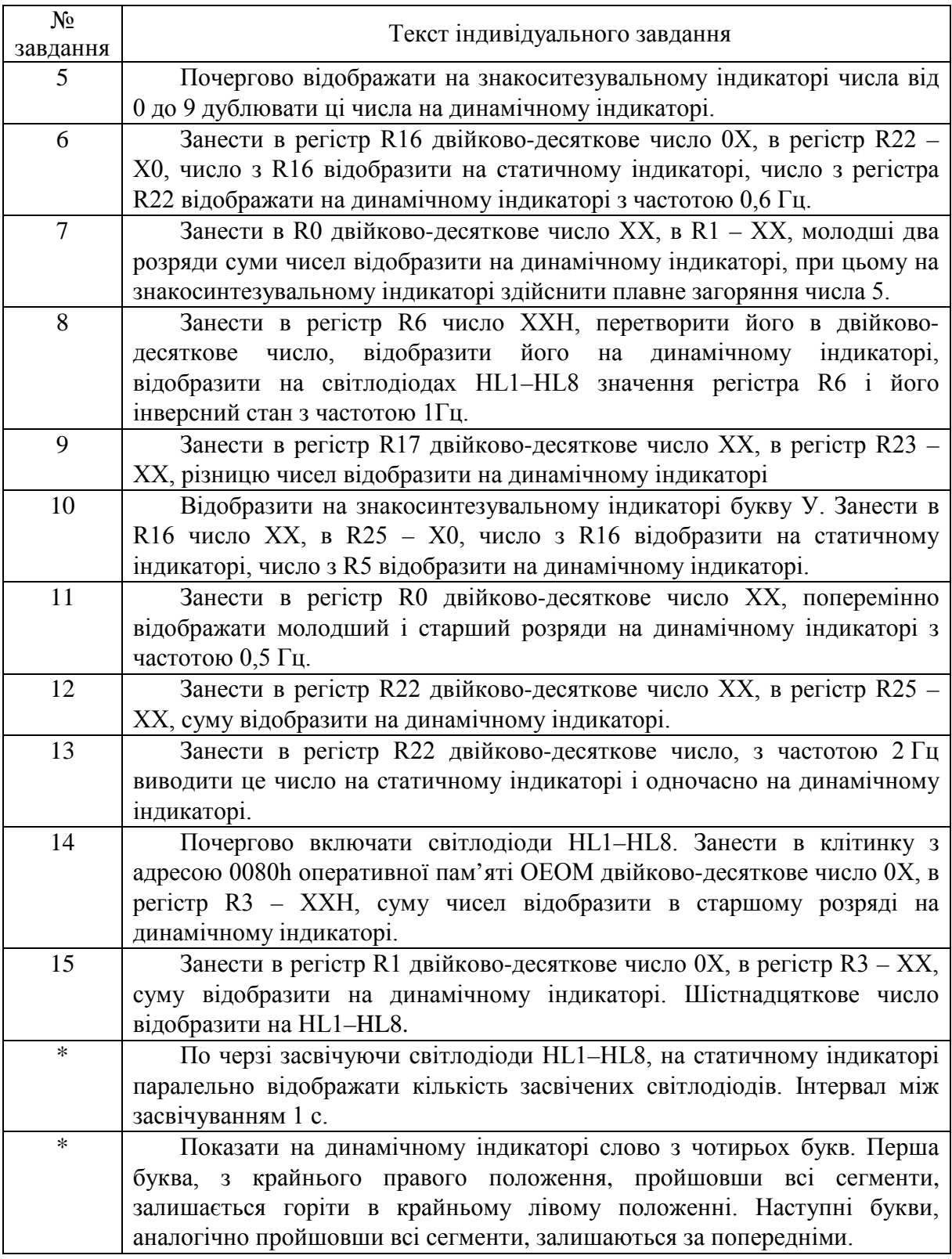

# **3.3 Система переривань. Опитування дискретних датчиків**

*Мета роботи:* вивчення режимів роботи системи переривання мікроконтролерів AVR, програмна обробка дискретних сигналів.

*Навчальне завдання:* вивчення систем переривання, режимів введення дискретної інформації, розробка програм опитування сигналів від датчиків.

#### *Порядок виконання лабораторної роботи*

1. Вивчити систему переривання МК AVR, особливості опитування дискретних датчиків з механічними контактами.

2. Розробити алгоритм для виконання індивідуального завдання (табл. 3.2) до початку лабораторного заняття.

3. Розробити програму для виконання індивідуального завдання до початку лабораторного заняття.

4. Ввести програму індивідуального завдання на ПК.

5. За допомогою ПНЗ проаналізувати виконання індивідуальної програми.

6. Завантажити програму в стенд EV8031/AVR. Переконатися в правильному виконанні індивідуального завдання, при негативному результаті здійснити зміну алгоритму або програми. Повторити завантаження програми в стенд EV8031/AVR.

7. Роздрукувати лістинг програми, що прцює правильно.

8. Відповісти на контрольні питання викладача.

#### *Контрольні питання*

1. Структура системи переривань мікроконтролерів AVR.

2. Призначення, приклади застосування системи переривань.

3. Регістри управління перериваннями в мікроконтролерах AVR.

4. Переривання від таймерів, послідовного приймача-передавача.

5. Апаратне усунення «тремтіння» контактів.

6. Програмне усунення «тремтіння» контактів.

7. Необхідність застосування апаратного або програмного усунення «тремтіння» контактів.

#### *Короткі теоретичні відомості*

Практично жоден мікропроцесорний пристрій не обходиться без кнопок і простих датчиків. За допомогою цих периферійних елементів в МПП надходить різна інформація, яка використовується для зміни алгоритму роботи програми. Схема підключення контактного датчика до МК наведена на рис. 3.7. У наведеному прикладі датчик підключений до лінії *РD0* порту *D* МК. Через цей вхід МК проводить зчитування стану датчика. Датчик можна підключити і до будь-якої іншої лінії будь-якого з портів МК.

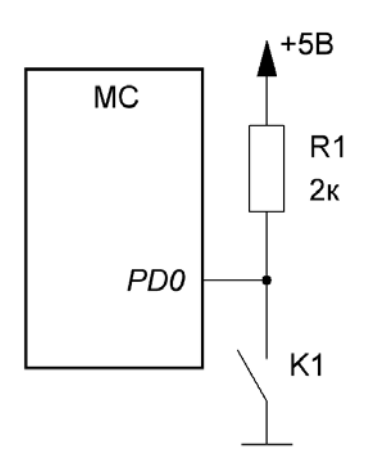

Рисунок 3.7 – Підключення контактного датчика до МК
У початковому стані контакти датчика розімкнені. На вхід МК через резистор R1 прикладається напруга від джерела живлення + 5 В. МК сприймає цю напругу як сигнал логічної одиниці. При спрацьовуванні датчика контакти замикаються і з'єднують вивід МК із загальною шиною. Тепер мікросхема сприймає вхідний рівень сигналу як логічний нуль. Резистор R1 при цьому служить струмообмежувальним елементом, запобігаючи короткому замиканню між шиною живлення і загальною. Деякі МК мають свої внутрішні резистори навантаження, які можуть замінити зовнішній резистор. Схема підключення декількох датчиків або кнопок до МК зображена на рис. 3.8.

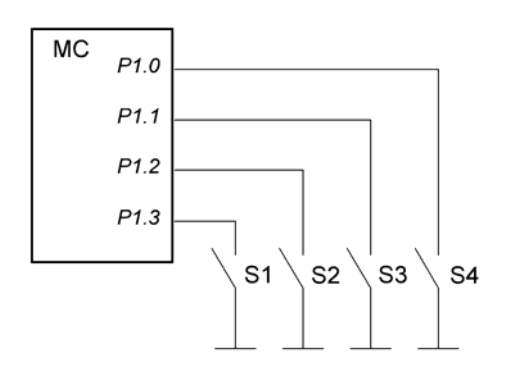

Рисунок 3.8 – Підключення кнопок або простих датчиків до МК

У схемі, що зображена на рис. 3.9, при натисканні однієї з клавіш змінюється постійна напруга на відповідному вході процесора, яка розпізнається процесором і дешифрується в певну команду. Ця напруга максимальна (приблизно 5 В), коли кнопки не натиснуті, і мінімальна (0 В) при натиснутій клавіші S1 [3, 10, 12, 13]. Блок-схема 12-клавішної клавіатури зі скануванням показана на рис. 3.10.

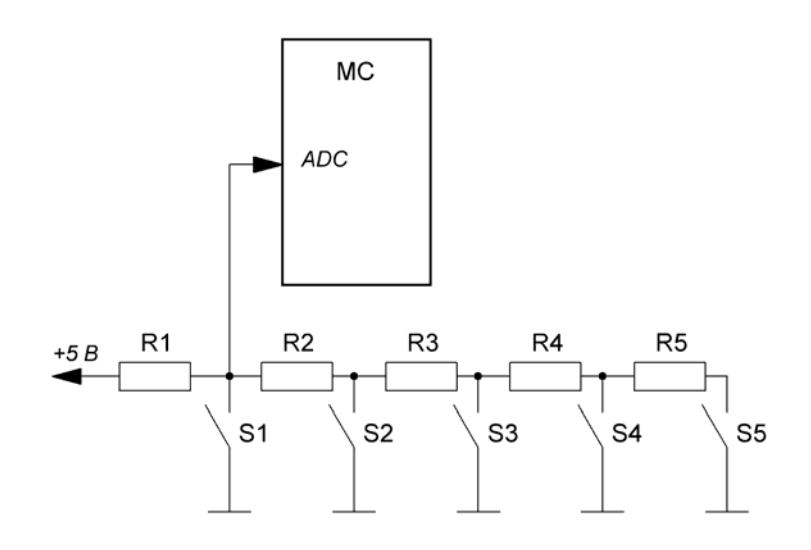

Рисунок 3.9 – Підключення кнопок зміною напруги на аналоговому вході МК

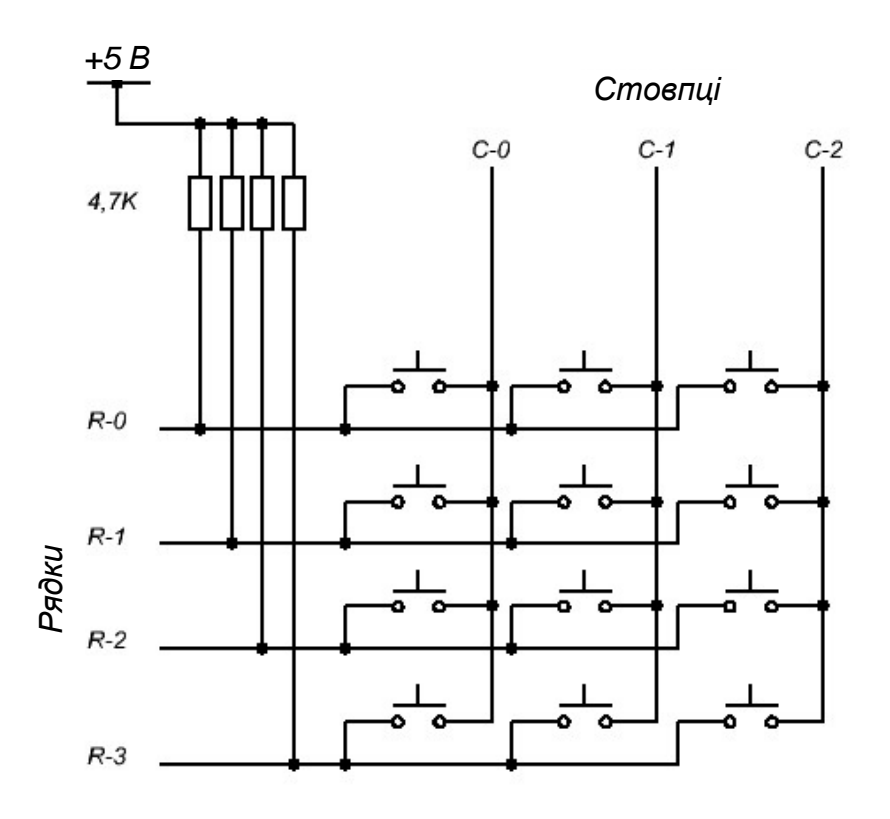

Рисунок 3.10 – Матрична клавіатура 4×3

Клавіші розташовані у вузлах матриці, у якої чотири лінії рядків і три лінії стовпців. На лінії стовпців по черзі подається від'ємний імпульс (логічний «0»). У цей момент перевіряється стан чотирьох ліній рядків. Якщо натиснутих клавіш немає, всі лінії рядків мають високий рівень (вони підключені до напруги *+*5 В через резистори). Якщо ж клавіша натискається, і на лінії стовпця, відповідного натиснутій клавіші, все ще нуль, то адекватна лінія рядка також дорівнює нулю. Знаючи номери стовпця і рядка, можна отримати позицію натиснутої клавіші.

Окрім розпізнавання положення натиснутої клавіші слід програмно захиститися від «тремтіння» контактів, тобто від впливу перехідних процесів (8–12 мс), а також від ситуацій, пов'язаних з одночасним натисканням декількох клавіш.

Для того, щоб запобігти протіканню небезпечних струмів при одночасному замиканні декількох клавіш у одному стовпці, в лініях R0...R3 встановлюють послідовно резистори або діоди. З цією ж метою можна використовувати й інший метод сканування, при якому всі неактивні горизонтальні шини, окрім шини нуля, що «біжить», програмно призначаються входами. Впливу перехідних процесів можна уникнути, якщо повторно зчитувати стан входів матриці сканування з затримкою в 12 мс. Для усунення «тремтіння» на виході контактної пари встановлюють спеціальні формувачі. Приклад такого формувача, заснованого на принципі безпосереднього встановлення RS-тригера, наведено на рис. 3.11.

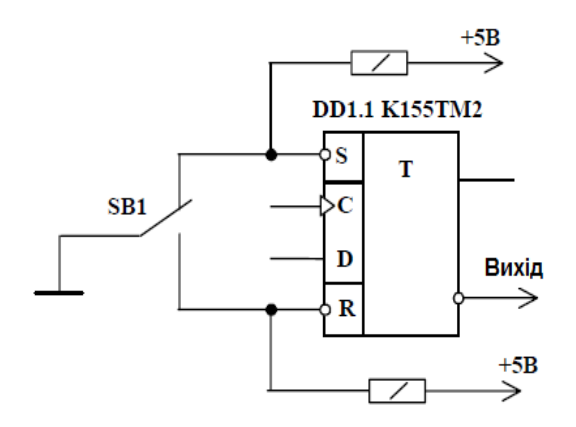

Рисунок 3.11 – Схема усунення «тремтіння» контактів RS-тригером

Обмін за перериваннями використовується тоді, коли необхідна реакція мікропроцесорної системи на якусь зовнішню подію, на появу зовнішнього сигналу. Організувати реакцію на зовнішню подію можна так:

− за допомогою постійного програмного контролю факту появи події (так званий метод опитування прапорця або polling);

− за допомогою переривання, тобто примусового переведення процесора з виконання поточної програми на виконання екстрено необхідної програми.

У мікроконтролерів AVR кожне переривання має стандартну адресу вектора. В конкрет них моделей ці адреси різні. У табл. 3.3 наведено список векторів переривань для МК ATmega8515.

| $N_2$          | Адреса | Джерело             | Опис                               |  |  |  |
|----------------|--------|---------------------|------------------------------------|--|--|--|
| джерела        |        |                     |                                    |  |  |  |
|                | \$000  | <b>RESET</b>        | При ввімкненні живлення, при       |  |  |  |
|                |        |                     | скиданні                           |  |  |  |
| $\overline{2}$ | \$001  | INT <sub>0</sub>    | Зовнішній запит переривання 0      |  |  |  |
| $\overline{3}$ | \$002  | INT <sub>1</sub>    | Зовнішній запит переривання 1      |  |  |  |
| $\overline{4}$ | \$003  | <b>TIMER1 CAPT</b>  | Захоплення значення Т/С1           |  |  |  |
| $\overline{5}$ | \$004  |                     | Збігання значення T/C1 з регістром |  |  |  |
|                |        | <b>TIMER1 COMPA</b> | порівняння А                       |  |  |  |
| 6              | \$005  |                     | Збігання значення Т/С1 з регістром |  |  |  |
|                |        | <b>TIMER1 COMPB</b> | порівняння В                       |  |  |  |
| 7              | \$006  | <b>TIMER1 OVF</b>   | Переповнення Т/С1                  |  |  |  |
| 8              | \$007  | <b>TIMER0 OVF</b>   | Переповнення Т/С0                  |  |  |  |
| 9              | \$008  | SPI, STC            | Передачу по SPI завершено          |  |  |  |
| 10             | \$009  | <b>USART, RXC</b>   | Прийом по USART завершено          |  |  |  |
| 11             | \$00A  | <b>USART, UDRE</b>  | Pericrp даних USART пустий         |  |  |  |
| 12             | \$00B  | <b>USART, TXC</b>   | Передачу по USART завершено        |  |  |  |
| 13             |        |                     | Переривання від аналогового        |  |  |  |
|                | \$00C  | ANA_COMP            | компаратора                        |  |  |  |
| 14             | \$00D  | INT <sub>2</sub>    | Зовнішній запит переривання 2      |  |  |  |
| 15             |        |                     | Збігання значення Т/С0 з регістром |  |  |  |
|                | \$00E  | <b>TIMERO COMP</b>  | порівняння.                        |  |  |  |
| 16             | \$00F  | EE_RDY              | Готовність EEPROM                  |  |  |  |
| 17             | \$010  | <b>SPM RDY</b>      | Готовність Flash до запису         |  |  |  |

Таблиця 3.3 – Список векторів переривань для МК ATmega8515

При виниканні переривання поточне значення вказівника команд записується в стек і виконання програми продовжується з вектора переривання, в якому слід розмістити перехід на обробник переривання (команда *rjmp*).

Для дозволу переривань потрібно встановити в регістрі *SREG* спеціальний прапорець «*i*». Для кожного переривання (крім переривання за скидом), потрібно встановити дозвіл в спеціальному для нього регістрі. Для таймерів-лічильників це регістр TIMSK, для зовнішніх запитів – GICR.

Всі ці регістри, їх адреси та призначення бітів можна подивитись в офіційній документації мікроконтролера.

При виниканні переривання біт «*і*» регістра *SREG* автоматично скидається. Для завершення оброблення і повернення в основну програму слід використовувати команду *reti*. Вона відновлює значення вказівника команд зі стека і встановлює прапорець «*і*».

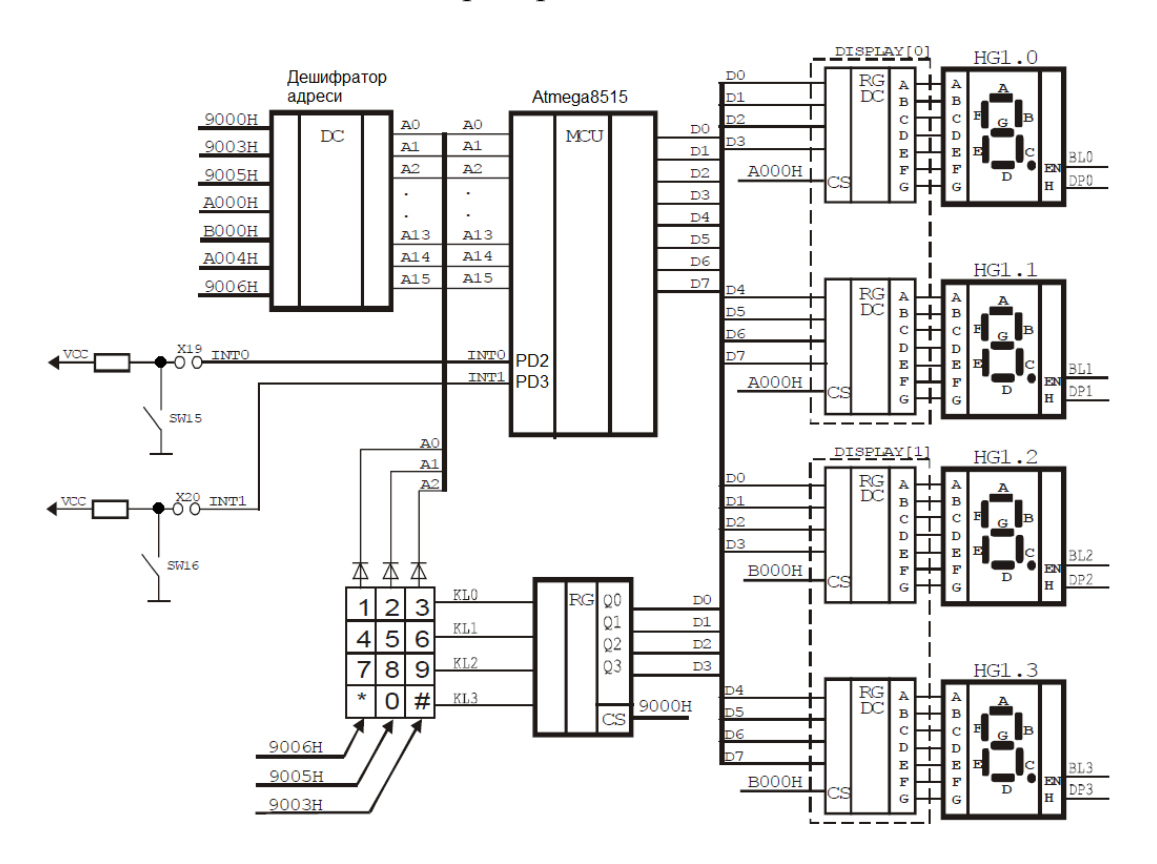

Рисунок 3.12 – Схема організації клавіатури та дискретних датчиків стенда EV8031/AVR

У складі стенда є дві окремі кнопки SW15, SW16 (рис. 3.12), які можуть перевірятись як програмно, так і за допомогою використання функцій переривань INT0, INT1 відповідно. У складі стенда є також матрична 3×4 клавіатура SW3–SW14. Клавіатура підключена до шини даних за допомогою мікросхеми буфера DD1 74245(АП6).

Опитування усієї клавіатури робиться за три рази (за один раз читається стан тільки одного стовпця клавіатури). Щоб зробити опитування стовпця клавіатури (SW3, SW6, SW9, SW12; SW4, SW7, SW10, S13; чи SW5, SW8, SW11, SW14), необхідно виставити на відповідній лінії адреси (A0, A1, A2 для першого, другого і третього стовпця відповідно) рівень логічного нуля, а на інших лініях – рівень логічної одиниці і зчитати стан буфера клавіатури, підключеного до шини даних стенда як доступний для читання елемент пам'яті з адресою 9000h. Якщо кнопка натиснута, то відповідний біт у байті, що читається, дорівнюватиме нулю, якщо не натиснута – одиниці.

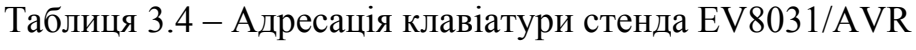

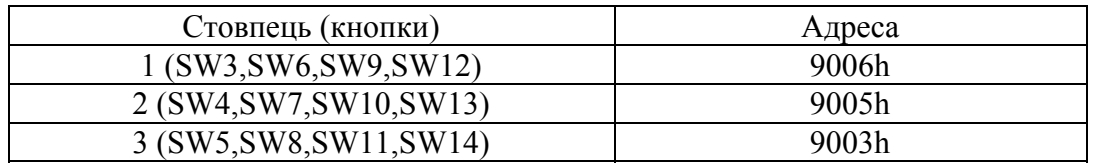

#### *Приклад програми з обробниками переривань*

*Вивести на статичний індикатор число 00Н. Інкрементувати (збільшувати на 1) його за натисканням SW15 та декрементувати (зменшувати на 1) за натисканням SW16.* 

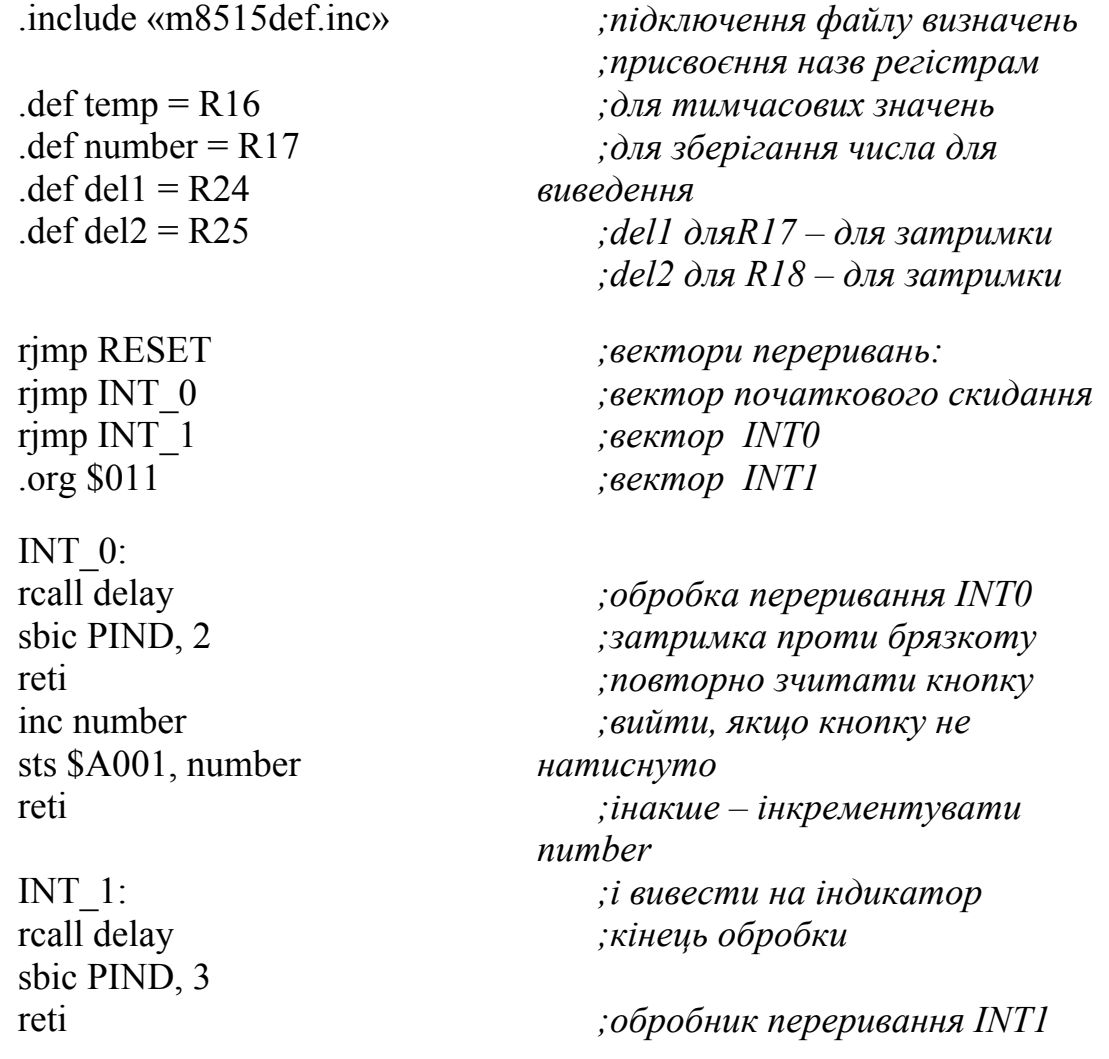

dec number sts \$A001, number reti

RESET: ldi temp, low(RAMEND) out SPL, temp ldi temp, high(RAMEND) out SPH, temp

ldi temp, \$8A out MCUCR, temp

*;затримка проти брязкоту ;повторно зчитати кнопку ;вийти, якщо кнопку не натиснуто ;інакше – декрементувати number ;і вивести на індикатор ;кінець обробника*

> *;початок програми ;ініціалізація стека*

ldi temp, $(1<$ KINT1 $)|$  $(1<$ KINT0 $)$ out GICR, temp

*;дозвіл роботи з зовнішнім адресним ;простором та налаштування реакції ;переривань INT0 іINT1 на спад*

*;дозволити переривання INT0* 

clr number sts \$A001, number

ldi temp, \$03 sts \$A004, temp

sts \$8000, number sts \$8001, number sts \$A006, number

*;запалити молодший байт статичного ;індикатора*

*таINT1* 

*;обнулити number ;і вивести на індикатор*

*;погасити всі інші індикатори*

*;дозволити переривання*

*;зациклити*

*;підпрограма затримки*

Варіанти індивідуальних завдань наведено в табл. 3.5.

loop: rjmp loop

delay: ser del1 ser del2 del: sbiw del1, 1 brcc del

ret

sei

# Таблиця 3.5 – Варіанти індивідуальних завдань

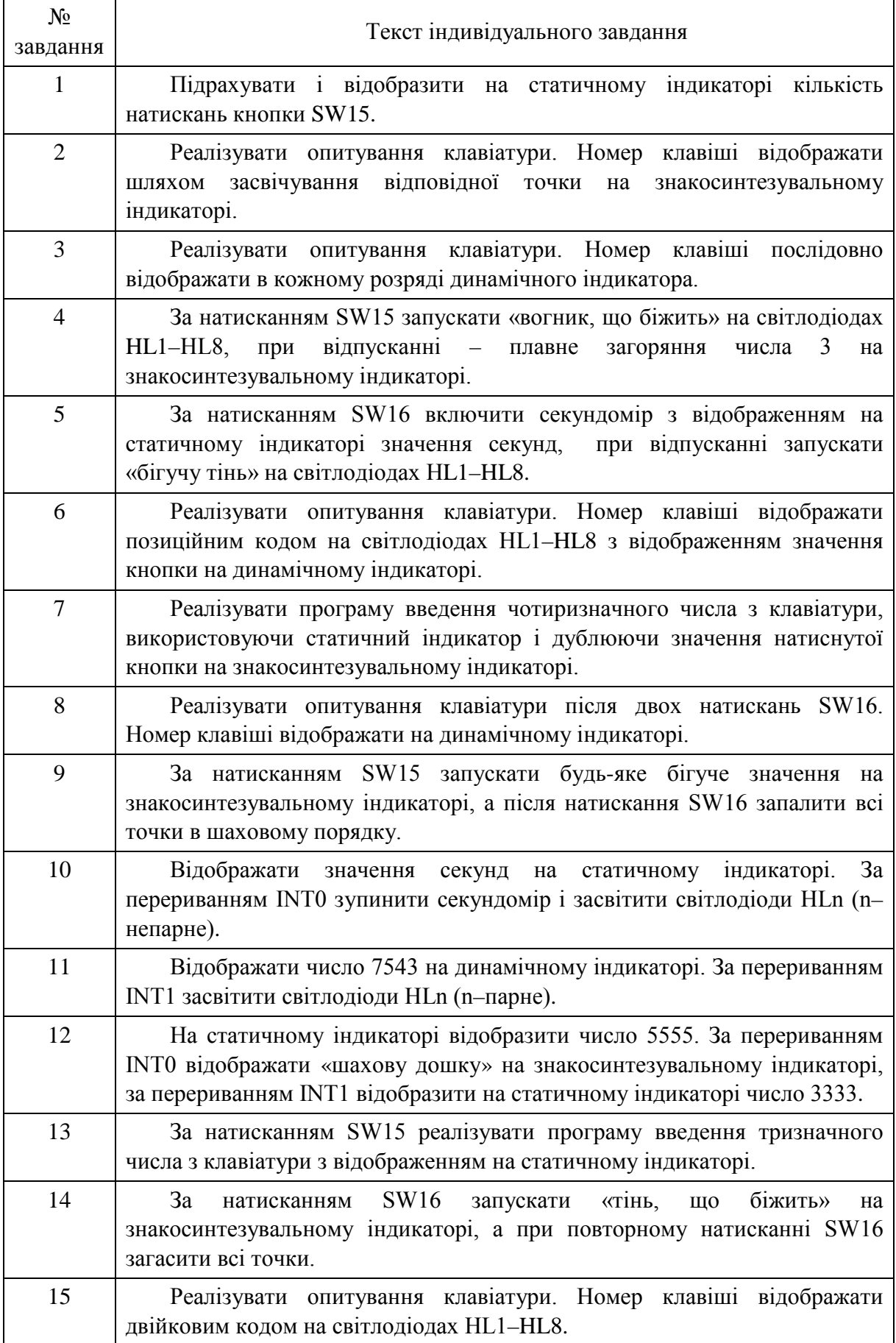

# **3.4 Цифроаналогове перетворення**

*Мета роботи:* вивчення методів цифроаналогового перетворення.

*Навчальне завдання:* розробка програм для формування різних аналогових сигналів.

# *Порядок виконання лабораторної роботи*

1. Вивчити структурну схему модуля цифроаналогового перетворення (ЦАП) на платі розширення стенда EV8031/AN.

2. Розробити алгоритм для виконання індивідуального завдання (табл. 3.6) до початку лабораторного заняття.

3. Розробити програму для виконання індивідуального завдання до початку лабораторного заняття.

4. Ввести програму індивідуального завдання на персональному комп'ютері.

5. За допомогою ПНЗ проаналізувати виконання індивідуальної програми.

6. Завантажити програму в стенд EV8031/AVR. Переконатися в правильному виконанні індивідуального завдання (формування заданої форми сигналу), використовуючи осцилограф, при негативному результаті здійснити зміну алгоритму або програми. Повторити завантаження програми в стенд EV8031/AVR.

7. Роздрукувати лістинг програми, що правильно працює.

8. Відповісти на контрольні питання викладача.

#### *Контрольні питання*

1. Методи і типи ЦАП.

2. Статичні параметри ЦАП.

3. Поняття дискретності, квантування, роздільна здатність ЦАП.

4. Характеристика перетворення, нелінійність ЦАП.

5. Напруга зсуву нуля, допустима напруга на виході ЦАП.

6. Динамічні параметри ЦАП.

7. Фактори, що впливають на похибку ЦАП.

8. Способи апаратної реалізації ЦАП.

9. Приклади практичного застосування ЦАП.

#### *Короткі теоретичні відомості*

ЦАП призначений для перетворення числа, визначеного, як правило, у вигляді двійкових кодів, у напругу або струм пропорційно значенню цифрового коду.

Дуже часто ЦАП входить до складу мікропроцесорної системи. У цьому випадку, якщо не потрібна висока швидкодія, цифроаналогове перетворення може бути дуже просто здійснено за допомогою широтно-імпульсної модуляції (ШІМ). Схема ЦАП з ШІМ наведена на рис. 3.13.

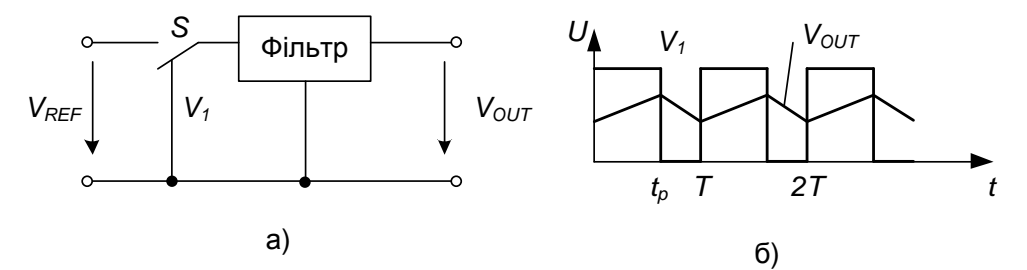

Рисунок 3.13 – ЦАП з широтно-імпульсною модуляцією: а) структурна схема; б) часова діаграма

Найпростіше організовується цифроаналогове перетворення в тому випадку, якщо МК має вбудовану функцію широтно-імпульсного перетворення (наприклад, AT90S8515 фірми Atmel або 87C51GB фірми Intel) [5, 11, 12]. Вихід ШІМ керує ключем *S*. Залежно від заданої розрядності перетворення (для МК AT90S8515 можливі режими 8, 9 і 10 розрядів) контролер за допомогою власного таймера/лічильника формує послідовність імпульсів, відносна тривалість яких  $\gamma = t_n / T$  визначається співвідношенням:

$$
\gamma=\frac{D}{2^N},
$$

де *N* – розрядність перетворення;

*D* – код перетворення.

Фільтр нижніх частот згладжує імпульси, виділяє середнє значення напруги. У результаті вихідна напруга перетворювача:

$$
V_{OUT} = \gamma V_{REF} = \frac{DV_{REF}}{2^N}.
$$

Розглянута схема забезпечує ідеальну лінійність перетворення, не містить прецизійних елементів (за винятком джерела опорної напруги). Основний її недолік – низька швидкодія.

Паралельні ЦАП мають більшу швидкодію і тому вони можуть застосовуватися для більш широкого кола задач. Більшість схем паралельних ЦАП реалізовано на додаванні струмів, що пропорційні вазі цифрових двійкових розрядів, причому повинні додаватись тільки струми тих розрядів, значення яких дорівнює 1.

Важливу частину ЦАП складає цифровий інтерфейс, тобто схеми, що забезпечують зв'язок входів керування ключів з джерелами цифрових сигналів. Структура цифрового інтерфейсу визначає спосіб підключення ЦАП до джерела вхідного коду. Властивості цифрового інтерфейсу безпосередньо впливають і на форму вихідної характеристики ЦАП. Так, неодночасність надходження розрядів вхідного слова на входи керування ключів перетворювача приводить до появи вузьких викидів («голок») у вихідному сигналі при зміні коду.

При керуванні ЦАП від цифрових пристроїв з жорсткою логікою входів керування ключів ЦАП можуть бути безпосередньо підключені до виходів цифрових пристроїв, тому в багатьох мікросхемах ЦАП, особливо ранніх (572ПА1, 594ПА1, 1108ПА1, AD565) [3, 4, 12], будь-яка істотна цифрова частина відсутня. Якщо ж ЦАП входить до складу МПС і отримує вхідний код від шини даних, то він повинен бути забезпечений схемами, що дозволяють приймати вхідне слово від шини даних, зберігати його до отримання іншого слова, комутувати відповідно до цього слова ключі ЦАП. Для керування процесом завантаження вхідного слова ЦАП повинен мати відповідні входи керування і схему керування. Залежно від способу завантаження вхідного слова в ЦАП розрізняють перетворювачі з послідовним і паралельним інтерфейсами вхідних даних.

ЦАП з послідовним інтерфейсом вхідних даних, крім власне ЦАП, містить на кристалі послідовний регістр завантаження, паралельний регістр зберігання та логіку керування (рис. 3.14, а). При активному рівні сигналу *CS* (в даному випадку низькому) вхідне слово довжиною *N* (що дорівнює розрядності ЦАП) завантажується по лінії *DI* в регістр зсуву під керуванням тактової послідовності *CLK*. Після закінчення завантаження, виставивши активний рівень на лінію *LD* , вхідне слово записують в регістр зберігання, виходи якого безпосередньо керують ключами ЦАП. Для того, щоб мати можливість передавати по одній лінії вхідні коди на декілька ЦАП, останній розряд регістра зсуву з'єднується з виводом ІС. Цей вивід підключається до входу *DI* наступного ЦАП і так далі. Коди вхідних слів передаються, починаючи з коду найостаннішого перетворювача.

Як приклад, на рис. 3.14, б наведена часова діаграма, що відображає процес завантаження вхідного слова в ЦАП AD7233 [3, 4]. Мінімально допустимі значення інтервалів часу (порядку 50 нс), позначених на епюрах, вказуються в технічній документації на мікросхему.

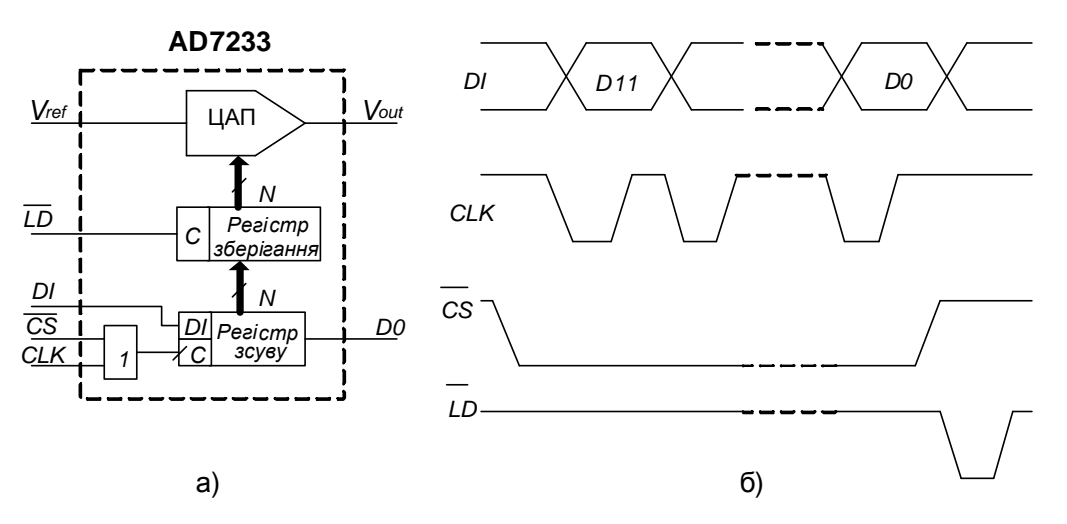

Рисунок 3.14 – ЦАП з послідовним інтерфейсом: а) функціональна схема; б) часова діаграма

Після закінчення завантаження МК змінює рівень на вході *CS* , як це показано на рис. 3.14, б). Виставивши активний рівень на вході *LD* , ЦАП забезпечує пересилання вхідного коду з регістра зсуву ЦАП в регістр зберігання. Час завантаження залежить від тактової частоти МК і зазвичай складає одиниці мікросекунд. У випадку, якщо коливання вихідного сигналу ЦАП під час завантаження допустимі, вхід *LD* можна з'єднати з загальною точкою схеми.

На рис. 3.15 наведений варіант схеми підключення перетворювача з послідовним інтерфейсом до МК. На час завантаження вхідного слова в ЦАП через послідовний порт МК, до якого можуть бути також підключені і інші приймачі, на вхід *CS* (вибір кристала) подається активний рівень з однієї з ліній введення/виведення МК.

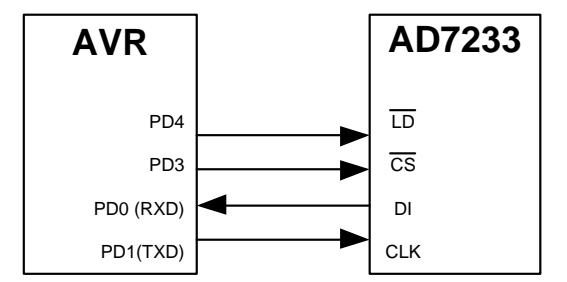

Рисунок 3.15 – Підключення ЦАП з послідовним інтерфейсом до МК AVR

Стосовно ЦАП з паралельним інтерфейсом вхідних даних можна сказати, що частіше використовуються два варіанти. У першому варіанті на *N* входів даних *N*-розрядного ЦАП подається вхідне слово повністю. Інтерфейс такого ЦАП містить два регістри зберігання і схему керування (рис. 3.16, а) Два регістри зберігання потрібні, якщо пересилання вхідного коду до ЦАП і встановлення вихідного аналогового сигналу, відповідного цьому коду, повинні бути розділені в часі.

Подача на вхід асинхронного скидання *CLR* сигналу низького рівня приводить до скидання першого регістра і, відповідно, вихідної напруги ЦАП.

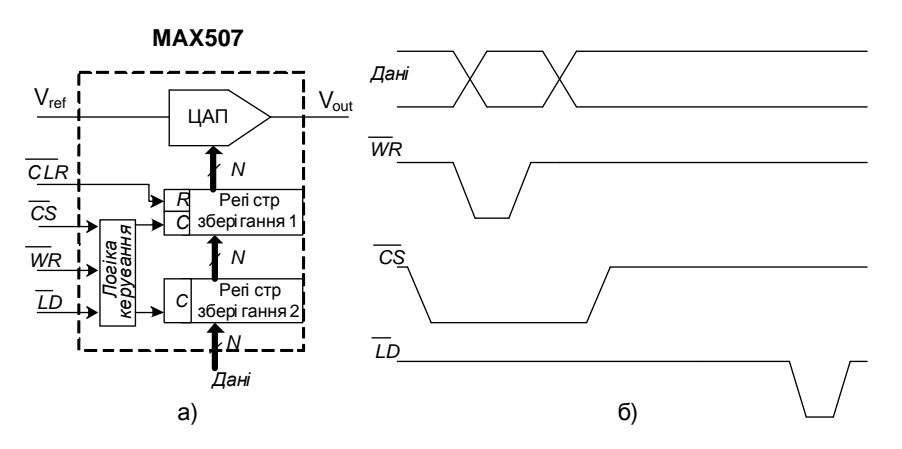

Рисунок 3.16 – ЦАП з паралельним інтерфейсом: а) структурна схема; б) часова діаграма

Приклад блок-схеми підключення 12-розрядного ЦАП МАХ507 до 16-розрядного МП наведений на рис. 3.17. Процесор посилає вхідний код в ЦАП як в елемент пам'яті даних. Спочатку з шини адреси/даних AD надходить адреса ЦАП, яка фіксується регістром за командою з виходу *ALE* МП і, після дешифрування, активізує вхід *CS* ЦАП. Зразу після цього МП подає на шину *AD* вхідний код ЦАП і потім сигнал запису на вхід *WR* .

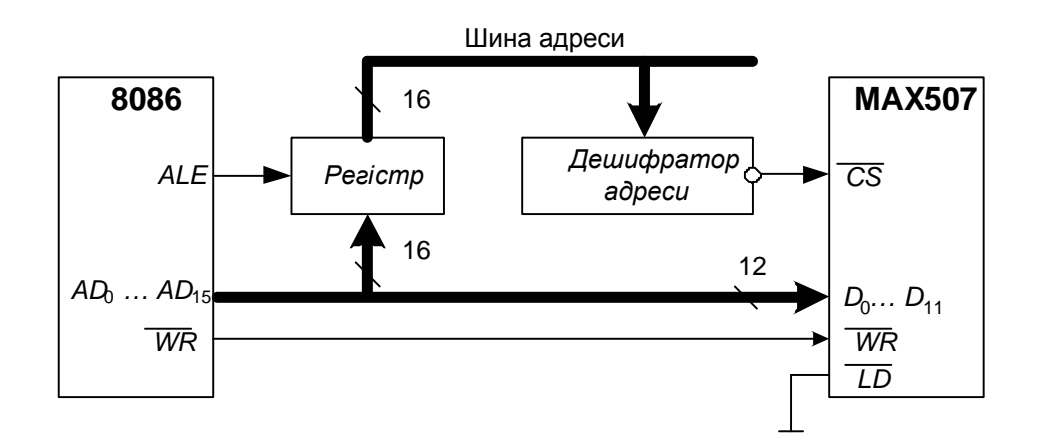

Рисунок 3.17 – Підключення ЦАП з паралельним інтерфейсом до МП 8086

Для підключення багаторозрядних ЦАП до восьмирозрядних МП і МК використовується другий варіант паралельного інтерфейсу. Він передбачає наявність двох паралельних завантажувальних регістрів для прийому молодшого байта (МБ) вхідного слова і старшого байта (СБ) (рис. 3.18). Пересилання байтів вхідного слова до завантажувальних регістрів може відбуватися у будь-якій послідовності.

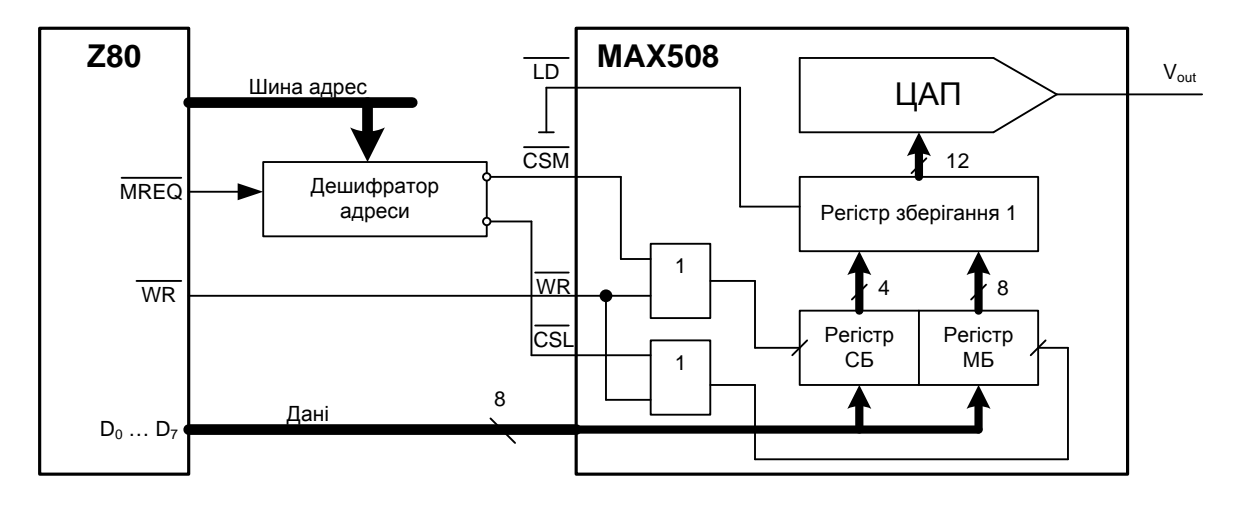

Рисунок 3.18 – Підключення ЦАП з паралельним інтерфейсом другого типу до восьмирозрядного МП

На платі розширення стенда EV8031/АN є мікросхема ЦАП AD7801 (рис. 3.19).

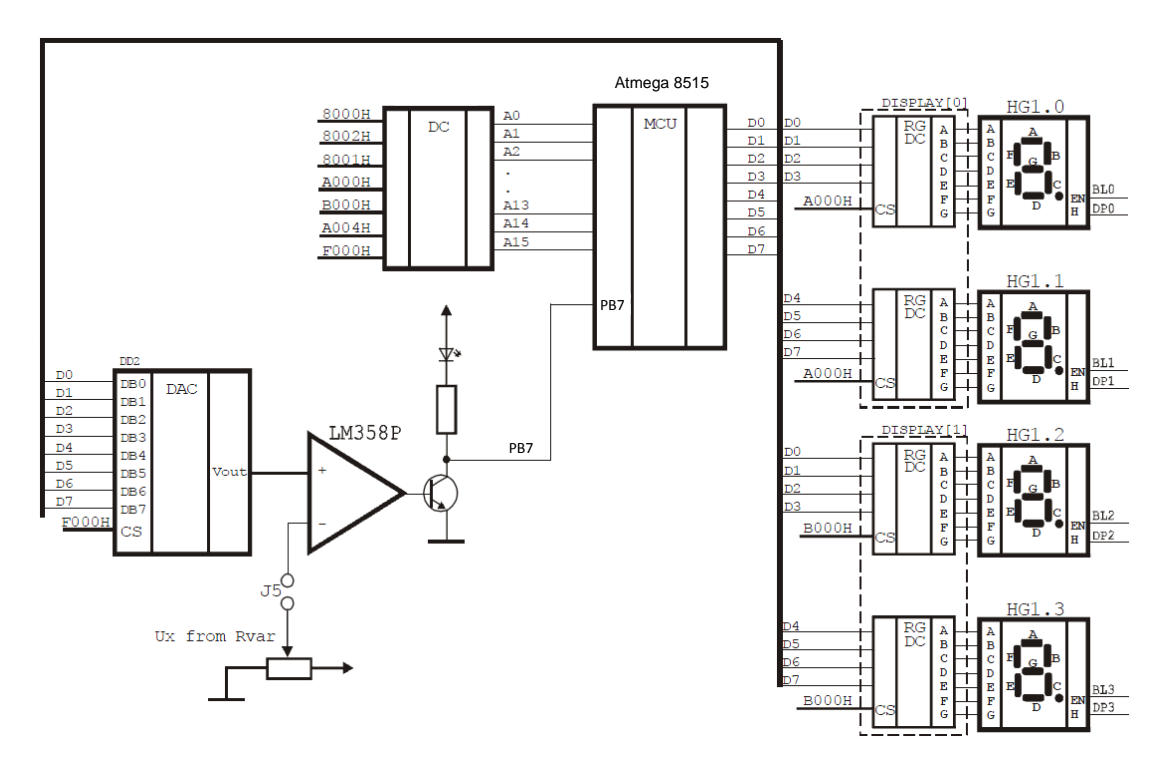

Рисунок 3.19 – Схема підключення мікросхеми ЦАП AD7801 на платі розширення стенда EV8031/АN

Вона являє собою восьмирозрядний ЦАП (з паралельним інтерфейсом) з розмахом вихідної напруги, що дорівнює напрузі живлення. Для спостереження вихідного сигналу з мікросхеми ЦАП необхідно підключити осцилограф до BNC гнізда і замкнути перемичку J5. Доступ до ЦАП здійснюється як до осередку зовнішнього ОЗП за адресою 0F000h.

*Приклад виконання програми цифроаналогового перетворення Сформувати пилкоподібний сигнал*

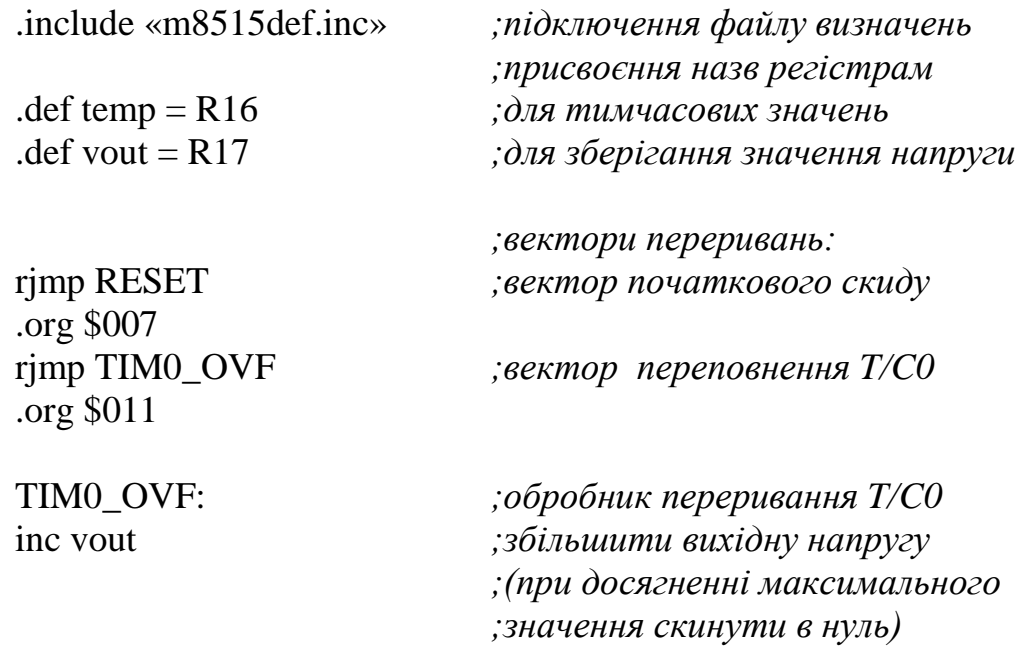

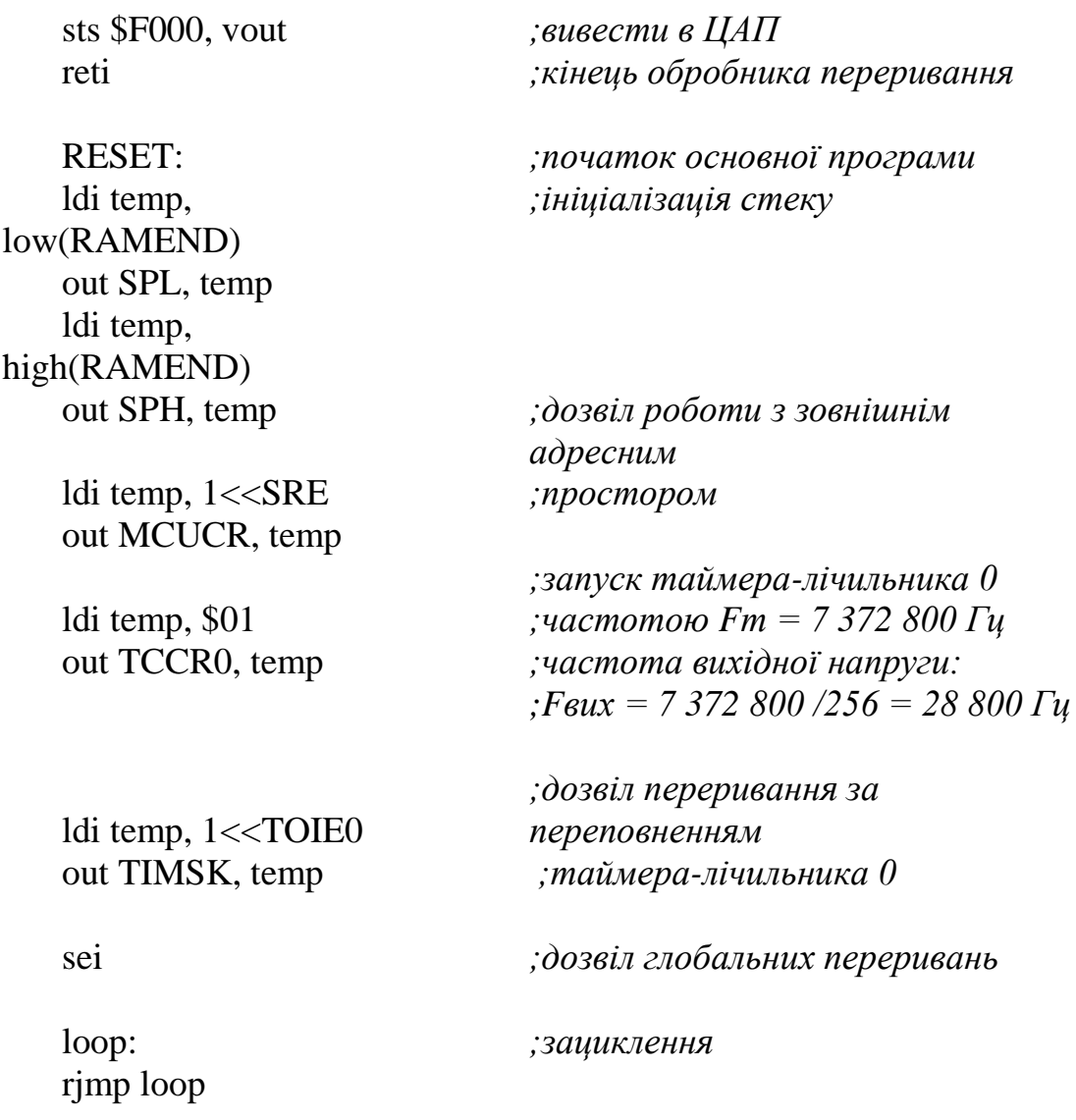

Варіанти індивідуальних завдань наведено в табл. 3.6.

Таблиця 3.6 – Варіанти індивідуальних завдань

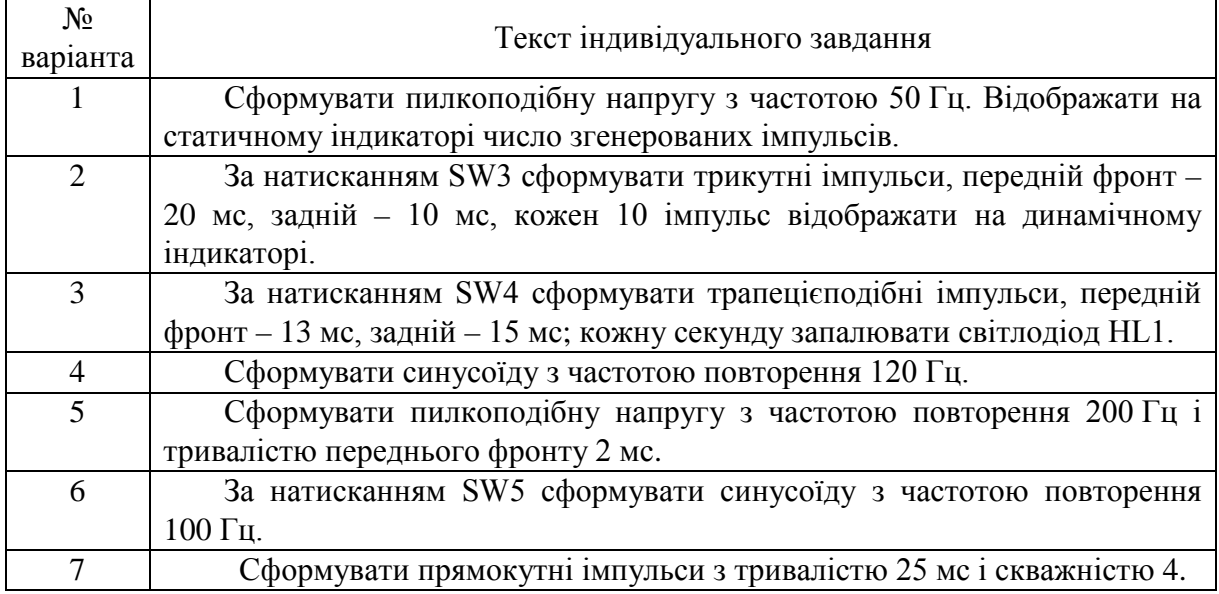

Продовження табл. 3.6

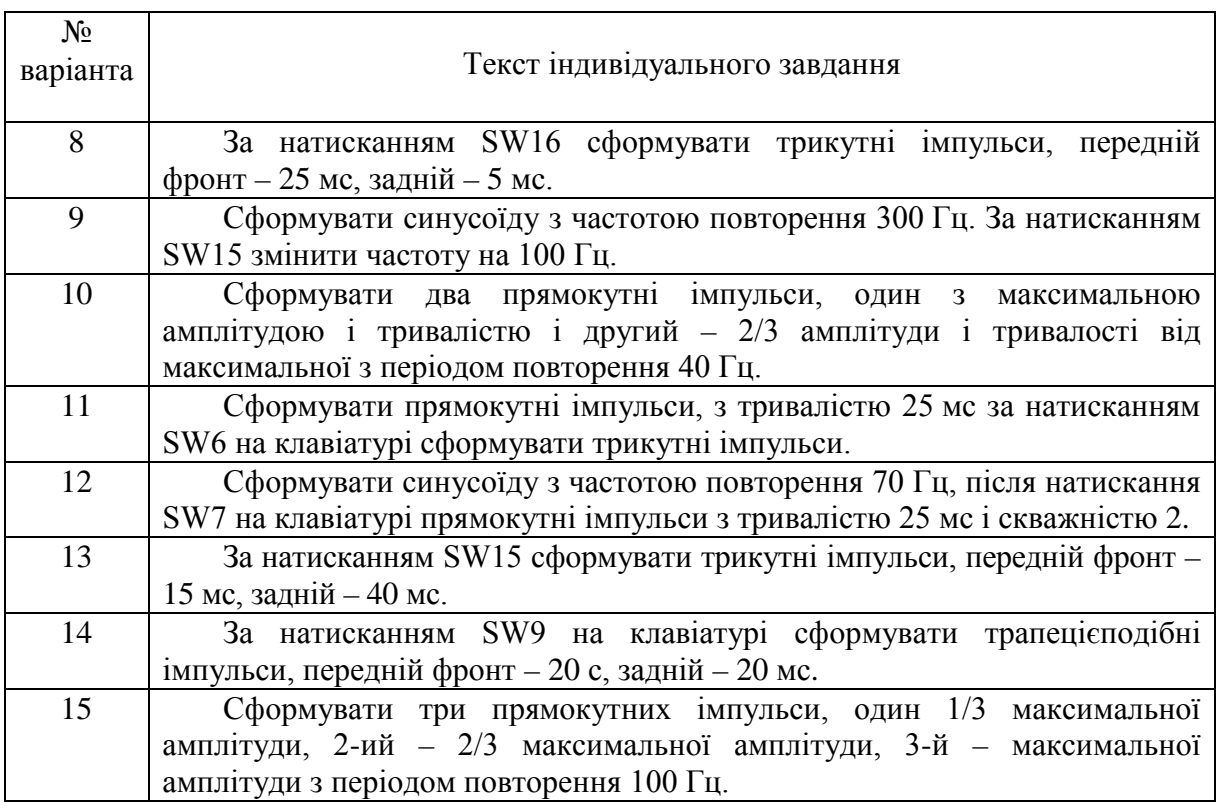

### **3.5 Аналого-цифрове перетворення**

*Мета роботи:* навчитися вимірювати аналогову величину.

*Навчальне завдання:* розробка програм вимірювання аналогових величин для різних методів вимірювання і типів АЦП.

*Порядок виконання лабораторної роботи*

1. Вивчити структурну схему модуля АЦП на платі розширення стенда.

2. Розробити алгоритм і програму для виконання індивідуального завдання (табл. 3.6) до початку лабораторного заняття.

3. Ввести програму індивідуального завдання на персональному комп'ютері.

4. За допомогою ПНЗ проаналізувати виконання індивідуальної програми.

5. Завантажити програму в стенд EV8031/АVR. Переконатися в правильному виконанні індивідуального завдання, змінити значення напруги, що подається на вхід АЦП, повторити перетворення, при негативному результаті здійснити зміна алгоритму або програми. Повторити завантаження програми в стенд EV8031/АVR.

6. Роздрукувати лістинг програми, що правильно працює.

7. Відповісти на контрольні питання викладача.

*Контрольні питання*

1. Методи і типи АЦП.

2. Статичні параметри АЦП.

3. Поняття дискретності, квантування, роздільна здатність.

4. Характеристика перетворення, диференціальна нелінійність АЦП, відхилення коефіцієнта перетворення.

5. Напруга зсуву нуля.

6. Динамічні параметри АЦП.

7. Час перетворення, час затримки запуску, час циклу перетворення, максимальна частота перетворення.

8. Поняття «апертурний час».

9. Фактори, що впливають на похибку АЦП.

10. Апаратні реалізації АЦП.

11. Приклади практичного застосування АЦП.

12. Побудова схем АЦП за допомогою мікросхем ЦАП.

#### *Короткі теоретичні відомості*

На рис. 3.20 показаний простий резистивний АЦП східчастого типу з трьома ключами. Резистори складені в *R/*2 *R* конфігурації. Номінали резисторів не важливі; опір може бути 10 кОм, 100 кОм і тому подібне. Кожен з ключів *S*0...*S*2 може підключати один вивід одного резистора номіналом  $2R$  між землею і вхідною опорною напругою,  $V_{REF}$ . На рис. 3.20 показано, що відбувається, коли S2 замкнутий «ON» (з'єднаний із  $V_{REF}$ ), а S0 і *S*1 розімкнені «OFF» (з'єднані з землею). У результаті спаду напруги на послідовно-паралельній резистивній ділянці остаточна вихідна напруга (V<sub>0</sub>) стає рівною 0,5  $V_{REF}$ . Можна так само обчислити  $V_0$  для всіх інших комбінацій ключів (табл. 3.7).

Якщо положення (замкнутий-розімкнутий) трьох ключів уявити як цифрове слово з трьох бітів, тоді можемо переписати таблицю, використовуючи позначення  $ON = 1$  (замкнутий),  $OFF = 0$  (розімкнутий) (табл. 3.8).

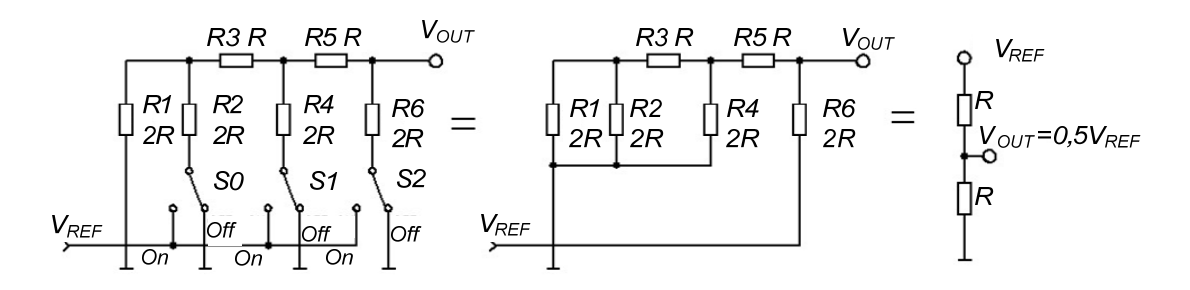

Рисунок 3.20 – Бітові АЦП

Таблиця 3.7 – Залежність вихідної напруги відносно стану ключів

| Стан           |                |                |                                    |  |  |  |
|----------------|----------------|----------------|------------------------------------|--|--|--|
| S <sub>2</sub> | S <sub>1</sub> | S <sub>0</sub> | Вихідна напруга V <sub>OUT</sub>   |  |  |  |
| <b>OFF</b>     | <b>OFF</b>     | <b>OFF</b>     |                                    |  |  |  |
| <b>OFF</b>     | <b>OFF</b>     | <b>ON</b>      | $0,125\cdot V_{REF}(1/8-V_{REF})$  |  |  |  |
| <b>OFF</b>     | <b>ON</b>      | <b>OFF</b>     | $0,25 \cdot V_{REF}(2/8-V_{REF})$  |  |  |  |
| <b>OFF</b>     | <b>ON</b>      | ON             | $0,375 \cdot V_{REF}(3/8-V_{REF})$ |  |  |  |
| ON             | <b>OFF</b>     | <b>OFF</b>     | $0,5 \cdot V_{REF}(4/8-V_{REF})$   |  |  |  |
| <b>ON</b>      | <b>OFF</b>     | <b>ON</b>      | $0,625 \cdot V_{REF}(5/8-V_{REF})$ |  |  |  |
| ON             | ON             | <b>OFF</b>     | $0,75\cdot V_{REF}(6/8-V_{REF})$   |  |  |  |
| ON             | ON             | ON             | $0.875 \cdot V_{REF}(7/8-V_{REF})$ |  |  |  |

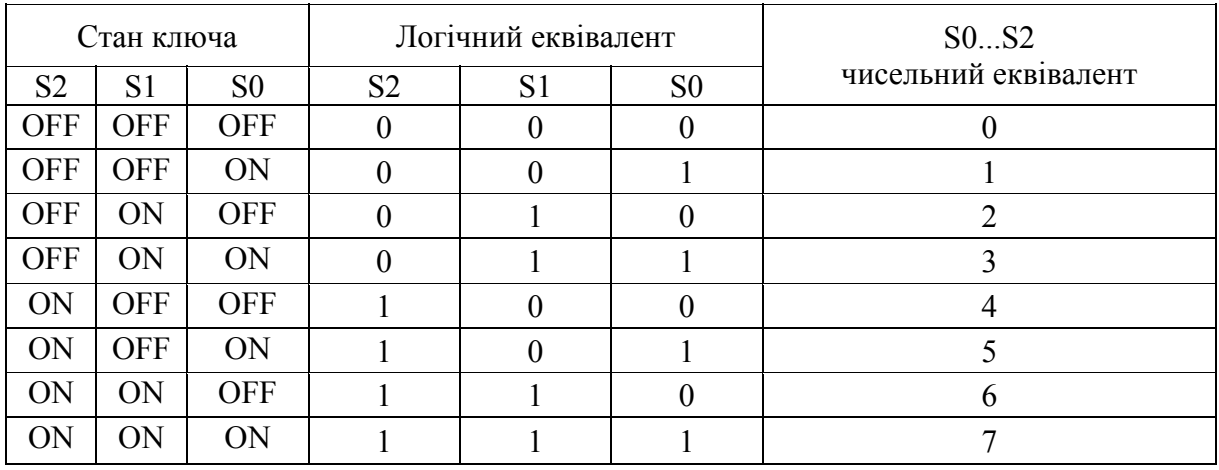

Таблиця 3.8 – Змінена таблиця залежності вихідної напруги відносно стану ключів

Таким чином, вихідна напруга є поданням комбінації станів ключів. Кожен додатковий біт у таблиці додає V<sub>REF</sub>/8 до загальної напруги. Або, іншими словами, вихідна напруга дорівнює двійковому числу комбінації S0...S2, помноженому на  $V_{REF}/8$ . Такий 3-бітовий АЦП має 8 можливих станів, і кожен крок напруги складає  $V_{REF}/8$ .

Якщо додати ще одну *R/*2 *R* пару і ще один ключ до схеми, отримаємо схему з чотирма ключами і шістналиятьма кроками по  $V_{\text{REF}}/16$  вольт кожна. Схема з вісьмома ключами має 256 рівнів кожний по VREF/256 вольт. Замінивши механічні ключі в схемі на електронні, можна створити повноцінний інтегральний АЦП.

Для передачі аналогового сигналу до МПС використовують АЦП. АЦП сприймає аналоговий сигнал, напругу або струм і перетворює його в цифрове слово, зрозуміле МП (рис. 3.21, а). На рис. 3.21, б) наводиться умовне зображення АЦП, який має вхід опорної напруги  $V_{REF}$  (reference) та вхід, куди подається сигнал. АЦП має один вихід – цифрове слово розмірністю 8 бітів, що являє в цифровій формі вхідну величину.

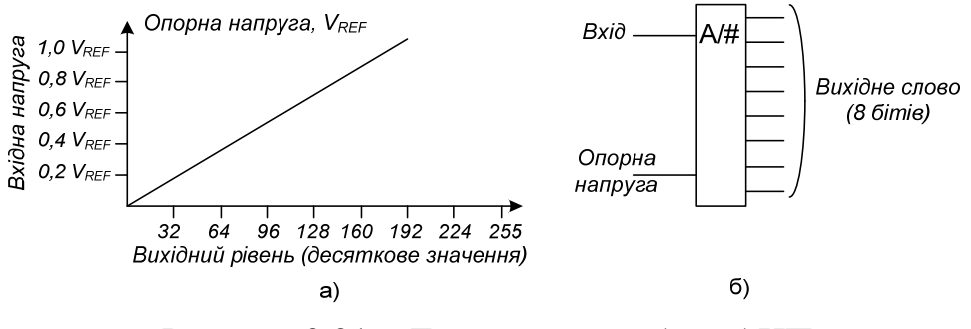

Рисунок 3.21 – До розгляду роботи АЦП

Опорна напруга,  $V_{REF}$  – максимальна величина напруги, яку АЦП може перетворити. АЦП, що зображений на рис. 3.21, може перетворити напругу з величинами від 0 до  $V_{REF}$ . Цей діапазон напруги поділений на 256 рівнів або кроків. Розмір одного кроку задається так:

$$
\frac{V_{REF}}{256} = \frac{5B}{256} = 0,0195B = 19,5 \text{ }MB
$$

8-бітовий АЦП подає аналоговий сигнал цифровим словом. Старший значущий біт цього слова (біт 7) показує, чи вища вхідна напруга, ніж  $V_{REF}/2$ (2,5 В при  $V_{REF}$  = 5 В). Кожен наступний біт (від біта 6 до біта 0, який буде молодшим значущим бітом – least significant bit, LSB) є половиною значення попереднього, як показано в табл. 3.9.

Таблиця 3.9 – Подання аналогового входу цифровим словом

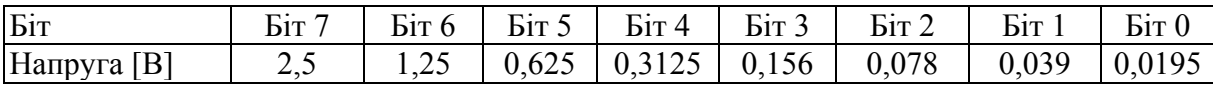

Так, маючи цифрове слово 0010 1100, можна визначити величину напруги (табл. 3.10).

Таблиця 3.10 – Відповідність цифрового слова певним значенням

| Біт                | Біт 7 | $\overline{\text{Dir}} 6$ | Бiт 5 | $\operatorname{Dir} 4$ | Біт <sub>3</sub> | Бiт <sub>2</sub> | Біт   | Біт <sub>0</sub> |
|--------------------|-------|---------------------------|-------|------------------------|------------------|------------------|-------|------------------|
| <b>Напруга</b> [B] | ر . د |                           | 0.625 | 0,3125                 | 0,156            | 0,078            | 0.039 | 0,0195           |
| Вихідна величина   |       |                           |       |                        |                  |                  |       |                  |

Додавши напругу, що відповідає кожному одиничному біту, отримуємо реальну напругу.

$$
0,625 + 0,156 + 0,078 = 0,859B
$$

Роздільна здатність АЦП визначається опорною напругою і розрядністю слова. Роздільна здатність – це найменша напруга, яка може бути виміряна АЦП і визначає точність перетворення. Роздільна здатність – це найменший крок, може бути визначена діленням  $V_{REF}$  на число можливих величин перетворення.

Наприклад, для 8-бітного АЦП з  $V_{REF}$  = 5 В роздільна здатність дорівнює 0,0195 В (19,5 мВ). Це означає, що будь-яка вхідна напруга, менша 19,5 мВ, дасть на виході 0. Вхідна напруга між 19,5 і 39 мВ приведе до 1 на виході. Між 39 і 58,6 мВ – до 2 і так далі. Роздільна здатність може бути покращена зменшенням *VREF*. Зміна *VREF* з 5 до 2,5 В дасть роздільну здатність 2,5/256 або 9,7 мВ. Проте максимальна напруга вимірювання тепер складе не 5, а 2,5 В.

Є лише один шлях збільшення роздільної здатності без зміни опорної напруги – використання АЦП з більшою розрядністю слова. Так 10-бітовий АЦП з опорною напругою 5 В має  $2^{10}$ , або 1024 можливих вихідних двійкових кодів. Роздільна здатність складе 5 В/1024 або 4,88 мВ.

Існує декілька типів АЦП, що працюють з різними швидкостями, мають різні інтерфейси і забезпечують різну точність. Розглянемо їх особливості [3].

Слідкувальний АЦП складається з компаратора, реверсивного лічильника, керованого компаратором, і ЦАП. Компаратор порівнює вхідну напругу з вихідною напругою ЦАП і керує напрямком лічби реверсивного лічильника (+/-). Якщо вхідна напруга більша, ніж напруга ЦАП, лічильник під дією тактових імпульсів, що надходять на його вхід (рис. 3.22, а), рахує на додавання (+), якщо ж менше напруги ЦАП, лічильник рахує на віднімання (-).

Вхід ЦАП з'єднаний з виходом лічильника. Припустимо  $V_{RFF} = 5 B$ . Це означає, що перетворювач зможе працювати в діапазоні вхідної напруги 0...5 В. Якщо старший значущий біт вхідного слова ЦАП дорівнює 1, то *VЦАП* = 2,5 В. Якщо наступний біт дорівнює 1, додається 1,25 В, в результаті встановлюється 3,75 В. Кожен наступний біт додає половину вихідної напруги, що відповідає попередньому біту. Таким чином, вхідні біти ЦАП відповідають певній напрузі (див. табл. 3.9, 3.10).

На рис. 3.22, а показано, як слідкувальний АЦП обробляє постійний сигнал з рівнем  $V_{BX} = 0.37 B$ . Лічильник стартує з нуля, при цьому вихід компаратора знаходиться у високому логічному рівні. Лічильник рахує на додавання з кожним тактовим імпульсом, ступінчасто піднімаючи *VЦАП*. Коли лічильник проходить двійкову величину, яка є V<sub>BX</sub>, то компаратор перемикається, і лічильник починає рахувати на віднімання. У результаті, лічильник змінюється в околі величини, яка є V<sub>BX</sub>.

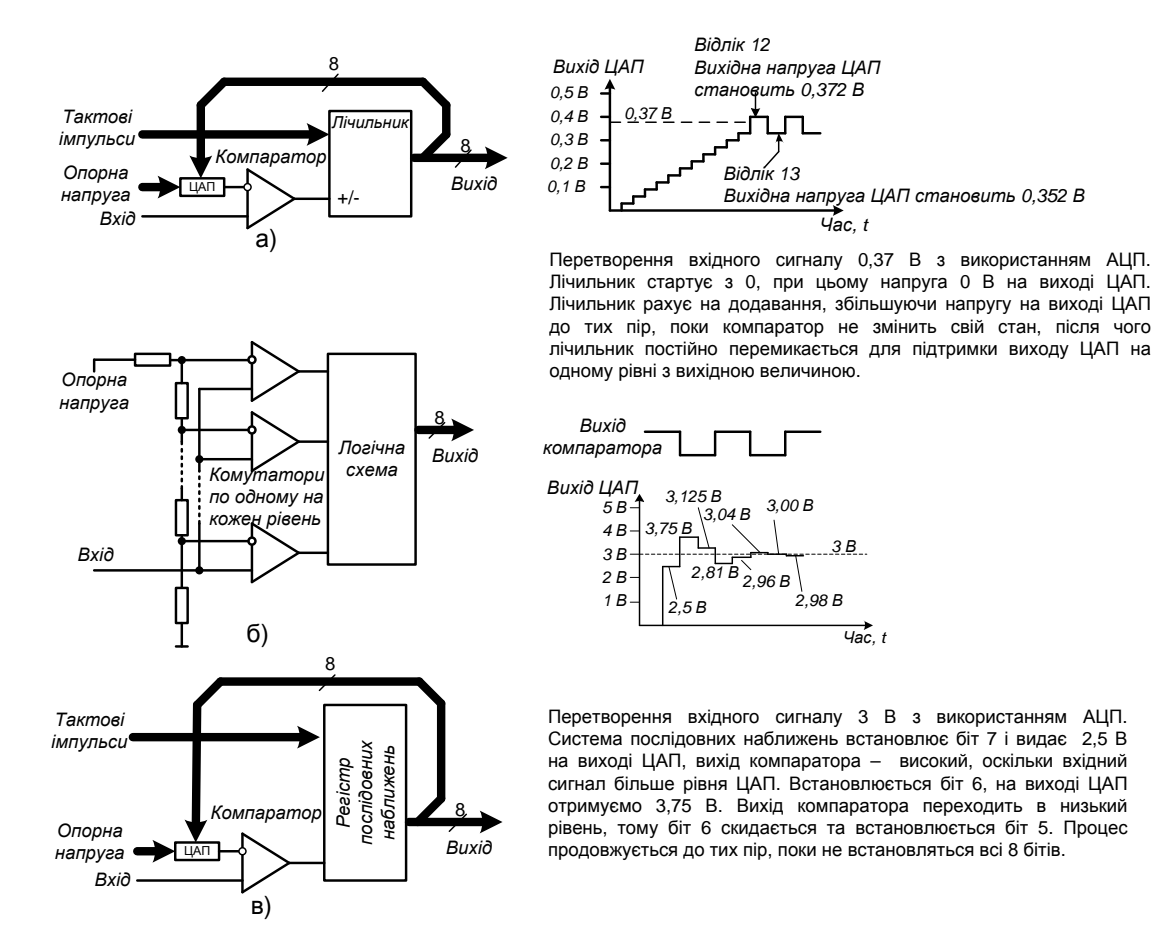

Рисунок 3.22 – Три типи АЦП: а) слідкувальний; б) паралельний; в) послідовних наближень

Головний недолік слідкувальних АЦП – низька швидкість перетворення. Перетворення може зайняти до 256 тактів 8-бітового виходу, 1024 такти для 10-бітового значення і так далі. До того ж, швидкість перетворення змінюється залежно від V<sub>BX</sub>. Якби напруга в даному прикладі складала 0,18 В, перетворення зайняло лише половину тактів у порівнянні  $3 V_{BX} = 0.37 B$ .

Максимальна тактова частота АЦП слідкувального типу залежить від затримки поширення сигналу в ЦАП і компараторі. Після кожного тактового імпульсу вихід лічильника має бути перетворений ЦАП, а результат перетворення з виходу потрапити на інверсний вхід компаратора. Компаратор віднімає деяку частину часу для реакції на зміну *VЦАП*, створюючи новий сигнал керування на додавання чи віднімання для реверсивного лічильника. Всі затримки сигналу роблять слідкувальний АЦП найповільнішим з усіх презентованих типів АЦП. Слідкувальні АЦП широкого поширення не отримали; серед інтегральних схем, що випускаються такими фірмами, як: Analog Devices, Maxim, Burr-Brown, неможливо знайти слідкувальних АЦП. Треба відзначити, що АЦП послідовних наближень працює з великою швидкодією з розрядністю 8-бітового слова. Проте зустрічаються такі випадки, коли слідкувальний АЦП буде корисним. Наприклад, якщо сигнал змінюється повільно відносно частоти дискретизації, слідкувальний АЦП встановлюватиме вихідне число за менше число тактів, ніж АЦП послідовних наближень.

Паралельний АЦП (див. рис. 3.22, б) – найшвидший з тих, що випускаються виробниками. Паралельний АЦП містить по компаратору на кожен крок напруги. На один із входів кожного компаратора подається вимірювана напруга. Інші входи компараторів підключаються до лінійки резисторів. Якщо рухатися вгору по цій лінійці, то можна відмітити, що кожен наступний компаратор підключений до вищої напруги з постійним кроком приросту напруги. Залежно від зміни вхідної напруги будуть переключені у стан 1 лише ті компаратори, в яких було перевищено опорну напругу. Сигнали з виходів всіх компараторів надходять в логічний блок – шифратор, який і задає вихідне цифрове *m*-бітове слово АЦП залежно від того, які компаратори знаходяться в стані 0, а які – в стані 1. Число компараторів визначається числом кодових комбінацій 2*<sup>m</sup> –*1, де *m* – роздільна здатність АЦП. Тоді для 3-бітового АЦП буде потрібно 7 компараторів, для

4-бітового – 15 компараторів і так далі. Роздільна здатність паралельного АЦП лежить в межах, як правило, від 6 до 12 бітів. Нескладно підрахувати, що для 6-бітового АЦП потрібно 63 вхідних компаратори*.*

Швидкість перетворення паралельного АЦП складається з часу затримки одного компаратора і логічного блока. Паралельні АЦП найбільш швидкодійні серед основних типів АЦП. Їх швидкодія складає десяті частки мікросекунд. До недоліків паралельних АЦП можна віднести різке збільшення вхідних компараторів разом зі збільшенням роздільної здатності.

З цієї причини для них недосяжний бар'єр у 12 бітів, навіть зі збільшенням міри інтегрування мікросхем. Такі величезні об'єми інтегральних елементів (компараторів і шифраторів) в одній мікросхемі реально впливають на робочі характеристики. Використання великого числа компараторів веде до збільшення споживаного струму. Так, наприклад, 10-бітовий паралельний АЦП може споживати струм до 0,5 А. У свою чергу, струм споживання визначає потужність розсіювання корпусом мікросхеми, тому 8–12-бітові АЦП повинні мати на платі ефективний тепловідвід від корпуса АЦП.

АЦП послідовного наближення (див. рис. 3.22, в) подібний до слідкувального АЦП в тому, що система ЦАП/лічильник формує напругу, яка надходить на один вхід компаратора, а вхідний сигнал надходить на інший вхід. Відмінність полягає в тому, що регістр послідовного наближення виконує двійковий пошук замість лічби вгору або вниз по одиниці. Візьмемо для прикладу, що початкова вхідна напруга складає 3 В, а опорна – 5 В (див. рис. 3.22). Регістр послідовного наближення виконає перетворення таким чином.

Встановити MSB, напруга на виході ЦАП дорівнює 2,5 В.

Вихід компаратора – високий логічний рівень, MSB залишається встановленим.

Результат: 1000 0000 Встановити біт 6, напруга на виході ЦАП дорівнює 3,75 В (2,5 + 1,25).

Вихід компаратора – низький логічний рівень, скидається біт 6.

Результат: 1000 0000. Встановити біт 5, напруга на виході ЦАП дорівнює 3,125 В (2,5 + 0,625).

Вихід компаратора – низький логічний рівень, скидається біт 5.

Результат: 1000 0000. Встановити біт 4, напруга на виході ЦАП дорівнює 2,8125 В (2,5 + 0,312 5).

Вихід компаратора – високий, залишається біт 4 встановленим.

Результат: 1001 0000 Встановити біт 3, напруга на виході ЦАП дорівнює  $2,968 \text{ B} (2,8125 + 0,15625).$ 

Вихід компаратора – високий, залишається біт 3 встановленим.

Результат: 1001 1000. Встановити біт 2, напруга на виході ЦАП дорівнює 3,04 В (2,968 + 0,078125).

Вихід компаратора – низький, скидається біт 2.

Результат: 1001 1000. Встановити біт 1, напруга на виході ЦАП дорівнює 3,007 В (2,8125 + 0,039).

Вихід компаратора – низький, скидається біт 1.

Результат: 1001 1000. Встановити біт 0, напруга на виході ЦАП дорівнює 2.988 В (2.8125 + 0.0195).

Вихід компаратора – високий, залишається біт 0 встановленим.

Результат: 1001 1001.

При використанні 8-бітового ЦАП з вихідною напругою 0...5 В цьому результату відповідає напруга:

 $2.5 + 0.3125 + 0.15625 + 0.0195 = 2.988$  B.

Це не точно 3 В, але настільки близько, наскільки можна отримати з 8-бітовим перетворенням і опорною напругою 5 В.

8-бітовий АЦП послідовного наближення може завершити перетворення за 8 тактів, незалежно від вхідної напруги. Потрібно більше логічних кіл, ніж для слідкувального АЦП, але швидкість перетворення буде вища.

За допомогою ЦАП і аналогового компаратора можна реалізувати АЦП послідовного наближення. У стенді EV8031/АVR АЦП побудований на мікросхемах AD7801 (восьмирозрядний ЦАП) і LM358 (компаратор) (див. рис. 3.19). Компаратор своїм прямим входом підключений до виходу ЦАП, як показано на схемі на рис. 3.19. До виходу компаратора через ключ на транзисторі підключений світлодіод, який служить індикатором спрацьовування компаратора, а також з колектора транзистора сигнал надходить на вивід PB7 мікроконтролера. Доступ до ЦАП здійснюється як до осередка зовнішнього ОЗП за адресою 0F000h.

Напруга Ux, що вимірюється, формується змінним резистором R19 (перемичка J5) або джерело зовнішнього сигналу підключається до з'єднувача JP2 (перемичка J8).

У розширеній комплектації стенд поставляється з інтегральним десятибітовим АЦП з паралельним інтерфейсом AD7813. Доступ до АЦП AD7813 здійснюється як до осередку зовнішнього ОЗП за адресою 0E000h.

*Приклад програми аналого-цифрового перетворення Виміряти напругу з внутрішнього джерела опорної напруги і вивести на статичний індикатор.*

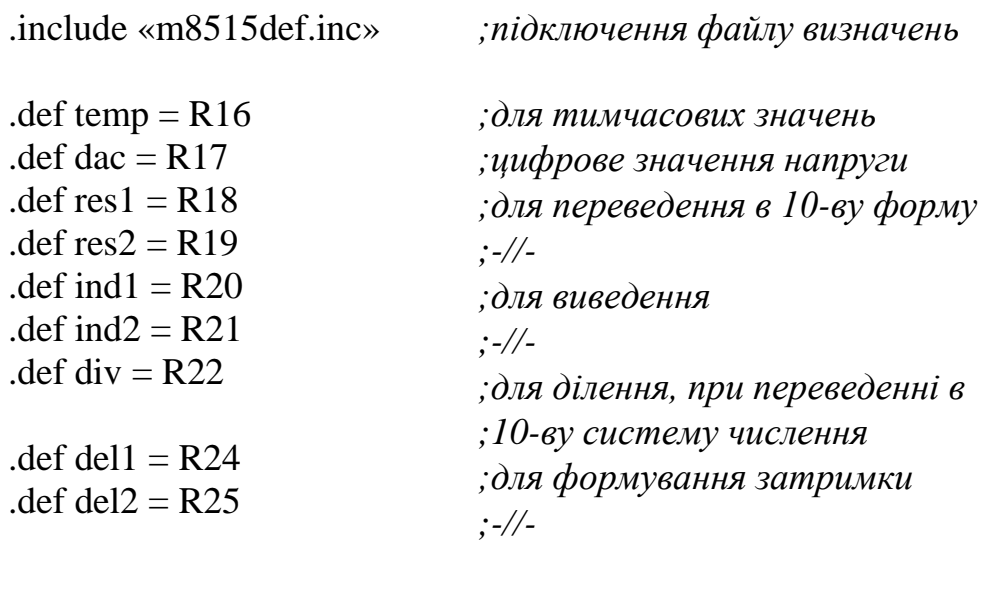

*;початок*

RESET:

ldi temp,

low(RAMEND) out SPL, temp ldi temp, high(RAMEND) out SPH, temp

*;дозвіл роботи з зовнішнім адресним ;простором*

*;ініціалізація стека*

*;встановити резистори «підтяжки» на ;порт B*

ldi temp, \$20 sts \$A004, temp

ser temp

ldi temp,  $1 <$ SRE out MCUCR, temp

out PORTB, temp

*;вивести на статичний індикатор ;десяткову точку*

clr dac out DDRB, dac sts \$8000, dac sts \$8001, dac sts \$A006, dac

loop: rcall delay

sbis PINB, 7 rjmp minus

inc dac sts \$F000, dac rjmp loop

minus: dec dac sts \$F000, dac rcall indication rjmp loop

indication: mov res1, dac clr res2

*;Порт B – на введення ;погасити матрицю ;-//- динамічний індикатор ;-//- світлодіоди*

*;цикл вимірювання ;затримка для спрацювання ;ЦАП і компаратора ;зчитати значення компаратора ;на minus, якщо вихідна напруга ;перевищує опорну ;інакше – інкрементувати напругу ;і вивести в ЦАП ;на початок циклу*

*;декрементувати напругу ;вивести в ЦАП ;вивести на індикатор ;на початок циклу*

*;підпрограма виведення на індикатор ;помножити цифрове значення напруги ;на 2 (макс. 510 ~ 4,9 В)*

lsl res1 rol res2 subi res1, 24 rcall div10 mov ind1, res1 mov res1, div rcall div10 swap res1 add ind1, res1 mov res1, div rcall div10 mov ind<sub>2</sub>, res1 sts \$A000, ind2 sts \$A001, ind1 ret div10: clr div division: cpi res $2, 0$ brne next cpi res1, 10 brlo end\_div next: subi res1, 10 sbci res2, 0 inc div rjmp division end\_div: ret delay: ser del1 ldi del2, \$3F del: sbiw del1, 1 brcc del ret *;макс. 486 ;перевести в 10-ву систему ;поділити на 10 ;остача в молодший 16-вий розряд ;поділити на 10 ;остача в середній 16-вий розряд ;поділити на 10 ;остача в старший 16-вий розряд ;вивести на індикатор ;-//- ;кінець підпрограми ;підпрограма ділення на 10 ;віднімати від діленого 10, поки ;ділене не менше 10. ;Кожне віднімання рахувати в ;регістр div ;результат ділення - в div ;остача - в res1 ;кінець ;затримка*

**УВАГА!!!** Для роботи програми ISP – програматор (з'єднувач X3) повинен бути від'єднаний від плати стенда EV8031/АVR (див. відповідний рис.), адже вихід компаратора і лінія SLK під'єднані до однієї лінії МК.

# Таблиця 3.11 – Варіанти індивідуальних завдань

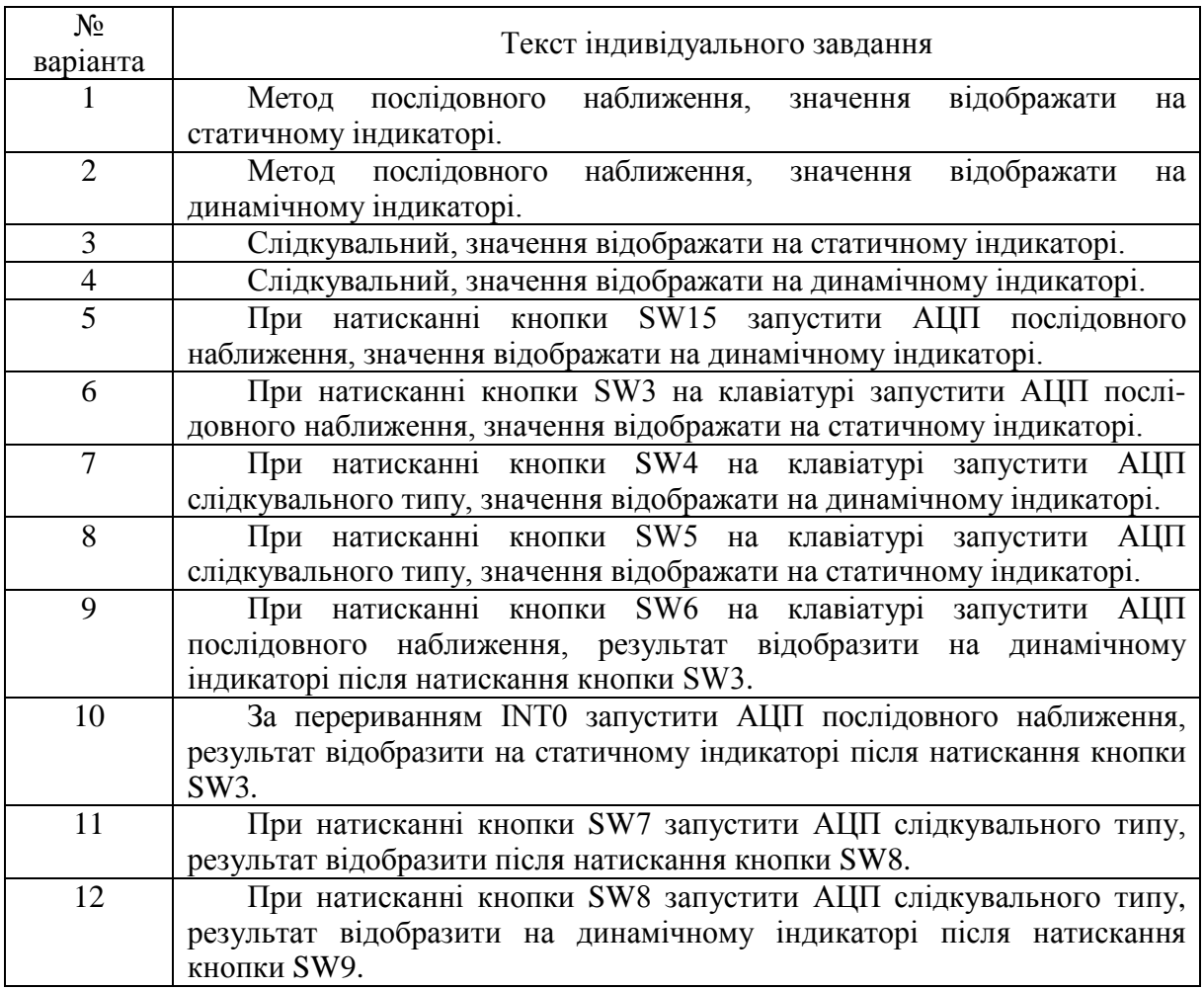

#### **3.6 Обробка частотних і часових сигналів**

*Мета роботи:* вивчення методів частотного перетворення.

*Навчальне завдання:* навчитися виконувати вимірювання частоти, періоду, тривалості дискретних сигналів за допомогою таймерівлічильників мікроконтролера AVR, а також з використанням зовнішнього еталонного генератора.

#### *Порядок виконання лабораторної роботи*

1. Вивчити методи частотного перетворення (апаратні і за допомогою внутрішніх таймерів-лічильників мікроконтролера).

2. Вивчити методи вимірювання часових інтервалів.

3. Розробити алгоритм для виконання індивідуального завдання (табл. 3.11) до початку лабораторного заняття.

4. Розробити програму для виконання індивідуального завдання до початку лабораторного заняття.

5. Ввести програму індивідуального завдання на персональному комп'ютері.

6. За допомогою ПВЗ проаналізувати виконання індивідуальної програми.

7. Завантажити програму в стенд EV8031/АVR. Переконатися в правильному виконанні індивідуального завдання, змінити значення напруги, що подається на вхід АЦП, повторити перетворення, при негативному результаті здійснити зміну алгоритму або програми. Повторити завантаження програми в стенд EV8031/АVR.

8. Роздрукувати лістинг програми, що правильно працює.

9. Відповісти на контрольні питання викладача.

#### *Контрольні питання*

1. Методи та типи частотного і часового перетворення.

2. Параметри частотного перетворення.

3. Фактори, що впливають на похибку частотного перетворення.

4. Поняття роздільної здатності частотного перетворення.

5. Вимірювання періоду.

6. Характеристика перетворення, нелінійність частотного перетворення.

7. Апаратні реалізації частотного і часового перетворення.

8. Приклади практичного застосування частотного і часового перетворення.

#### *Короткі теоретичні відомості*

В системах автоматизованого управління часто доводиться вимірювати такі величини, як частота f, період T, тривалість  $\tau$ , зсув фаз  $\varphi$ . Для цього застосовується перетворення частота – код. Залежно від того, який саме параметр необхідно виміряти, застосовують різний підхід.

При вимірюванні частоти fx проводиться підрахунок імпульсів вхідного сигналу, протягом фіксованого відрізку часу Т<sub>0</sub> (рис. 3.23).

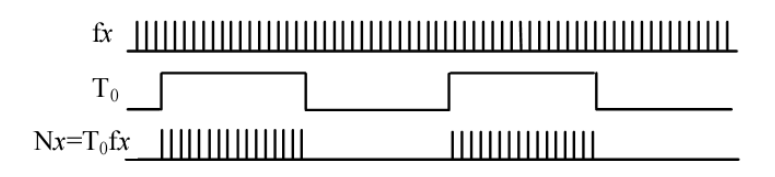

Рисунок 3.23 – Вимірювання частоти

Такий метод застосовують для вимірювання високих частот, понад 100 Гц. Верхня межа встановлюється швидкодією елементів схеми і розрядністю лічильників.

Вимірювання частот нижче 100 Гц замінюється вимірюванням періоду Тх. При цьому проводиться підрахунок імпульсів фіксованої частоти f<sub>0</sub> за інтервал, що дорівнює чи кратний періоду сигналу вимірювання (рис. 3.24).

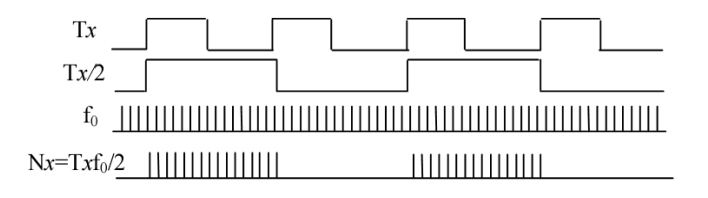

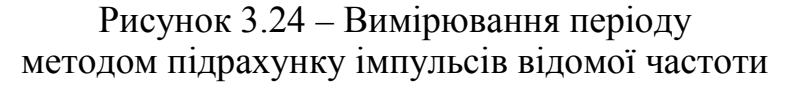

Таким же чином вимірюється і тривалість імпульсу <sup>τ</sup>*х*, відмінність полягає лише в тому, що при вимірюванні тривалості імпульсу непотрібно ділити частоту на 2.

При вимірюванні зсуву фаз часовий інтервал  $\tau_{\varphi}$  формують шляхом кон'юнкції сигналів  $f_1x$  та  $f_2x$  (рис. 3.25), отриманий інтервал вимірюють методом, описаним вище.

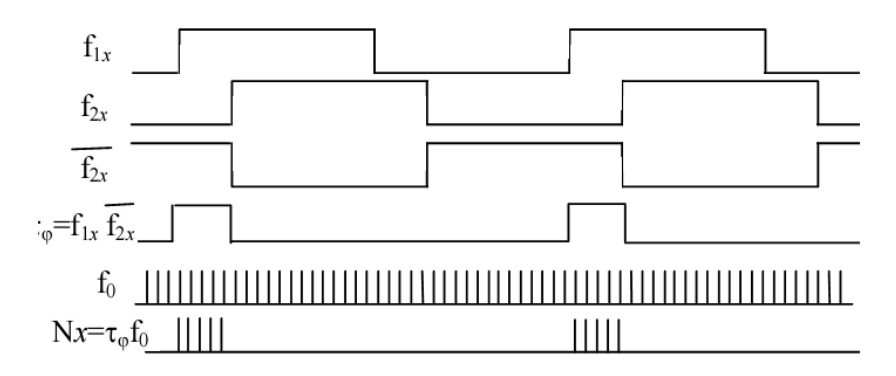

Рисунок 3.25 – Вимірювання зсуву фаз

У лабораторному стенді до входу Т0 підключений генератор постійної частоти, а до входу Т1 підключений генератор змінної частоти (за наявності плати розширення). Сигнали цих генераторів можна спостерігати на осцилографі, підключеному до BNC з'єднувача. Для спостерігання сигналу Т0 потрібно замкнути перемичку J1, а для Т1 – J3.

Таймери/лічильники (T/C) призначені для підрахунку зовнішніх подій, для отримання часових затримок, виконання функцій формування часових інтервалів.

МК ATmega8515 має два таймери-лічильники: таймер типу А (8 розрядний T/C0) та таймер типу D (16-розрядний T/C1).

Таймер-лічильник типу А формує запит переривання Т/С0 OVF при переповненні восьмирозрядного базового лічильника TCNTO. Структурна схема таймера-лічильника типу А зображена на рисунку 3.26.

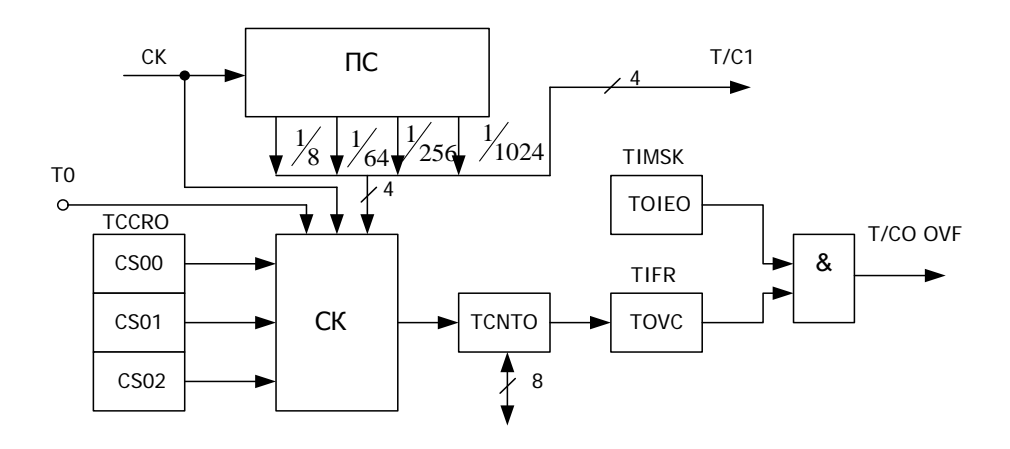

Рисунок 3.26 – Структурна схема таймера-лічильника типу А

Тактовий сигнал мікроконтролера *СК* надходить у перерахункову схему ПС, що являє собою десятирозрядний лічильник, де виконується розподіл частоти тактового сигналу на 8, 64, 256 і 1024. Сигнали з чотирьох виходів перерахункової схеми надходять у схему керування *СК* (мультиплексор).

У схему керування надходять також тактовий сигнал *СК* і сигнал із зовнішнього джерела. Як вхід *Т0* використовується вивід порту PB0 мікроконтролера ATmega8515.

Схема керування, залежно від комбінації станів розрядів CS00, CS01 і CS02 регістра керування TCCRO (табл. 3.12), передасть один із сигналів, що надходять, на рахунковий вхід базового лічильника TCNTO, що веде рахунок на додавання. При переповненні лічильника TCNTO встановлюється в одиничний стан розряд TOVC peгістpа TІFR і при одиничному стані розряду TOІEO регістра TІMSK у блок переривань надходить запит переривання Т/С0 OVF.

Таблиця 3.12 – Регістр керування таймером/лічильником 0 – TCCR0 (The Timer/Counter 0 Control Register)

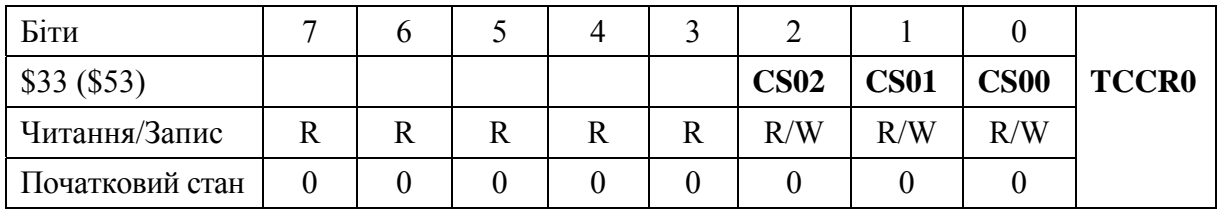

Попередній дільник таймерів/лічильників (табл. 3.13) містить чотири ступеня розподілу: СК/8, СК/64, СК/256 і СК/1024, де СК – вхідний тактовий сигнал. Крім того, як джерело тактових сигналів можуть бути використані сигнали від зовнішніх джерел, тактовий сигнал СК і нульовий тактовий сигнал (STOP).

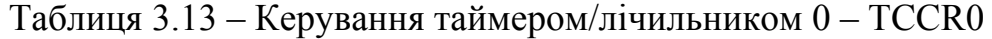

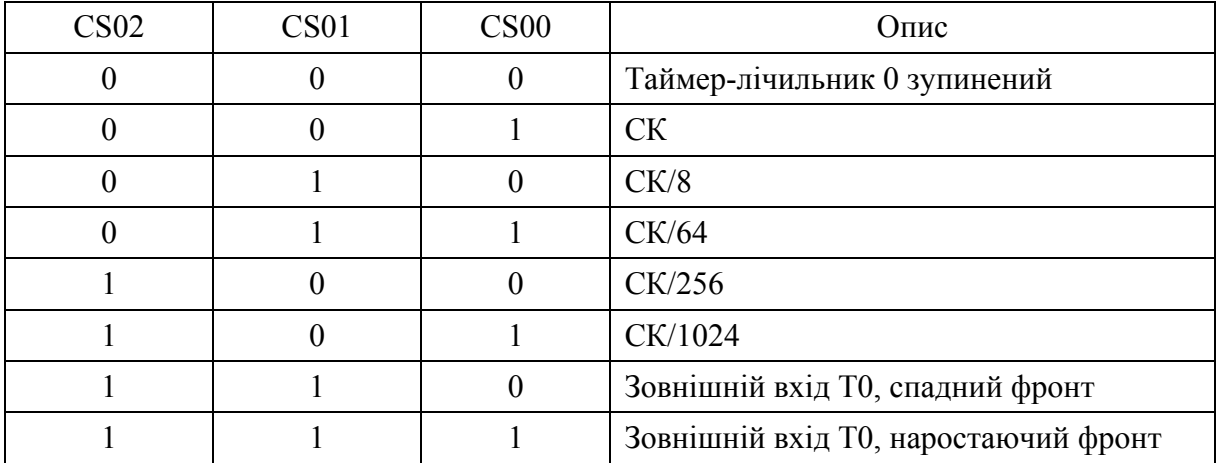

*Налаштування TC0* LDI R16, \$0F OUT TCNT0, R16 ;*Load the TCNTO register with \$0F (00001111)* LDI R16, 1 OUT TCCR0, R16 ;*Load the TCCRO register with \$01 (00000001)*

Таймер-лічильник типу D має ім'я Т/С1. Він містить 16-розрядний базовий лічильник і виконує функції захоплення, порівняння та широтноімпульсної модуляції (PWM). Структурна схема таймера-лічильника зображена на рис 3.27.

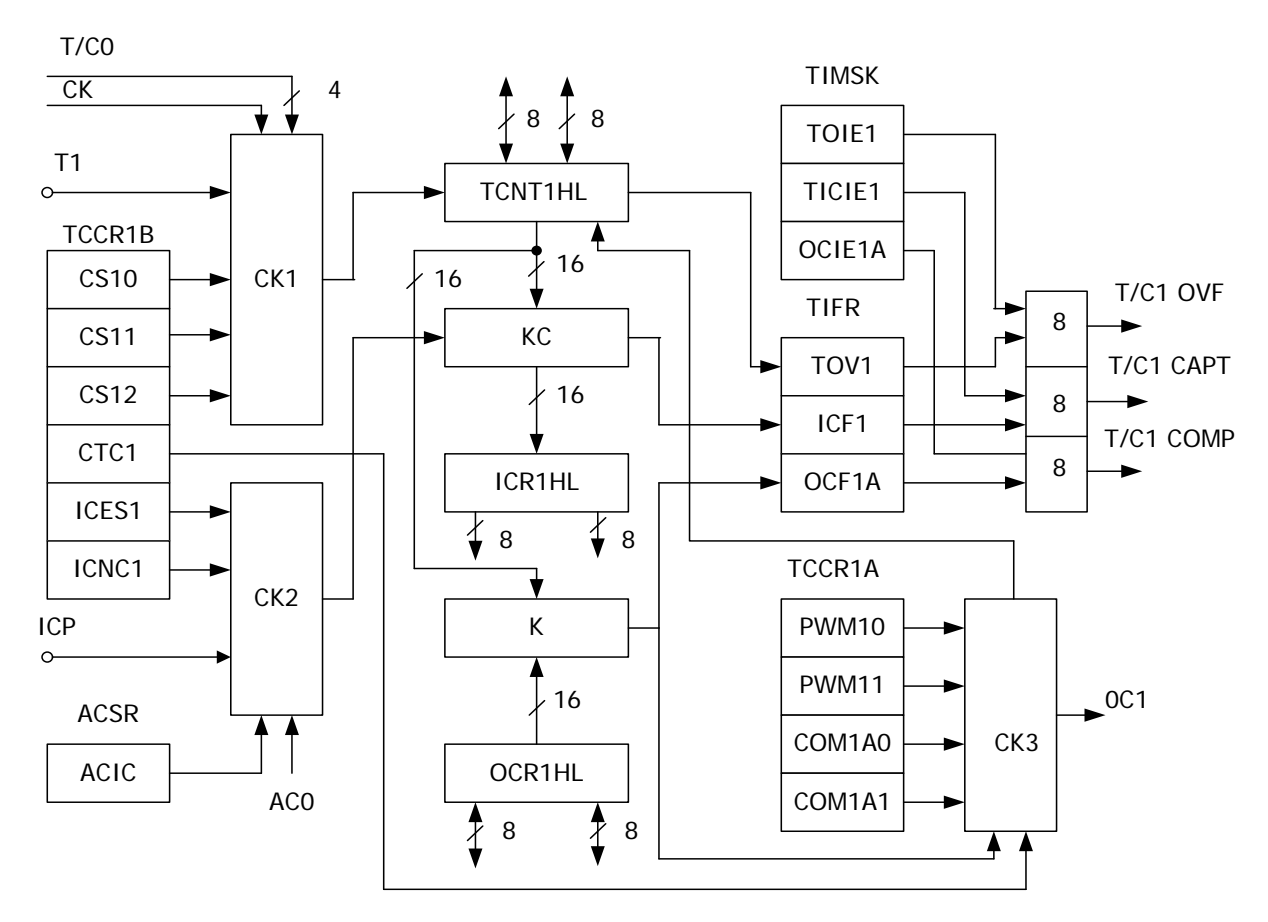

Рисунок 3.27 – Структурна схема таймера-лічильника типу D

На рахунковий вхід 16-розрядного базового лічильника TCNT1HL з виходу схеми керування СК1 може надходити тактовий сигнал мікроконтролера СК, чи один з чотирьох сигналів з перерахункової схеми Т/С1, чи сигнал із зовнішнього джерела, що надходить на вхід Т1. Як вхід Т1 використовується вивід порту PB1. Вибір сигналу визначається комбінацією станів розрядів CS10, CS11 і CS12 регістра керування TCCR1B. При переповненні базового лічильника встановлюється в одиничний стан розряд TOV1 регістра TІFR і при одиничному стані розряду TOІ1 регістра TІMSK у блок переривання надходить запит на переривання Т/С1 OVF.

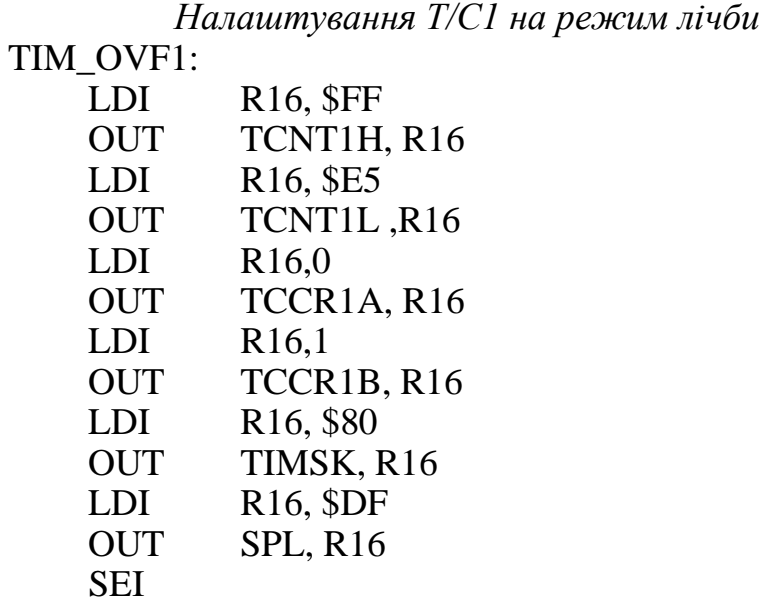

Схема керування СК2 керує виконанням функції захоплення, що полягає в передачі коду, сформованого в базовому лічильнику, через ключову схему КС у 16-розрядний регістр захоплення ІCR1H, L. При цьому встановлюється в одиничний стан розряд ІCF1 регістра TІFR і при одиничному стані розряду TІCІ1 регістра TІMSK у блок переривань надходить запит переривання Т/С1 САРТ.

Захоплення виконується при зміні значення зовнішнього сигналу, що надходить на вхід ІCP, чи внутрішнього сигналу АСО, що надходить з аналогового компаратора. Вибір сигналу визначається станом розряду ACІ регістра ACSR, що входить до складу аналогового компаратора. При ACI = 0 використовується зовнішній сигнал, при ACI = 1 – внутрішній. Вид зміни сигналу, при якому виконується захоплення, визначається станом розряду ІCES1 регістра TCCR1B. При ІCES1 = 0 захоплення виконується з появою негативного фронту сигналу, а при ІCES1 = 1 – позитивного фронту.

Розряд ІCNC1 регістра TCCR1B керує роботою схеми заглушування завад. При ІCNC1 = 0 захоплення виконується з кожною появою фронту заданої полярності. При ІCNC1 = 1 захоплення відбувається, якщо перед появою фронту протягом чотирьох тактів сигнал зберігає постійне значення.

*Налаштування Т/С1 на режим захоплення*

TIM\_CAPT1: LDI R16, 0 OUT TCNT1H, R16 OUT TCNT1L, R16 OUT ICR1H, R16 OUT ICR1L, R16 OUT ACSR, R16 OUT TIMSK, R16 OUT TCCR1A, R16 LDI R16,\$01 OUT TCCR1B, R16 **SEI** 

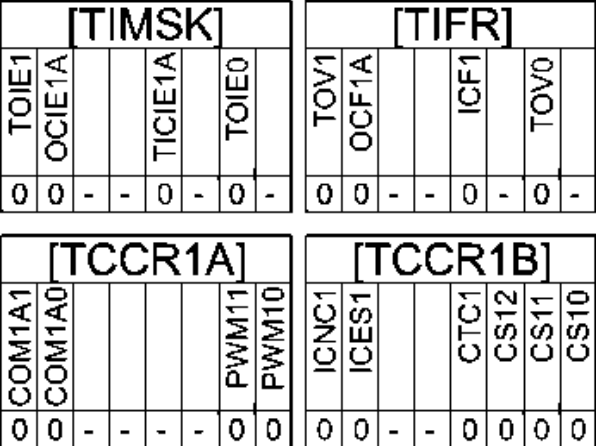

Схема керування СКЗ займається виконанням функції порівняння/ PWM. Функція порівняння полягає у видачі певного значення сигналу на виході ОС1 при збігу кодів у базовому лічильнику та 16-розрядному регістрі порівняння OCR1H, L, яке виявляється за допомогою компаратора К. При цьому також встановлюється в одиничний стан розряд OCF1A регістра TІFR, і при одиничному стані розряду OCІ1A регістра TІMSK у блок переривань надходить запит переривання Т/С1 СОМР.

*Налаштування Т/С1 на режим порівняння* TIM\_C0MP1: LDI R16,0 OUT TCNT1H, R16 LDI R16, \$30 OUT TCNT1L, R16 LDI R16, \$40 OUT TCCR1A, R16 LDI R16,1 OUT TCCR1B, R16 LDI R16, 0 OUT OCR1AH, R16 LDI R16, \$47 OUT OCR1AL, R16 LDI R16 ,\$40 OUT TIMSK, R16 SEI

Функція PWM полягає у видачі на вихід ОС1 імпульсного сигналу з заданим періодом повторення і заданою тривалістю імпульсу. При цьому також періодично формується запит переривання Т/С1 СОМР.

Робота схеми СКЗ визначається комбінацією станів розрядів PWM10, PWM11, СОМ1А0 і СОМ1А1 peгістра керування TCCR1A. При нульовому стані всіх чотирьох розрядів функція порівняння/PWM не виконується і вихід ОС1 відключений від виводу порту.

При PWM10=0, PWM11=0 і інших комбінаціях станів розрядів СОМ1А0 і СОМ1А1 виконується функція порівняння. При виконанні функції порівняння режим роботи базового лічильника залежить від стану розряду СТС1 регістра керування TCCR1B. При СТС1=1 базовий лічильник при збігу кодів скидається в нульовий стан і продовжує рахунок, починаючи з 0.

При СТС1 = 0 він продовжує рахунок до переповнення і далі веде рахунок, починаючи з 0. При одиничному стані хоча б одного з розрядів PWM10 і PWM11 і одиничному стані розряду СОМ1А1 виконується функція PWM. У цьому випадку базовий лічильник веде підрахунок на додавання до одержання числа 255 або 511, або 1023, переходить у режим рахунку на віднімання, веде лічбу на вирахування до одержання числа 0 і знову повертається в режим рахунку на додавання. Вибір максимального числа (Nmax), до якого ведеться рахунок на додавання, визначається комбінацією станів розрядів PWM11 і PWM10 регістра керування TCCR1A.

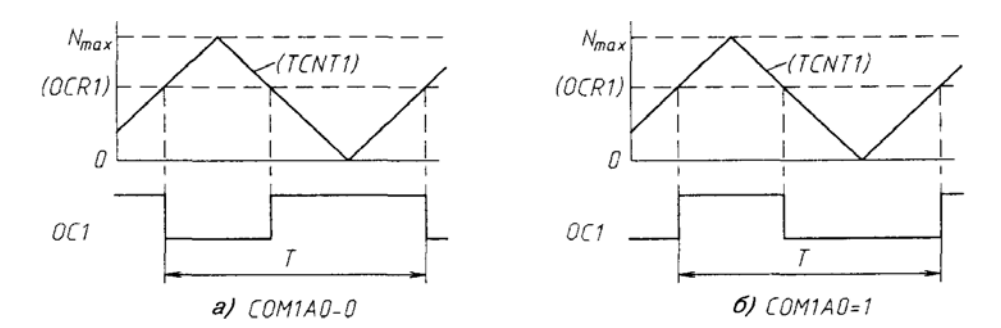

Рисунок 3.28 – Графіки зміни числа в базовому лічильнику (TCNT1) і часові діаграми сигналу PWM при різних станах розряду СОМ1АТ

Сигнал PWM формується шляхом зміни значення сигналу на виході ОС1 при збігу кодів у базовому лічильнику і регістрі OCR1 у процесі рахунка на додавання і на віднімання. Вигляд зміни сигналу залежить від стану розряду СОМ1А0. На рис. 3.28 зображені графіки зміни числа в базовому лічильнику (TCNT1) і часові діаграми сигналу PWM при різних станах розряду СОМ1А0.

Період сигналу PWM (T) залежить від максимального числа, до якого виконується рахунок на додавання. При Nmax = 255 період у 510 разів більше періоду проходження імпульсів на рахунковому вході базового лічильника. При Nmax=511 і 1023 це відношення дорівнює 1022 і 20461 відповідно.

Розряд СТС1 регістра TCCR1B у режимі PWM не використовується. Запит переривання Т/С1 OVF формується при переході базового лічильника від числа 0 до числа 1. При записі коду в регістр OCR1 код запам'ятовується в регістрі тимчасового зберігання. Перезаписування коду в регістр OCR1 виконується з появою в базовому лічильнику максимального числа, що запобігає появі в сигналі PWM імпульсу з випадковою тривалістю.

Вивід порту РD5 використовується як вивід ОС1 у мікроконтролера типу Atmega8515.

> *Налаштування Т/С1 на режим PWM* PWM: LDI R16,\$C1 OUT TCCR1A, R16 LDI R16,1 OUT TCCR1B, R16 LDI R16, 0 OUT OCR1AH, R16 LDI R16, \$47 OUT OCR1AL, R16 LOOP: RJMP LOOP

До програмно-доступних регістрів таймерів-лічильників ATmega8515 входять:

− регістри керування таймерами (TCCR0 для T/C0; TCCR1A, TCCR1B для T/C1);

− регістр маскування переривань (TIMSK);

− регістр ознак переривань (TIFR);

− лічильні регістри (TCNT0 для T/C0 та TCNT1L, TCNT1H для T/C1);

− регістри порівняння (OCR0 для T/C0, OCR1AL, OCR1AH, OCR1BL, OCR1BH для T/C1);

− регістри захоплення T/C1 (ICR1L, ICR1H).

*Приклад програми вимірювання частоти генератора Виміряти частоту генератора звукової частоти і вивести значення на статичний індикатор в кГц*

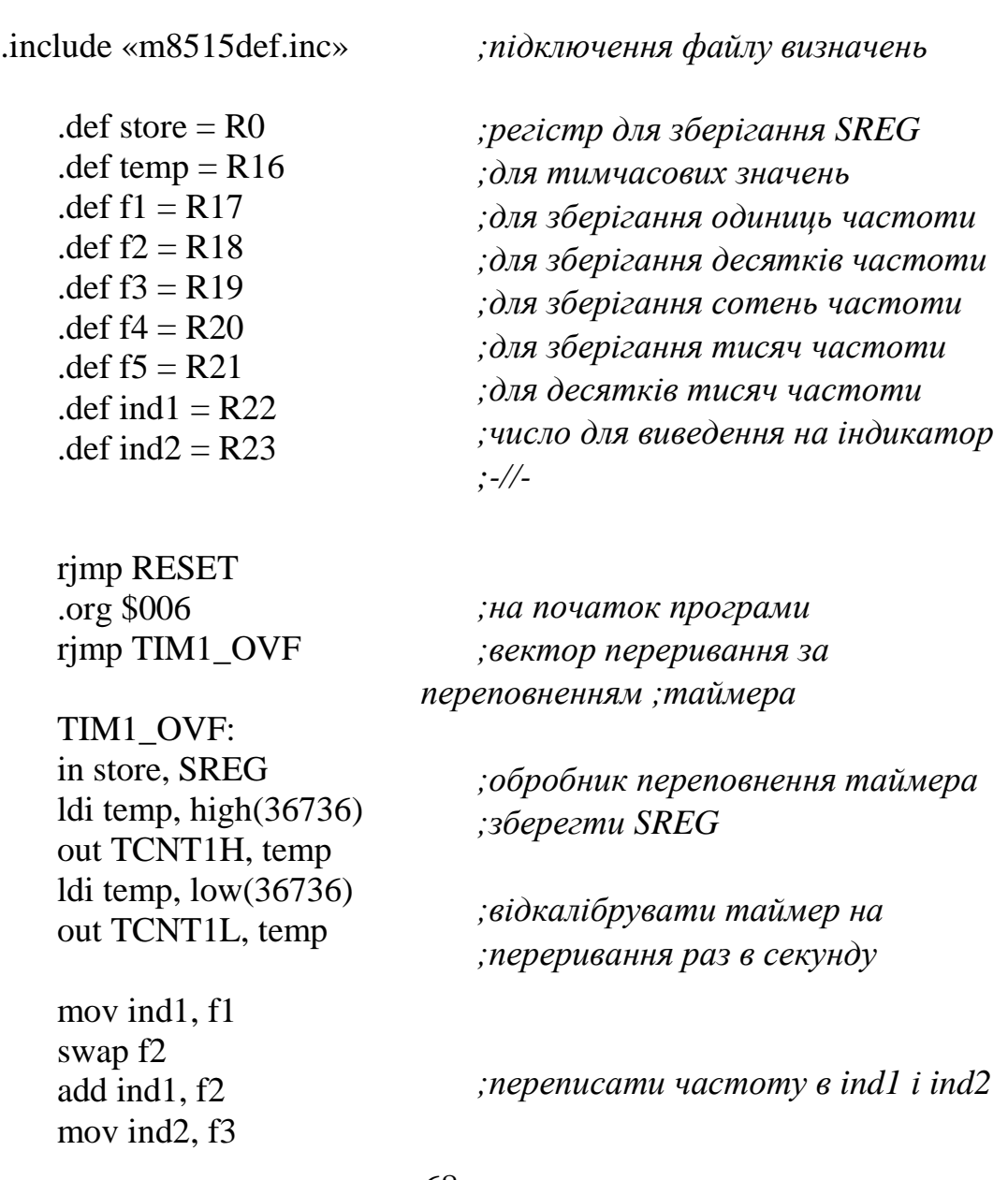

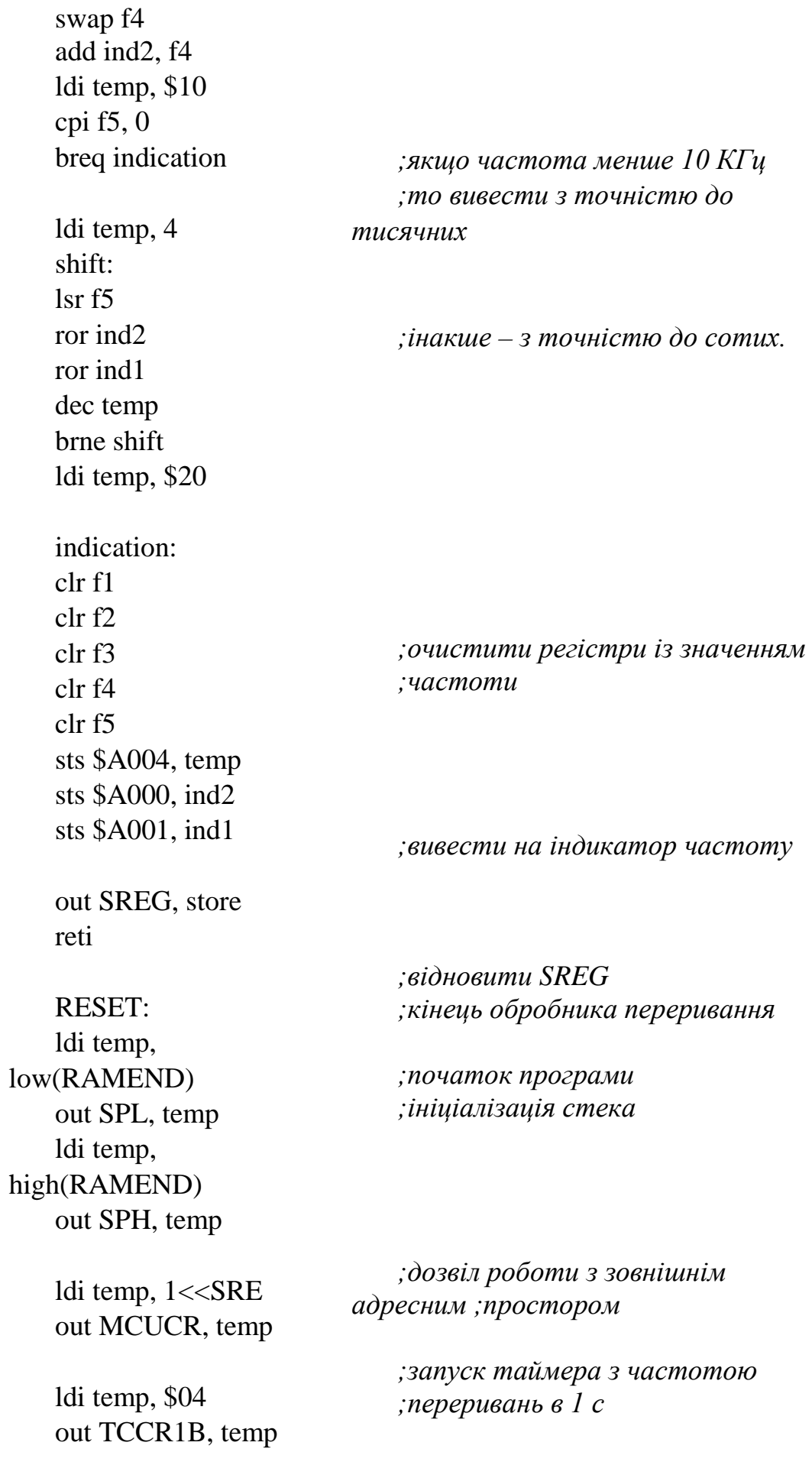

ldi temp, (1<<TOIE1) out TIMSK, temp

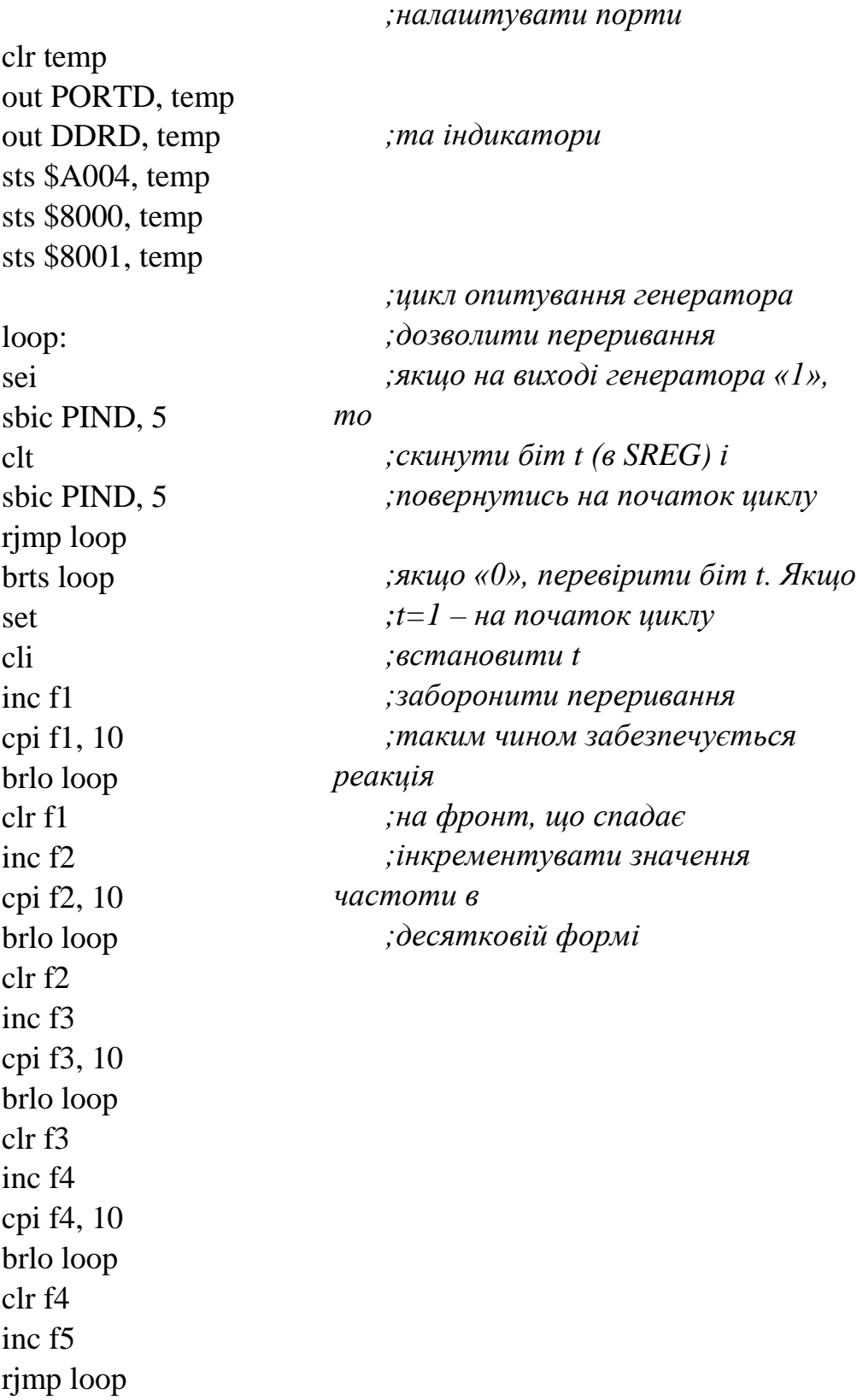

**УВАГА!!!** Сигнал з генератора звукової частоти (ГЗЧ) надходить на PD5, з генератора фіксованої частоти (ГФЧ) – на PD4.

# Таблиця 3.14 – Варіанти індивідуальних завдань

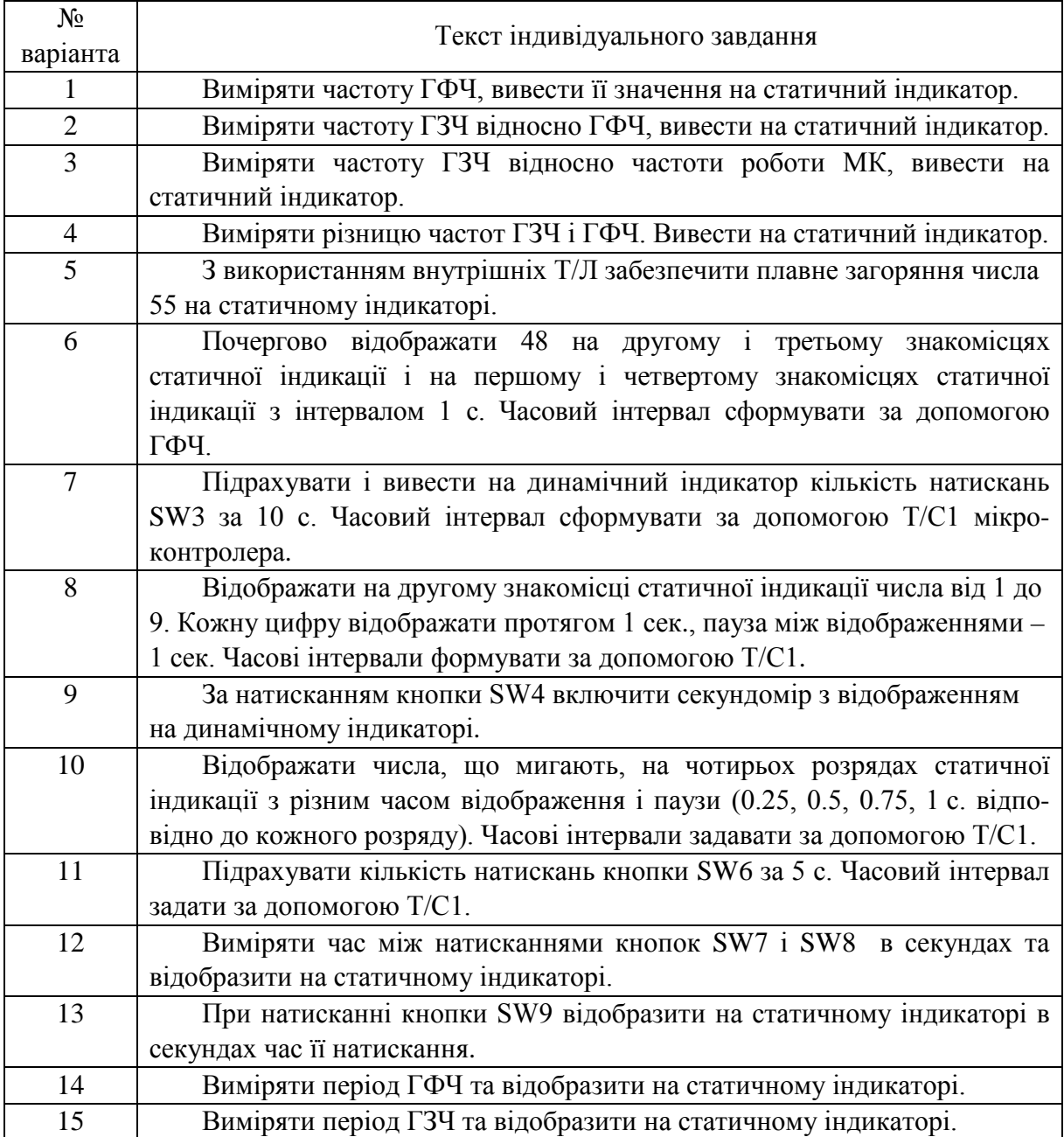

У додатках Б–П показані практичні приклади застосування наведених у посібнику теоретичних даних.
### **ВИСНОВКИ**

Підготовка технічних спеціалістів неможлива без організації й проведення лабораторних практикумів з базових навчальних дисциплін природничо-наукової, загальної професійної й спеціальної підготовки. У той же час добре відомо, що лабораторні роботи є найбільш дорогим видом навчальних занять, організація якого на сучасному рівні виявляється практично недоступної з економічних причин для більшості навчальних закладів в Україні.

Застосування стенда EV8031/AVR для проведення лабораторних робіт з дисциплін «Комп'ютерна електроніка», «Комп'ютерна схемотехніка», «Архітектура комп'ютерів», «Моделювання компонентів комп'ютерних сиситем» дасть змогу студентам на практиці набути навички в програмуванні мікроконтролерів, а використання розробленого програмного забезпечення пришвидшить цей процес.

Звичайно, наведені програми не є еталонними. Програміст самостійно приймає рішення, яким способом краще реалізувати той чи інший задум, а подані програми стануть у пригоді як приклади.

При потребі будь-яку програму можна модернізувати відповідно до потреб.

Запропонований підхід поєднання реальних і віртуальних аналогів стендів та вимірювального обладнання дозволяє покращити якість практико-орієнтованої підготовки фахівців за спеціальністю «Комп'ютерна інженерія» у технічних коледжах та університетах України.

#### **ЛІТЕРАТУРА**

1. Open System [Електронный ресурс] / Учебно-отладочный стенд EV8031/AVR – Режим доступа : http://opensys.com.ua/Stend/Ev8031, вільний. – Загл. з екрана. – Мова рос.

2. Белов А. В. Самоучитель разработчика устройств на микроконтроллерах AVR / Белов А. В. – СПб. : Наука и Техника, 2008. – 544 с. – ISBN 978-5-94387-363-8.

3. Богатырев Е. А. Энциклопедия электронных компонентов. Большие интегральные схемы / Е. А. Богатырев, В. Ю. Ларин, А. Е. Лякин ; под ред. А. Н. Еркина. – Т. 1. – М. : ООО «МАКРО ТИМ», 2006. – 224 с. – ISBN 5-9900833-1-9 (978-5-9900833-1-8).

4. Болл С. Р. Аналоговые интерфейсы микроконтроллеров / С. Р. Болл – М. : Издательский дом «Додэка-ХХI», 2007. – 360 с. – ISBN 978-5-94120- 142-6.

5. Евстифеев А. В. Микроконтроллеры AVR семейств Tiny и Mega фирмы «ATMEL» / А. В. Евстифеев. – М. : Издательский дом «Додэка-ХХI», 2004. – 560 с. – ISBN 5-94120-081-1.

6. Корнєв В. VIII Всеукраїнська відкрита студентська олімпіада з прикладного програмування для мікропроцесорних систем/ В. Корнєв, В. Собченко // CHIP NEWS Украина / Инженерная микроэлектроника. –  $2010. - N<sub>2</sub>3. - C. 72-74.$ 

7. Краткий учебный курс PROTEUS [Електронний ресурс] / Русское руководство для начинающих. – Режим доступу : [http://proteus123.narod.ru,](http://proteus123.narod.ru/) вільний. – Загл. з екрана. – Мова рос.

8. Максимов А. Моделирование устройств на микроконтроллерах с помощью программы ISIS из пакета PROTEUS VSM / А. Максимов // Радио. – 2005. – № 4, 5, 6. – С. 30–33, 31–34, 30–32.

9. Радиокот [Електронний ресурс] / Proteus – первое знакомство. – Режим доступу : http://radiokot.ru/start/soft/proteus/01, вільний. – Загл. з екрана. – Мова рос.

10. Схемотехніка електронних систем : у 3 кн. / Кн. 3. Мікропроцесори та мікроконтролери : підручник / [В. І. Бойко, А. М. Гуржій, В. Я. Жуйков та ін.]. – К. : Вища шк., 2004. – 399 с. – ISBN 966-642-193-3.

11. Трамперт В. AVR-RISC микроконтроллеры / В. Трамперт ; пер. с нем. – К. : МК-Прес, 2006. – 464 с. – ISBN 966-8806-07-7, 3-7723-5476-9.

12. Трамперт В. Измерение, управление и регулировка с помощью AVR микроконтроллеров / В. Трамперт ; пер. с нем. – К. : МК-Пресс, 2006.  $-208$  c.  $-$  ISBN 966-8806-14-X.

13. Хартов В. Я. Микроконтроллеры AVR. Практикум для начинающих / В. Я. Хартов. – М. : Изд-во МГТУ им. Н. Э. Баумана, 2007. – 240 с.

14. Цирульник С. М. Автоматизація проектування мікропроцесорних систем контролю доступу та охорони / С. М. Цирульник, С. І. Перевозніков, В. С. Озеранський //Вісник Вінницького політехнічного інституту. –  $2009. - N<sub>2</sub> 1. - C. 10-15.$ 

15. Цирульник С. М. Застосування програми ISIS пакета Proteus VSM при вивченні курсу «Мікропроцесорна техніка» // С. М. Цирульник, В. К. Задорожний : матеріали ХІІІ міжнародної конференції з автоматики управління (Автоматика 2006). – Вінниця : Універсум-Вінниця, 2007. – С. 526–530. – ISBN 978-966-641-210-5.

16. Цирульник С. М. Комп'ютеризований лабораторний віртуальний стенд / С. М. Цирульник, В. І. Роптанов / Вісник Вінницького політехнічного інституту. – 2010. – № 4.– С. 94–98

17. Теоретичні основи комп'ютерних напівпровідникових електронних компонентів : навч. посіб. / Азаров О. Д., Гарнага В. А., Сапсай Т. Г., Тарасенко В. П. – Вінниця : ВНТУ, 2015. – 134 с.

18. Комп'ютерні мережі : навч. посіб. / О. Д. Азаров, С. М. Захарченко, О. В. Кадук та ін. – Вінниця : ВНТУ, 2013. – 500 с.

19. Багаторозрядні АЦП і ЦАП із ваговою надлишковістю, стійкі до параметричних відмов : монографія / О. Д. Азаров, О. В. Кадук. – Вінниця : ВНТУ, 2010. – 150 с.

20. Двотактні підсилювачі постійного струму для багаторозрядних перетворювачів форми інформації, що самокалібруються : монографія / О. Д. Азаров, В. А. Гарнага. – Вінниця : ВНТУ, 2011. – 156 с.

21. Багатоканальні ІВС опрацювання стрибкоподібних сигналів на базі АЦП із ваговою надлишковістю : монографія / Азаров О. Д., Снігур А. В. – Вінниця : УНІВЕРСУМ-Вінниця, 2008. – 138 с.

22. Інформаційна технологія доставки контенту у системі комп'ютеризованої підготовки спеціалістів / О. І. Гороховський, О. Д. Азаров, Т. І. Трояновська. – Вінниця : ВНТУ, 2016. – 160 с.

23. Азаров О. Д. Аналого-цифрові пристрої систем, що самокоригуються, для вимірювань і обробляння низькочастотних сигналів : монографія / О. Д. Азаров, Л. В. Крупельницький. – Вінниця : УНІВЕРСУМ-Вінниця, 2005. – 167 с.

24. Азаров О. Д. Самокалібровані АЦП із накопиченням заряду на основі надлишкових позиційних систем числення / Азаров О. Д., Захарченко С. М., Харьков О. М. – Вінниця : УНІВЕРСУМ-Вінниця, 2005. – 235 с.

25. Азаров О. Д. Обчислювальні АЦП і ЦАП, що самокалібруються, для систем цифрового обробляння аналогових сигналів : монографія / О. Д. Азаров, О. О. Коваленко. – Вінниця : УНІВЕРСУМ-Вінниця, 2006. – 146 с.

26. Азаров О. Д. Аналого-цифрове порозрядне перетворення на основі надлишкових систем числення з ваговою надлишковістю : монографія / Азаров О. Д. – Вінниця : ВНТУ, 2010. – 232 с.

27. Азаров О. Д. Методи та засоби високоточного слідкувального аналого-цифрового перетворення з ваговою надлишковістю. : монографія / О. Д. Азаров, О. В. Дудник. – Вінниця : ВНТУ, 2014. – 120 с.

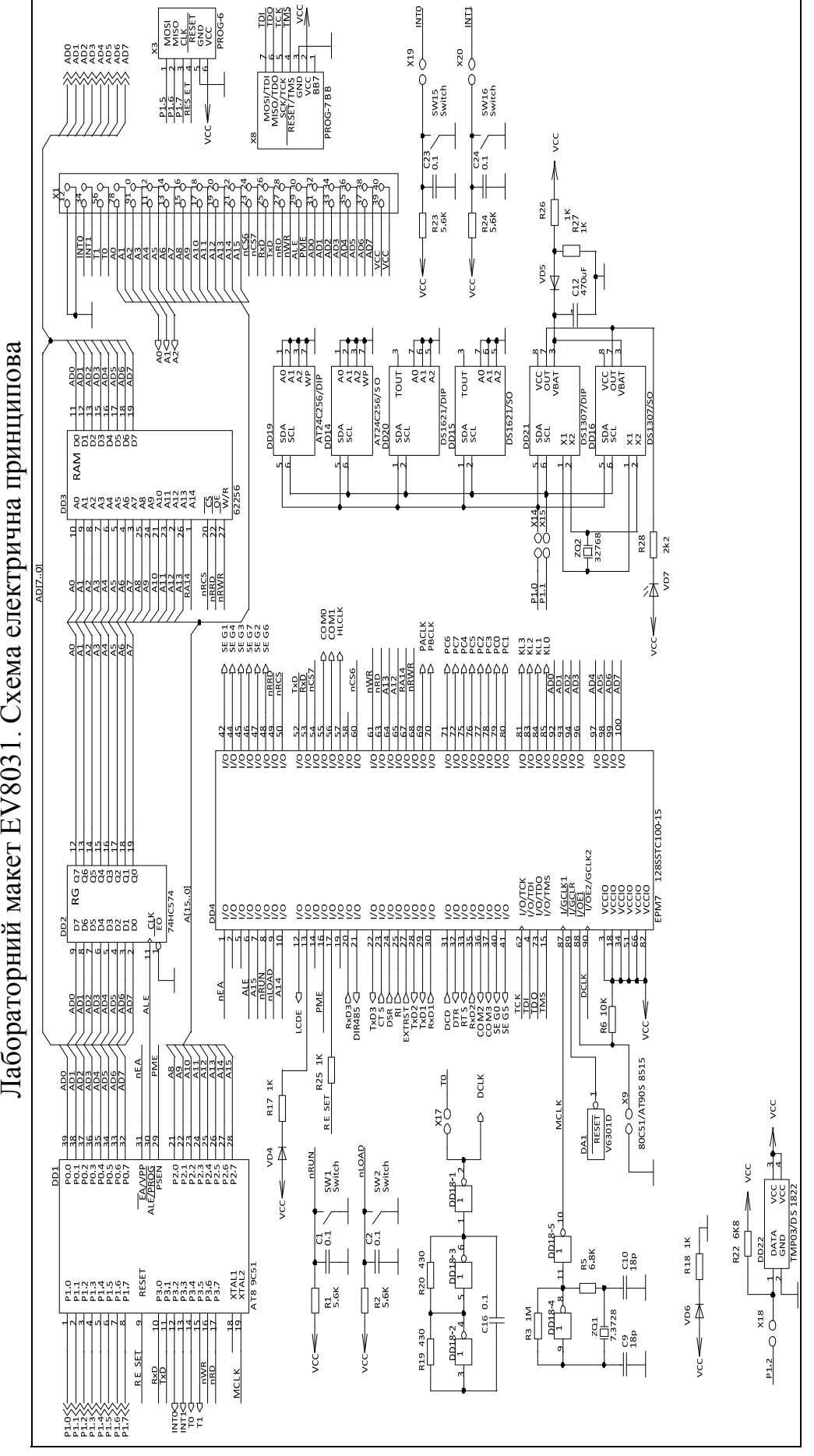

Рисунок А.1 – Лабораторний макет EV8031/AVR. Плата основна

Рисунок А.1 - Лабораторний макет EV8031/AVR. Плата основна

Лабораторний макет EV8031. Схема електрична принципова

**Додаток А**

Додаток А

75

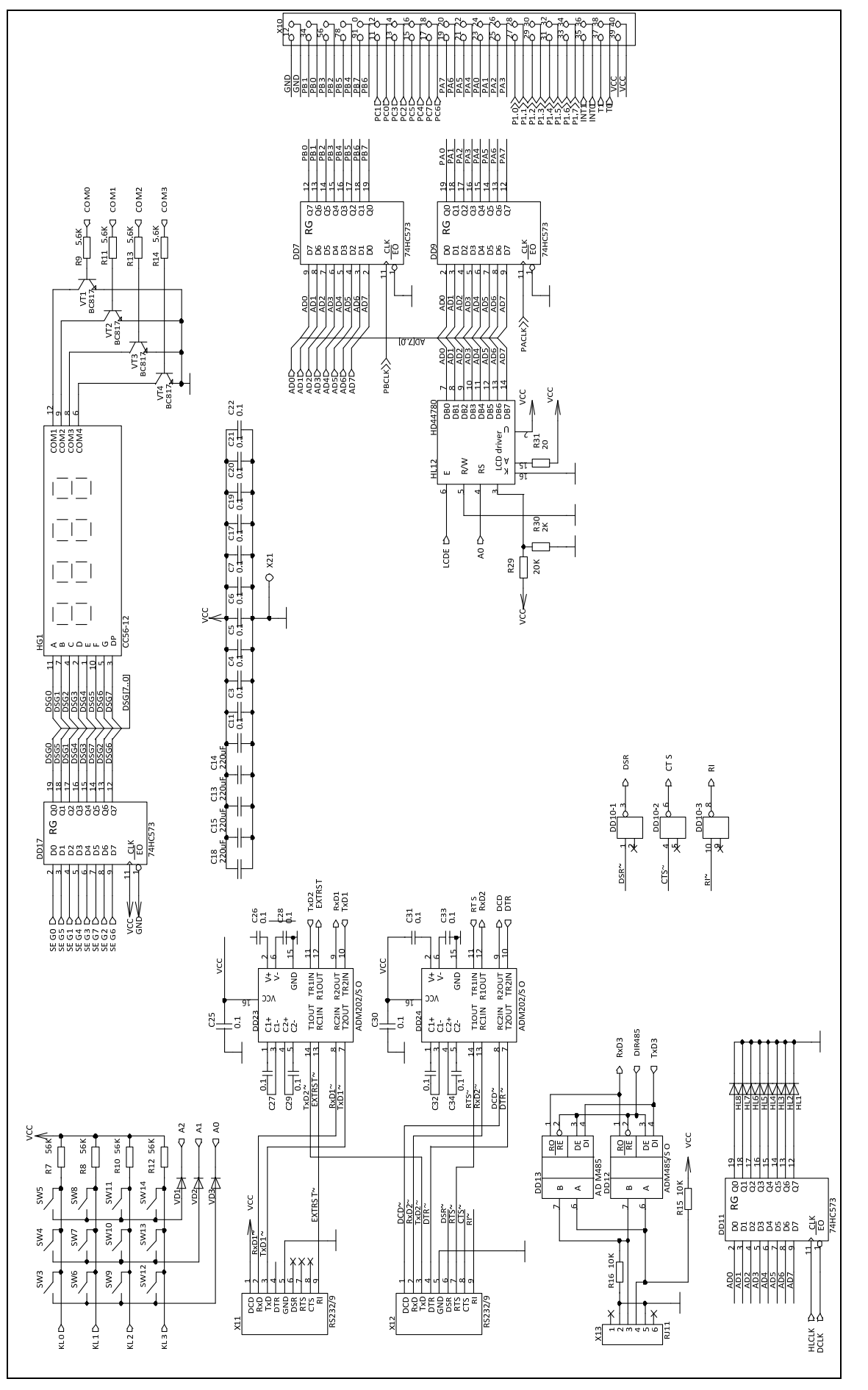

Рисунок А.2 – Лабораторний макет EV8031/AVR. Плата розширення EV8031/АN Рисунок А.2 - Лабораторний макет EV8031/AVR. Плата розширення EV8031/AN

### **Додаток Б**

Програма «Вогник, що біжить»

Програма демонструє використання дискретного індикатора. Алгоритм програми простий – на індикатор виводиться число і зсувається на один розряд вліво, потім процедура повторюється. Візуально це спостерігається як почергове засвічування кожного світлодіода, або ж «вогник, що біжить».

*Лістинг програми «Вогник, що біжить» мовою С*

| #include $\langle avr/io.h \rangle$<br>#include $\langle$ util/delay.h $>$ | //Файл з описом портів МК<br>//Бібліотека ф-ції delay ms() |
|----------------------------------------------------------------------------|------------------------------------------------------------|
| char *LED_REG= $(char * )0xa006;$                                          | //Адреса дискретного індикатора                            |
| void main()                                                                |                                                            |
| char $i=1$ ;                                                               | //Робоча змінна                                            |
| $MCUCR = (1 \ll SRE);$                                                     | //Дозвіл роботи із зовн. пам'яттю                          |
| while $(1)$                                                                | //Нескінченний цикл                                        |
|                                                                            |                                                            |
| $if(i == 0)$                                                               |                                                            |
| $i=1$ ;                                                                    |                                                            |
| *LED_REG=i;                                                                | //Виведення числа з «i» на індикатор                       |
| $i=i<1$ ;                                                                  | //Логічний зсув значення «і» вліво                         |
| $delay_ms(1000);$                                                          | //Затримка                                                 |
|                                                                            |                                                            |
|                                                                            |                                                            |

*Лістинг програми «Вогник, що біжить» мовою Assembler*

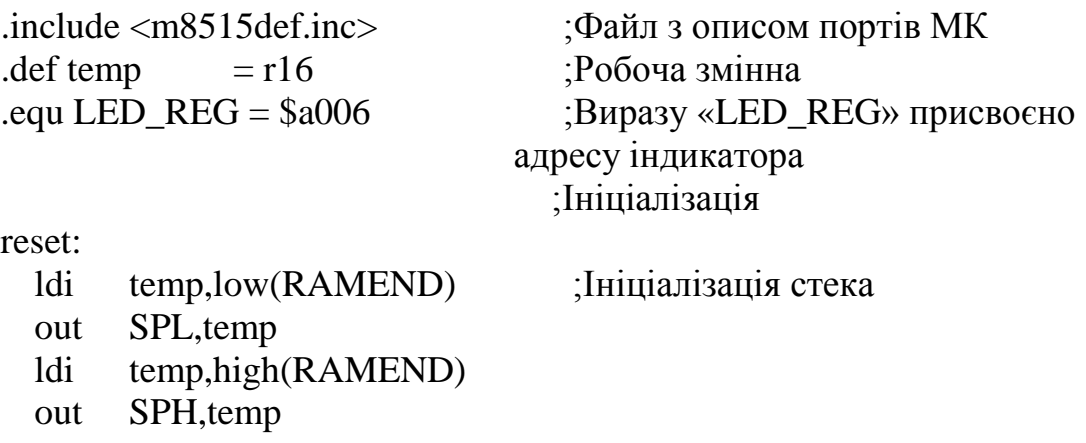

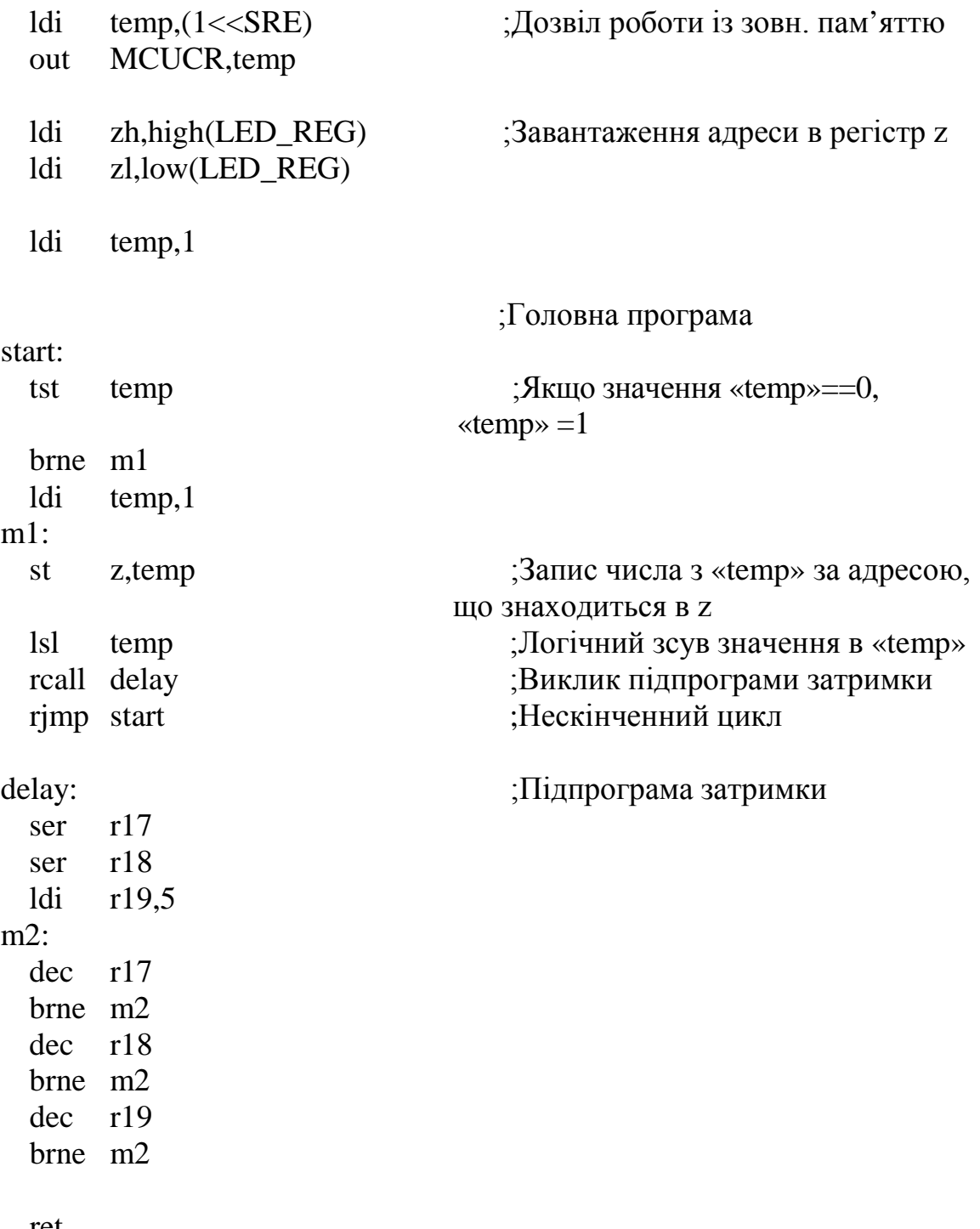

ret

## **Додаток В**

Програма «Лічильник»

Програма «Лічильник» використовує молодший розряд статичного індикатора і кнопки SW15, SW16. Спочатку на індикатор виводиться число 0. При натисканні кнопки SW15 значення на індикаторі збільшується на 1, а при натисканні кнопки SW16 – зменшується на 1.

### *Лістинг програми «Лічильник» мовою С*

| #include <avr io.h=""><br/>#include <util delay.h=""></util></avr> | //Файл з описом портів МК<br>//Бібліотека ф-ції delay ms()                                                                                      |
|--------------------------------------------------------------------|----------------------------------------------------------------------------------------------------|
| #define SW15 (PIND $\& 4$ ) == 0                                   | //«SW15» означає стан кнопки SW15                                                                                                    |
| #define SW16 (PIND $\&$ 8) == 0                                    | «Натиснута»<br>//«SW16» означає стан кнопки SW16<br>«Натиснута»                                                                                 |
| char *righti= $(char *)0xa001;$                                    | //Адреса молодшого розряду стат.<br>індикатора                                                                                                  |
| void main()                                                        |                                                                                                    |
| $\{$<br>char $i=0$ ;<br>$MCUCR = (1 \ll SRE);$                     | //Робоча змінна<br>//Дозвіл роботи із зовн. пам'яттю                                                                                            |
| while $(1)$<br>$\{$                                                |                                                                                                    |
| if $(SW15)$<br>$i++;$<br>if $(SW16)$<br>$i--$ ;                    | //Якщо натиснуто кнопку SW15,<br>//збільшити на 1 значення змінної «і»<br>//Якщо натиснуто кнопку SW16,<br>//зменшити на 1 значення змінної «і» |
| $*$ righti $=i;$<br>$leday_ms(1300);$                              | //Вивести на індикатор значення змінної «і»<br>//Затримка                                                                                       |

*Лістинг програми «Лічильник» мовою Assembler*

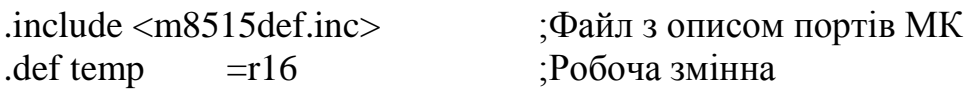

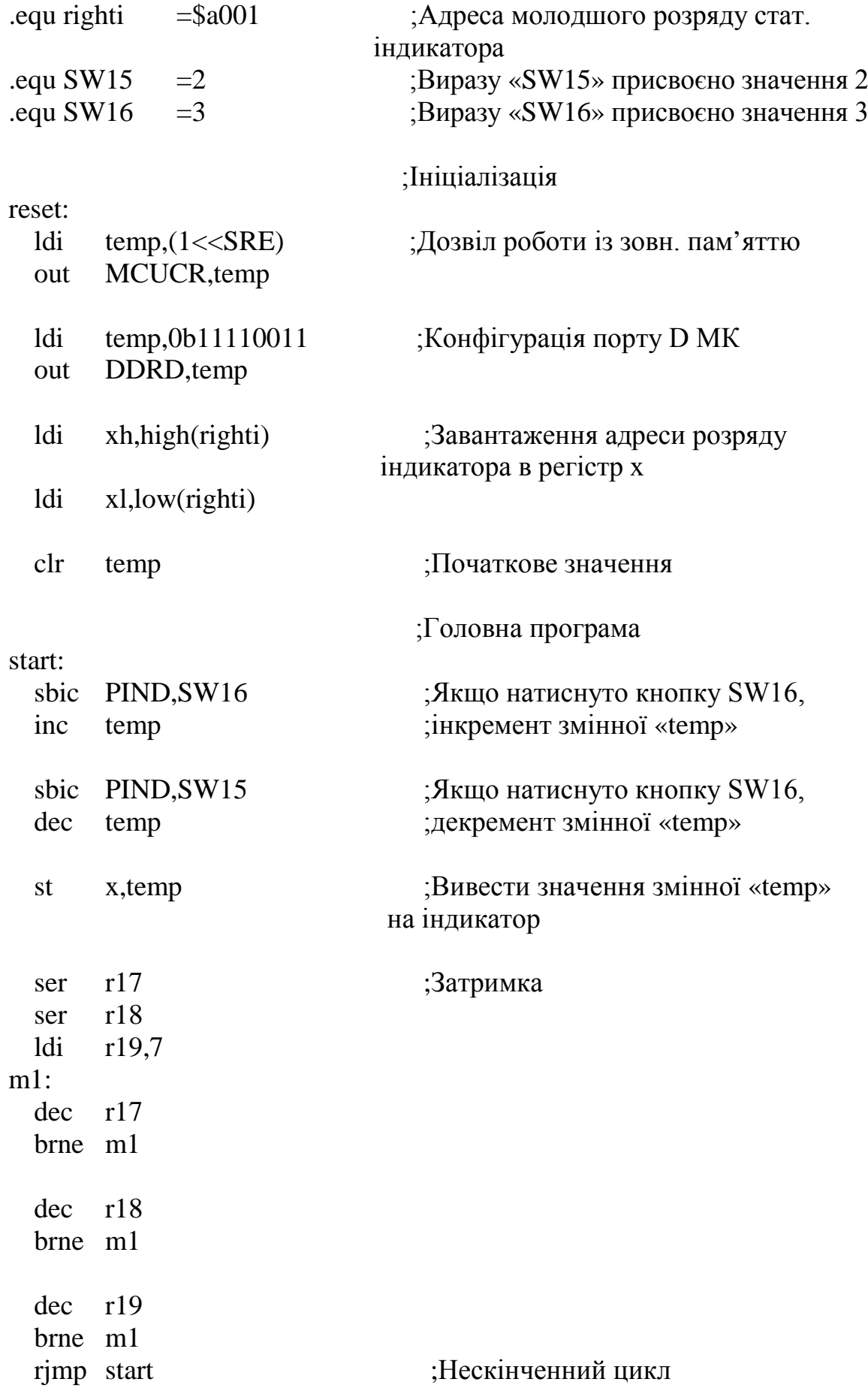

## **Додаток Г**

Програма «Змійка»

Програма «Змійка» демонструє використання динамічної індикації. По черзі на кожен розряд динамічного індикатора виводиться зображення – по контуру індикатора по черзі засвічуються сегменти. При цьому створюється ефект «змійки».

### *Лістинг програми «Змійка» мовою С*

```
#include <avr/io.h> //Файл з описом портів МК<br>
#include <util/delay.h> //Бібліотека ф-ції delay ms
                                      //Бібліотека ф-ції delay_ms()
char *pB=(char *)0x8001; //Адреса порту рВ
char *pC=(char *)0x8002; //Адреса порту рС
char digit[12] = \{1,1,1,1,2,4,8,8,8,8,16,32\}; //Таблиця кодів зображення
                                            дин. індикатора
char row[12] = \{0,1,2,3,3,3,3,2,1,0,0,0\}; дин. індикатора
void main()
{ 
  char i; //Робоча змінна
  MCUCR = (1 \ll SRE); //Дозвіл роботи із зовн. пам'яттю
  while(1) \sqrt{\text{Heck}} \text{Hec}кінченний цикл
  { 
        for(i=0; i<12; i++){ 
              *pC=row[i]; //Вивести номер розряду на порт рС<br>*pB=digit[i]; //Вивести значення розряду на порт рЕ
                                      /Вивести значення розряду на порт р\overline{B}delay_ms(400); //Затримка
        } 
 } 
} 
           Лістинг програми «Змійка» мовою Assembler
```
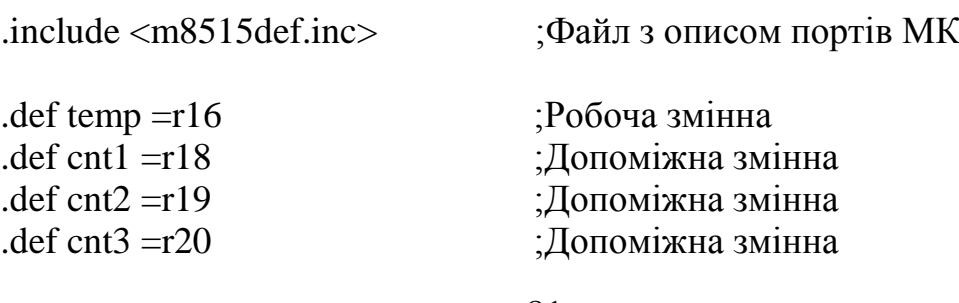

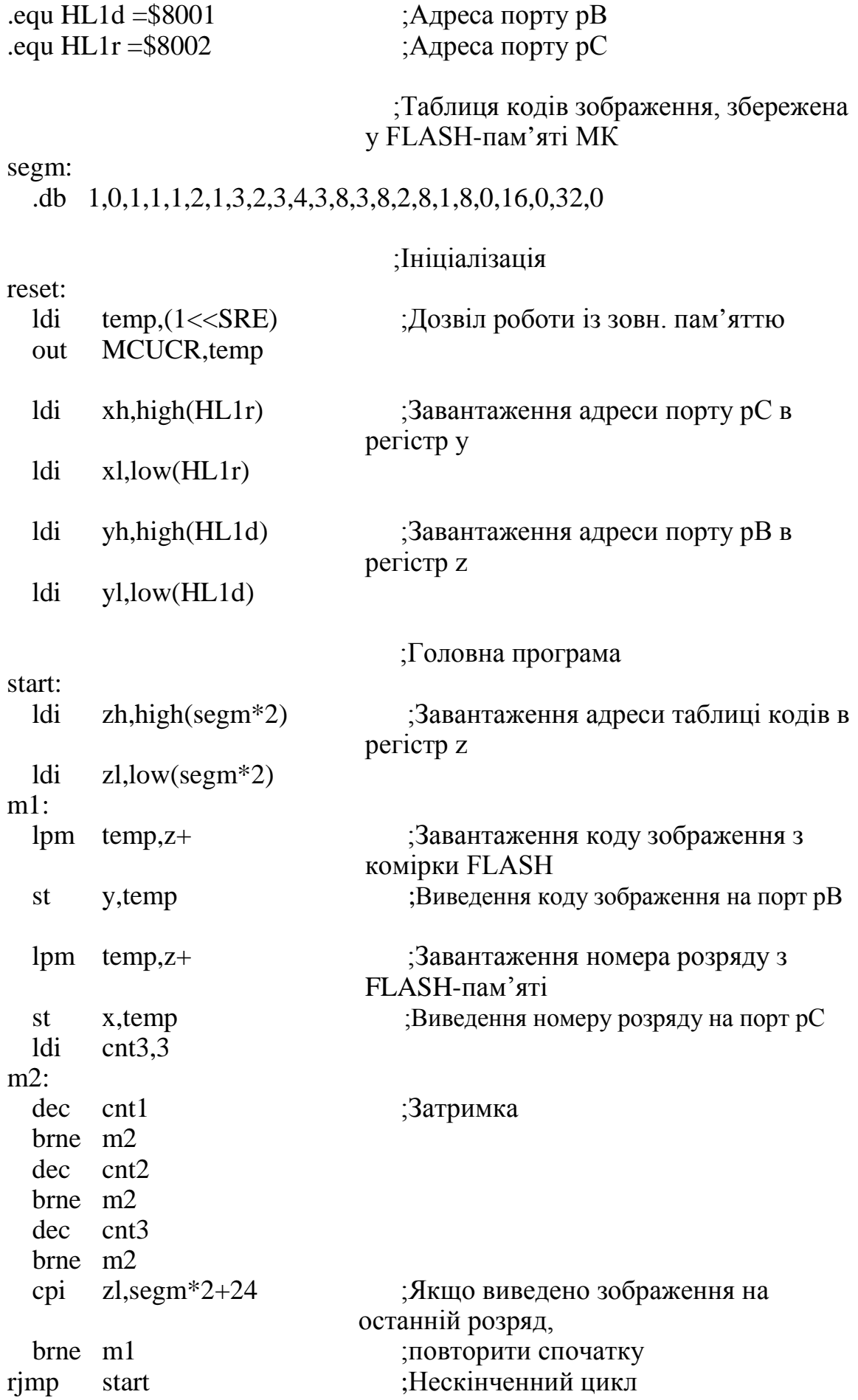

## **Додаток Д**

Програма «Сканер»

Програма передбачає використання світлодіодної матриці. Засвічуються стовпці матриці справа-наліво, потім – рядки згори-донизу, створюючи ефект роботи сканера.

*Лістинг програми «Сканер» мовою С*

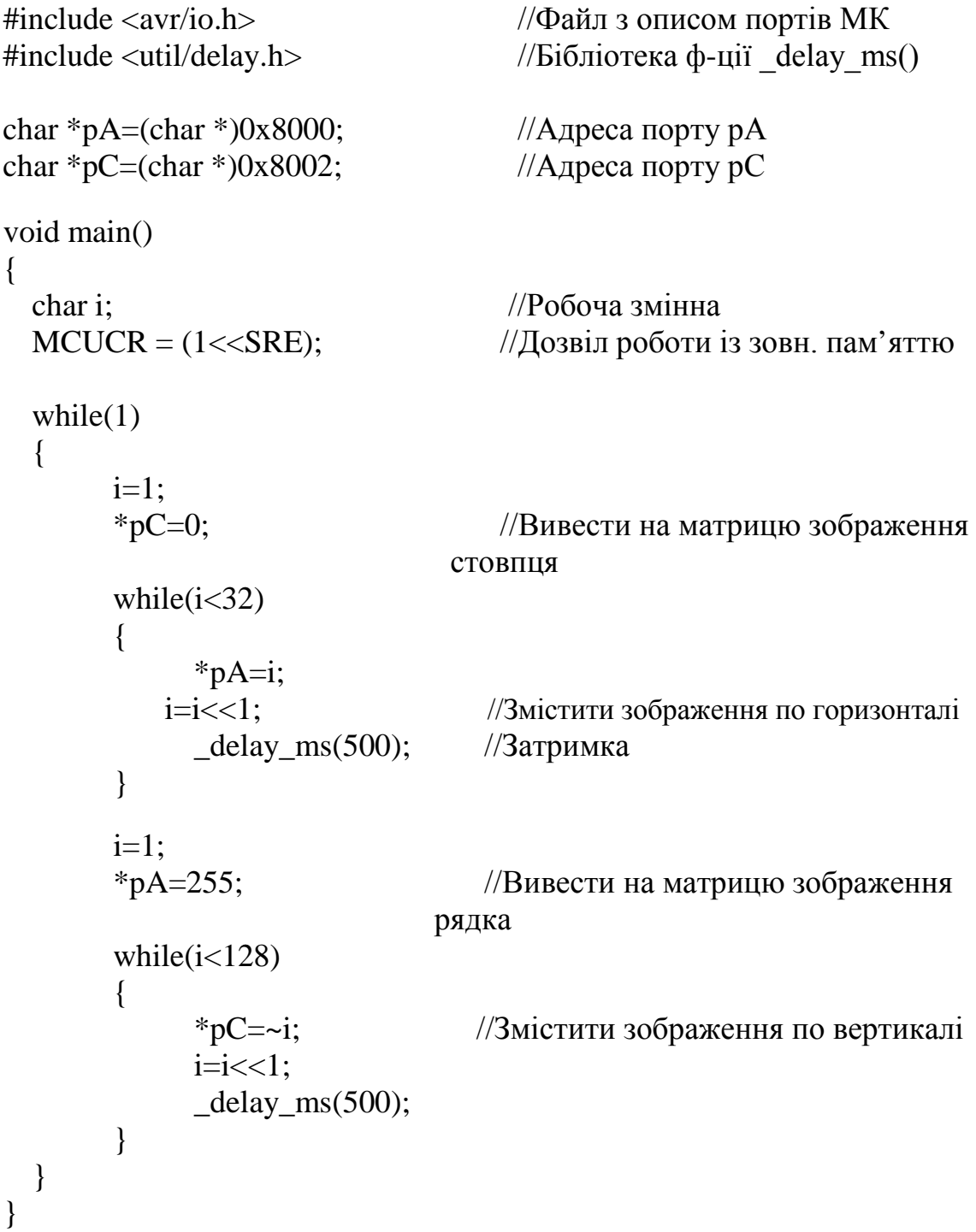

## *Лістинг програми «Сканер» мовою Assembler*

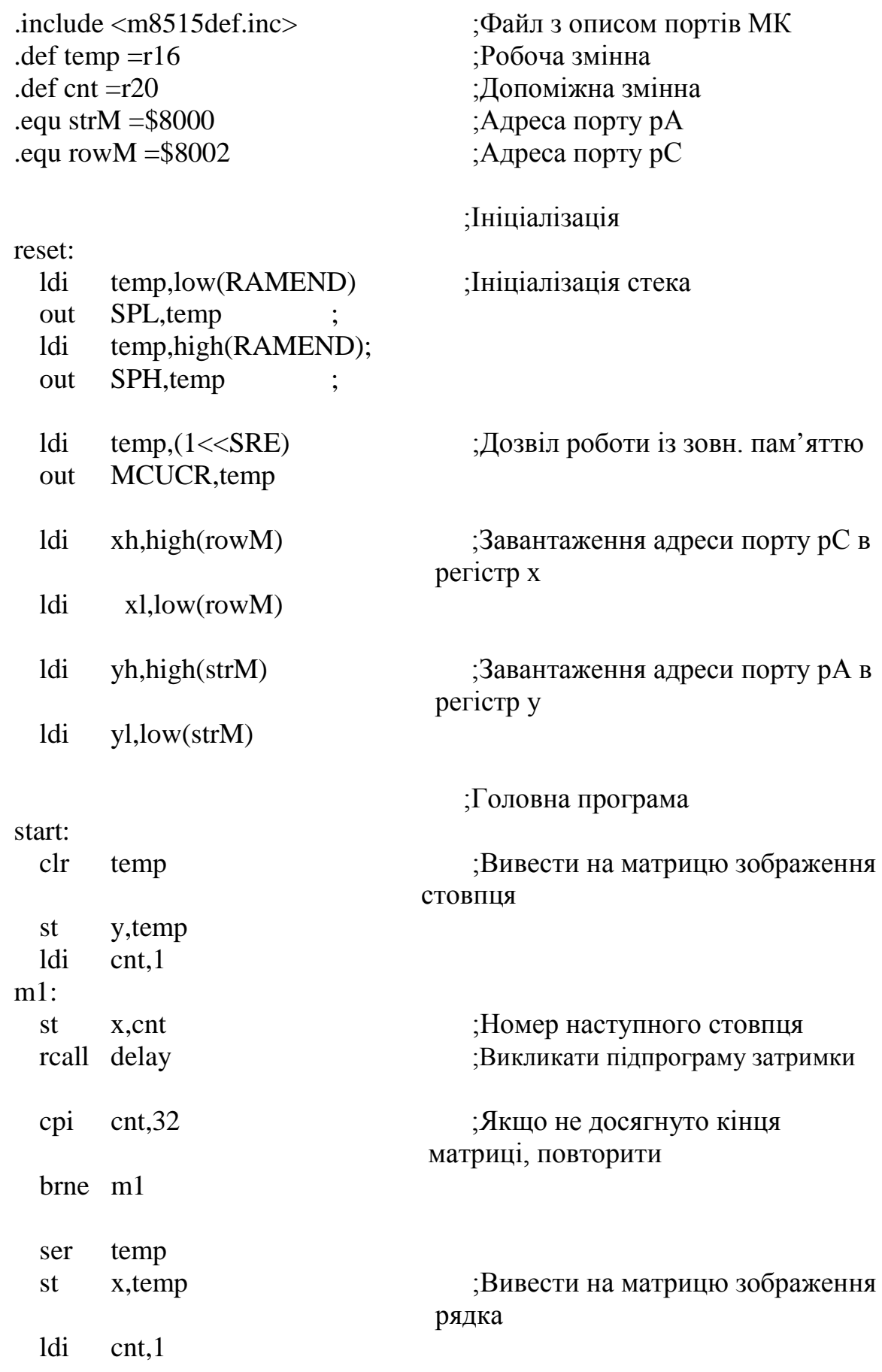

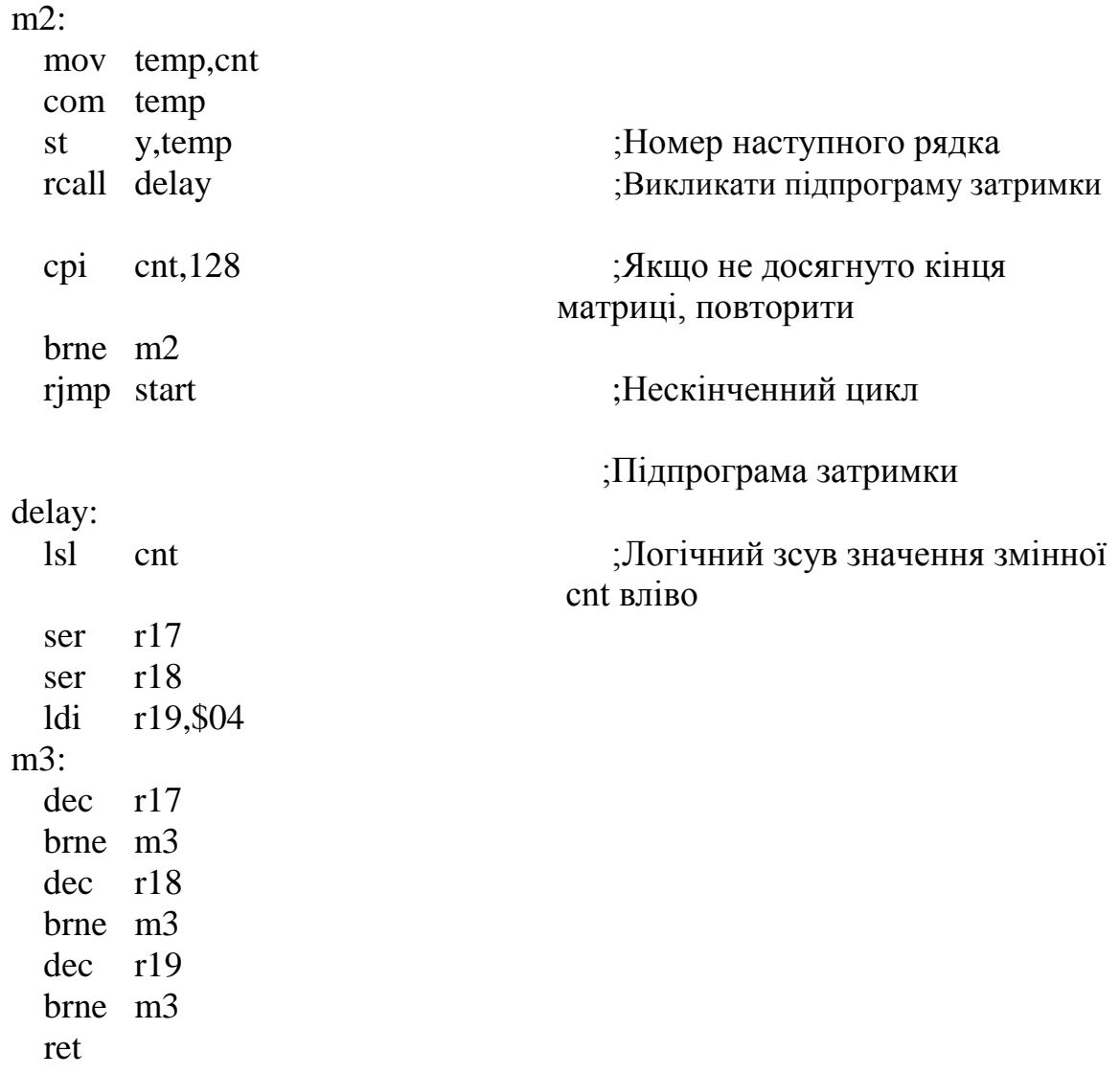

## **Додаток Е**

Програма «Друкарська машинка»

Програма передбачає використання світлодіодної матриці. Засвічується крапка, потім її положення зміщується зліва-направо та згори-донизу.

*Лістинг програми «Друкарська машинка» мовою С*

```
#include <avr/io.h> //Файл з описом портів МК
\#include \ltutil/delay.h> //Бібліотека ф-ції delay ms()
char *pA=(char *)0x8000; //Адреса порту рА
char *pC=(char *)0x8002; //Адреса порту рС
void main()
{ 
 char i; \frac{1}{\sqrt{y - \kappa}} //y-координата крапки
 char j; //x\text{-}\kappaоордината крапки
 MCUCR = (1 \ll SRE); //Дозвіл роботи із зовн. пам'яттю
 while(1){ 
      for(i=64; i>0; i=i>>1) //Виведення крапки по вертикалі
       { 
            *_{D}C=\{i:for(j=32; j>0; j=j>>1) //Виведення крапки по 
                               горизонталі 
            { 
                 *pA=i;_delay_ms(400);
            } 
       } 
 } 
}
```
*Лістинг програми «Друкарська машинка» мовою Assembler*

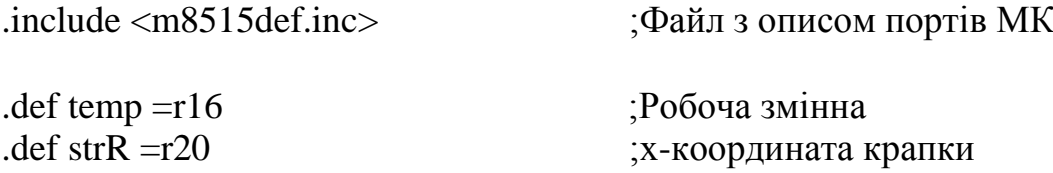

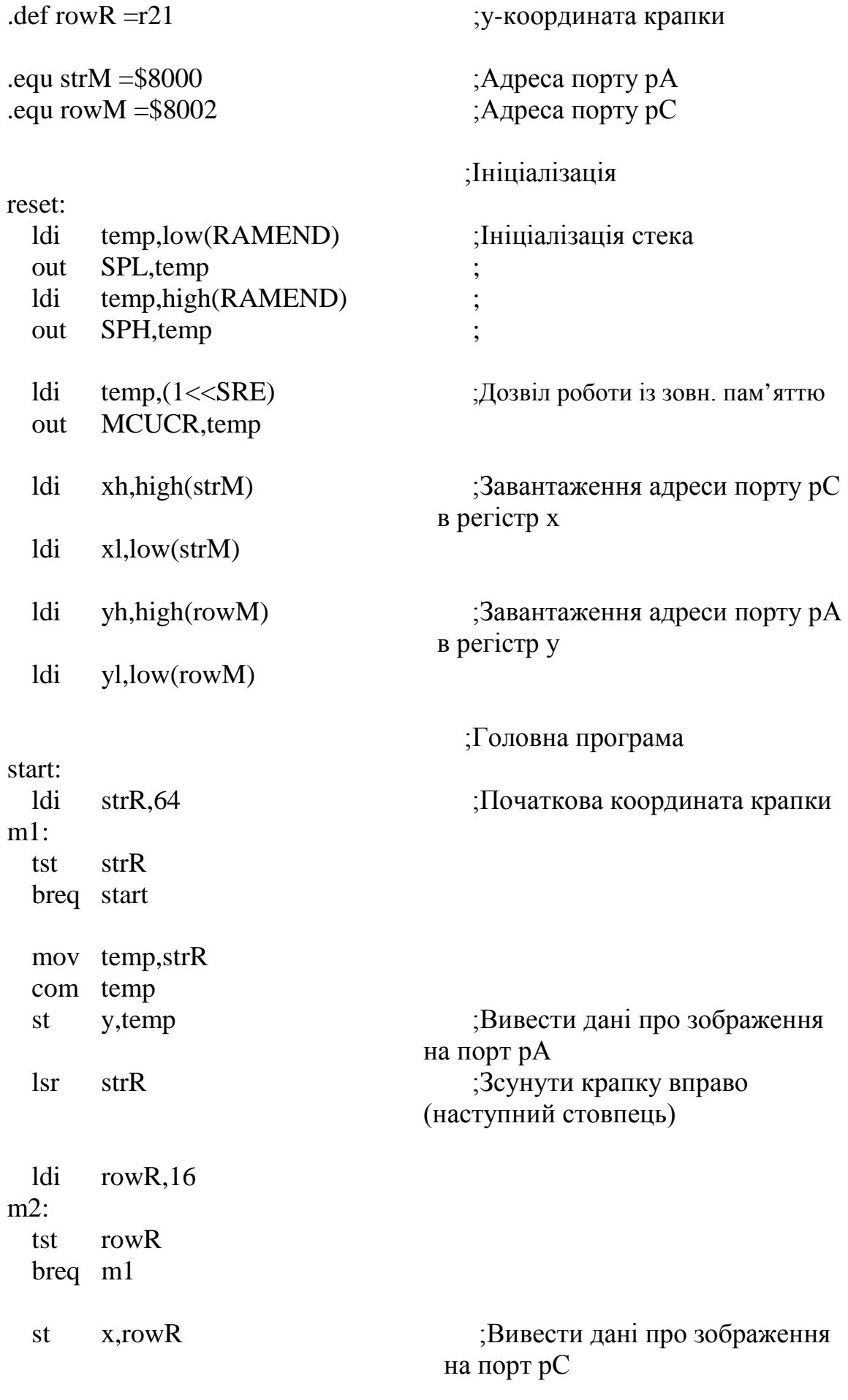

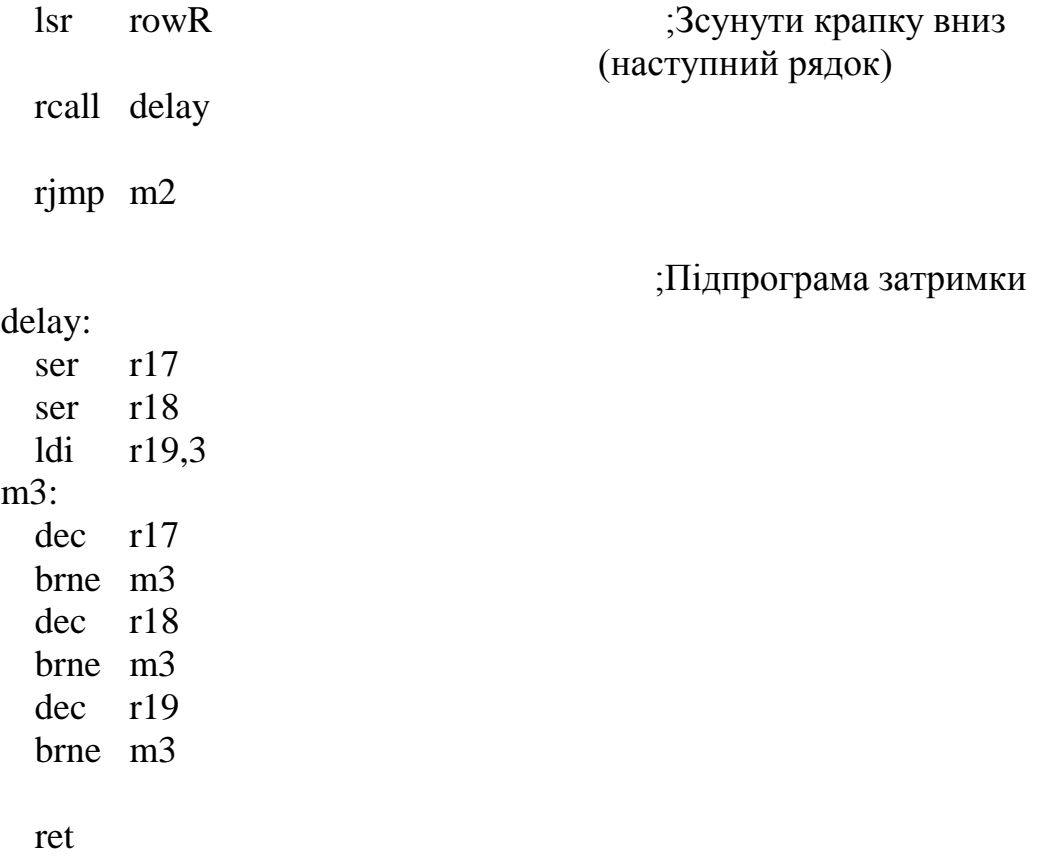

## **Додаток Ж**

## Програма «Рулетка»

Програма передбачає використання світлодіодної матриці, засвічується крапка та «бігає» по контуру матриці.

### *Лістинг програми «Рулетка» мовою С*

```
#include <avr/io.h> //Файл з описом портів МК
#include <util/delay.h> //Бібліотека ф-ції _delay_ms()
char *pA=(char *)0x8000; //Адреса порту рА
char *pC=(char *)0x8002; //Адреса порту рС
void main()
{ 
 MCUCR = (1 \ll SRE); //Дозвіл роботи із зовн. пам'яттю
  while(1){
       *pC=63; /Початкові координати крапки<br>for(j=16; j>0; j=j>>1) /Зміщення зображення крапки
                                    //Зміщення зображення крапки
                                  зліва- 
                                     //направо
        {
             *pA=i;delay_ms(500);}
       for(i=64; i>0; i=i>>1) //Зміщення зображення крапки згори-
                                     //вниз
       {
             *nC=-i:
             \text{\_delay} ms(500);
        }
       for(j=1; j<32; j=j<<1) //Зміщення зображення крапки справа-
                                   //наліво
       {
             *pA=i;ledalayms(500);
        }
       for(i=1; i<64; i=i<<1) //Зміщення зображення крапки знизу-
                                     //вгору
       {
             *_{pC=-i};
             \text{delay}_\text{ms}(500);}
  } 
}
```
# *Лістинг програми «Рулетка» мовою Assembler*

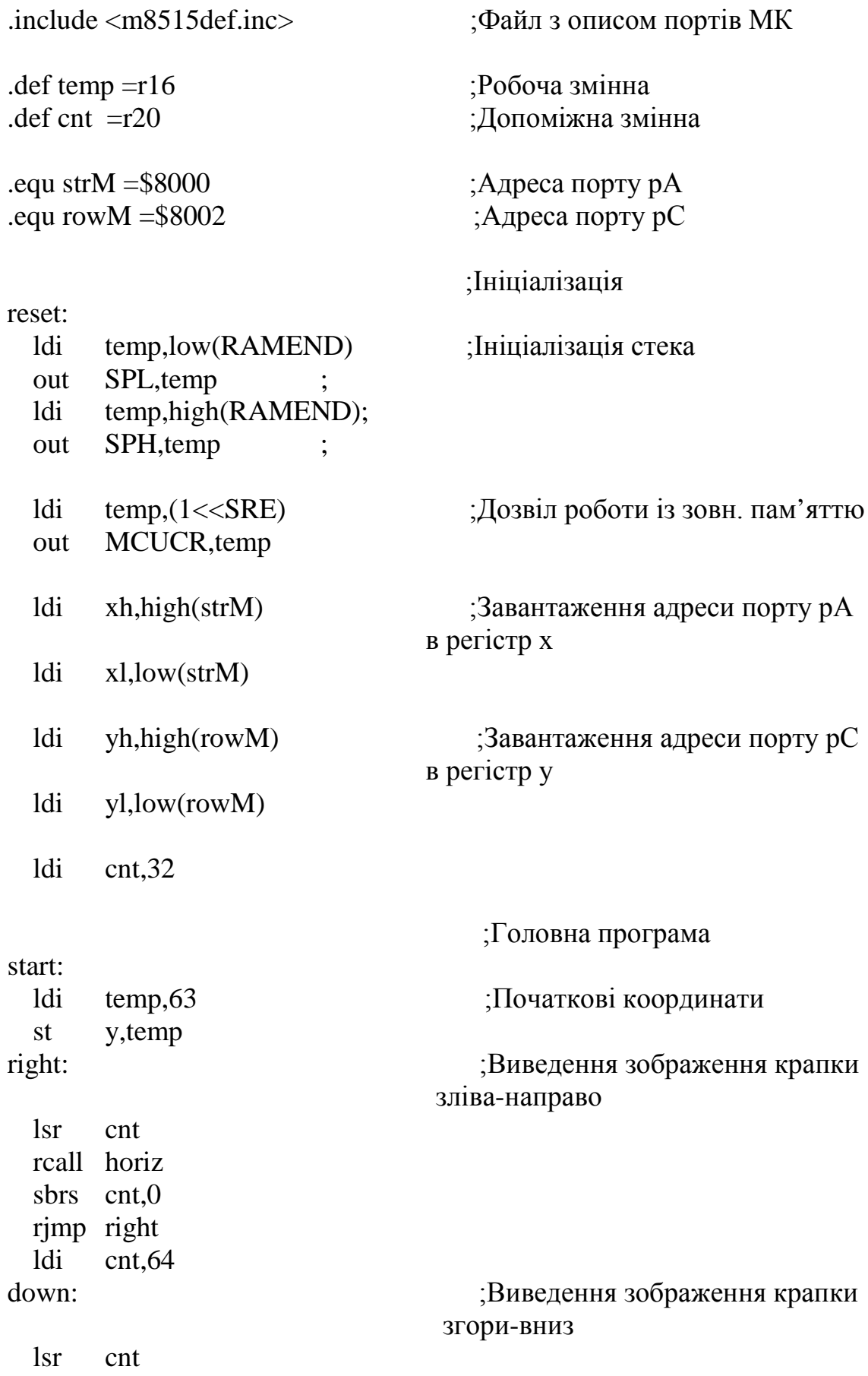

rcall vert sbrs cnt,0 rjmp down ldi cnt,1 left: **induced and intervalled** in the supergroup of the supergroup of the supergroup of  $\mathbf{B}$  under  $\mathbf{B}$  and  $\mathbf{B}$  is  $\mathbf{B}$  in the supergroup of  $\mathbf{B}$  is  $\mathbf{B}$  in the supergroup of  $\mathbf{B}$  is  $\mathbf{B}$  справа-наліво lsl cnt rcall horiz sbrs cnt,4 rjmp left ldi cnt,1 up: ;Виведення зображення крапки знизу-вгору lsl cnt rcall vert sbrs cnt,5 rjmp up rjmp start ;Нескінченний цикл horiz: **intervalled horiz: horiz: horiz: horiz: horiz: horiz: horiz: horiz: horiz: horiz: horiz: horiz: horiz: horiz: horiz: horiz: horiz: horiz: horiz: horiz: horiz: horiz: h**  зображення рядка st x,cnt rcall delay ret vert: vert: **intervertial and the example of the example of the example of the example of the example of the example of the example of the example of the example of the example of the example of the example of the example**  зображення стовпця mov temp,cnt com temp st y,temp ;Підпрограма затримки delay: ser r17 ser r18 ldi r19,3 m3: dec r17 brne m3 dec r18 brne m3 dec r19 brne m3

ret

## **Додаток И**

## Програма «Сирена»

На вхід ЦАП надходять числа, що зростають від 0 до 255, потім зменшується в зворотній послідовності. На виході ЦАП створюється пилкоподібна напруга, яка відворюється динаміком.

### *Лістинг програми «Сирена» мовою С*

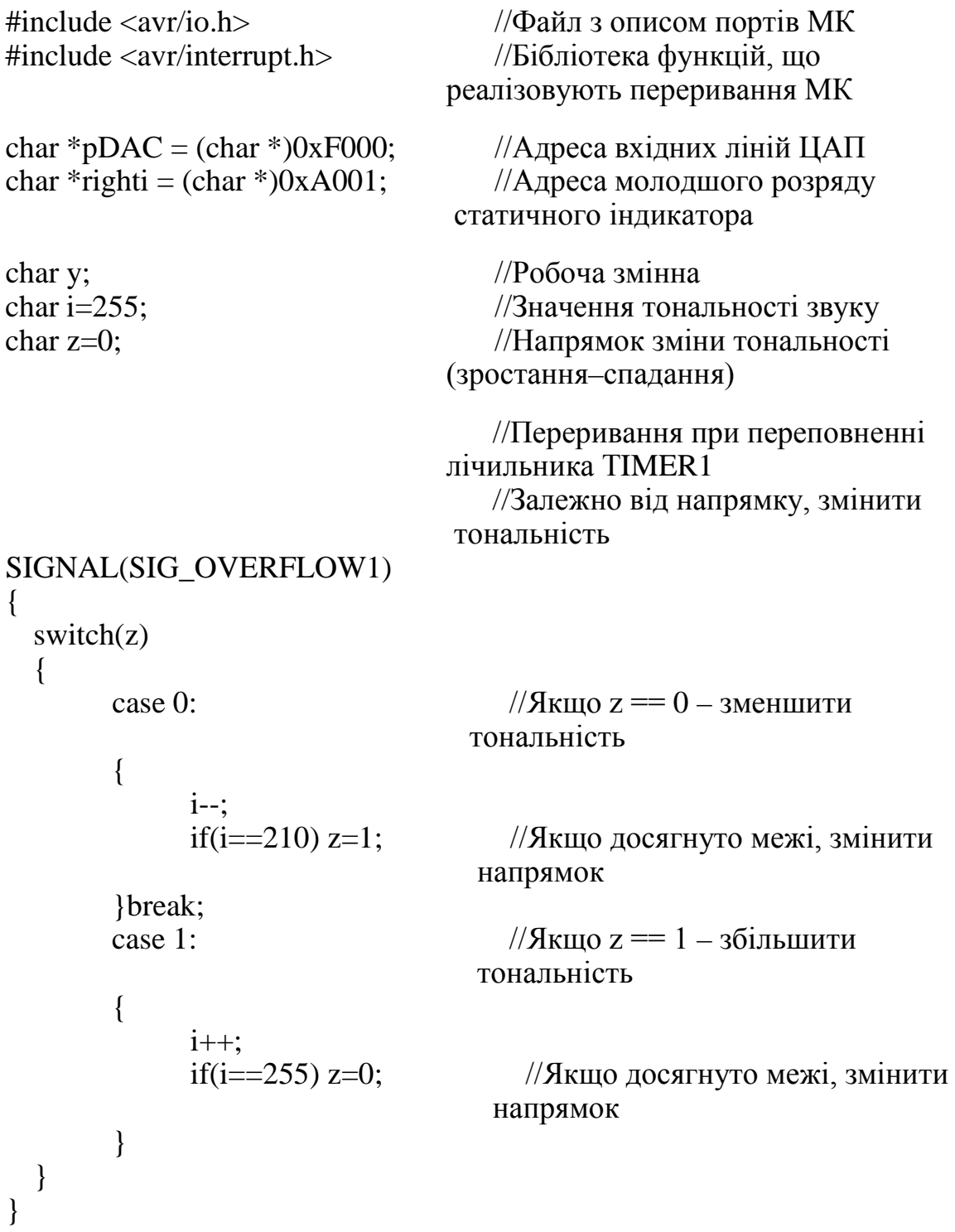

```
void main ()
{ 
 MCUCR = (1 \ll SRE); //Дозвіл роботи із зовн.
                                     пам'яттю
 TIMEK = (1 << TOIE1); //Дозвіл переривань від
                                     лічильника TIMER1
 TCCR1B = (1 \ll CS10); //Запуск лічильника TIMER1
 while(1){ 
       cli(); \frac{1}{3a}борона переривань
       for(y=0; y<i; y++)
        { 
             *pDAC = y; \frac{\text{NB}}{\text{MB}} //Виведення значення у на ЦАП<br>*righti=i; //Виведення значення
                                        //Виведення значення
                                     тональності (і) на стат. 
                                         //індикатор
       \}<br>sei();
                                        //Дозвіл переривань
  } 
}
```
### *Лістинг програми «Сирена» мовою Assembler*

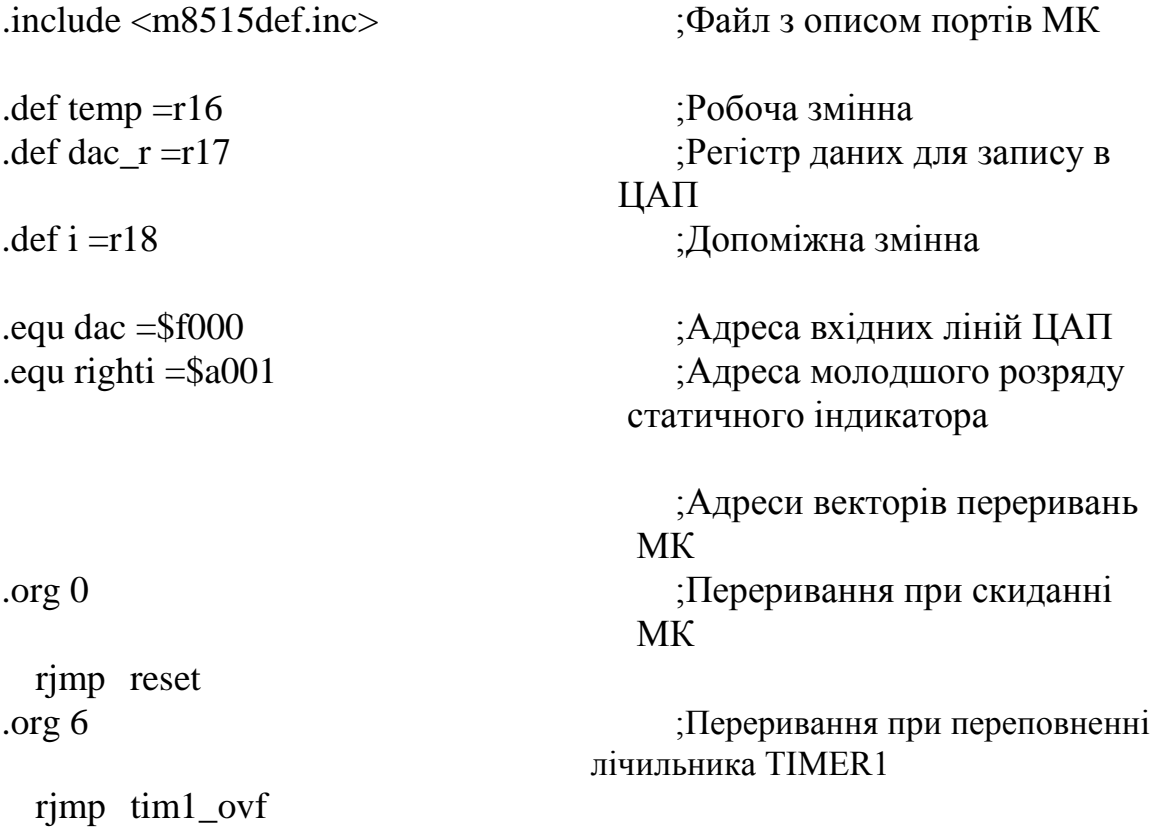

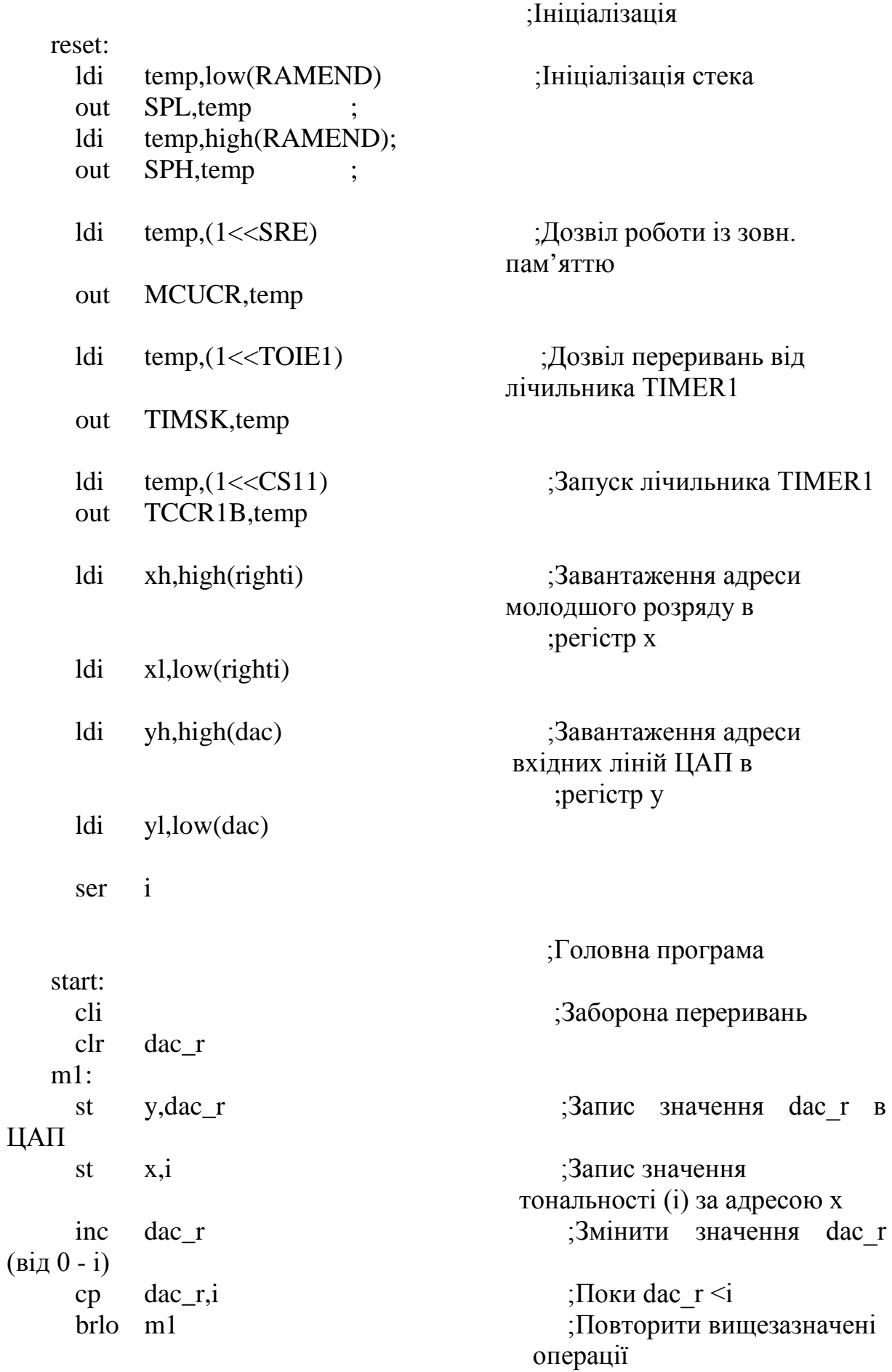

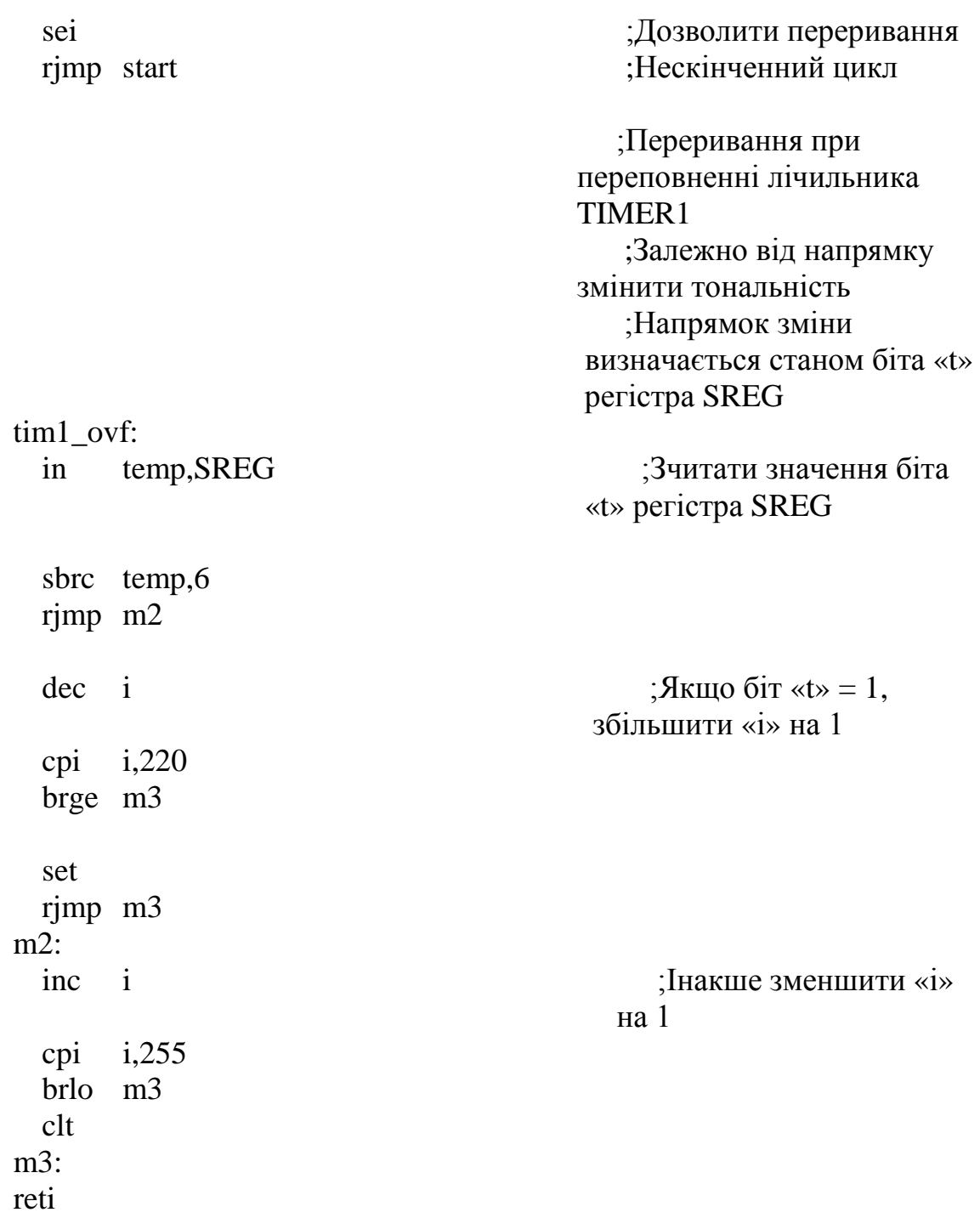

### **Додаток К**

#### Програма «Вольтметр»

Інверсний вхід компаратора перемичкою «J5» підключено до потенціометра R19, з якого знімається вимірювана напруга і надходить на інверсний вхід компаратора. Якщо ж замкнути перемичку «J4», напруга буде подаватись на вхід компаратора через «J2». За допомогою мікроконтролера реалізується програмний лічильник, з виходу якого двійкове число надходить на вхід ЦАП. На виході ЦАП встановлюється його аналоговий еквівалент. Коли напруга на прямому вході компаратора зрівняється з вимірюваною напругою на його прямому вході, компаратор спрацює, на його виході встановиться низький рівень сигналу. При спрацьовуванні компаратора встановлюється низький рівень сигналу на виводі PINB7 мікроконтролера. Візуально це можна спостерігати при засвічуванні світлодіода. Стан виводу PINB7 перевіряється у перериваннях від лічильника мікроконтролера T/С0, також при цьому відбувається збільшення значення програмного лічильника. Як тільки на виводі PINB7 встановиться низький рівень сигналу, лічба припиняється, значення програмного лічильника виводиться на статичний індикатор у вигляді 16 го числа. Потім програмний лічильник обнуляється, і процес повторюється спочатку. На індикаторі відображається не значення поданої напруги, а просто її цифровий еквівалент.

#### *Лістинг програми «Вольтметр» мовою С*

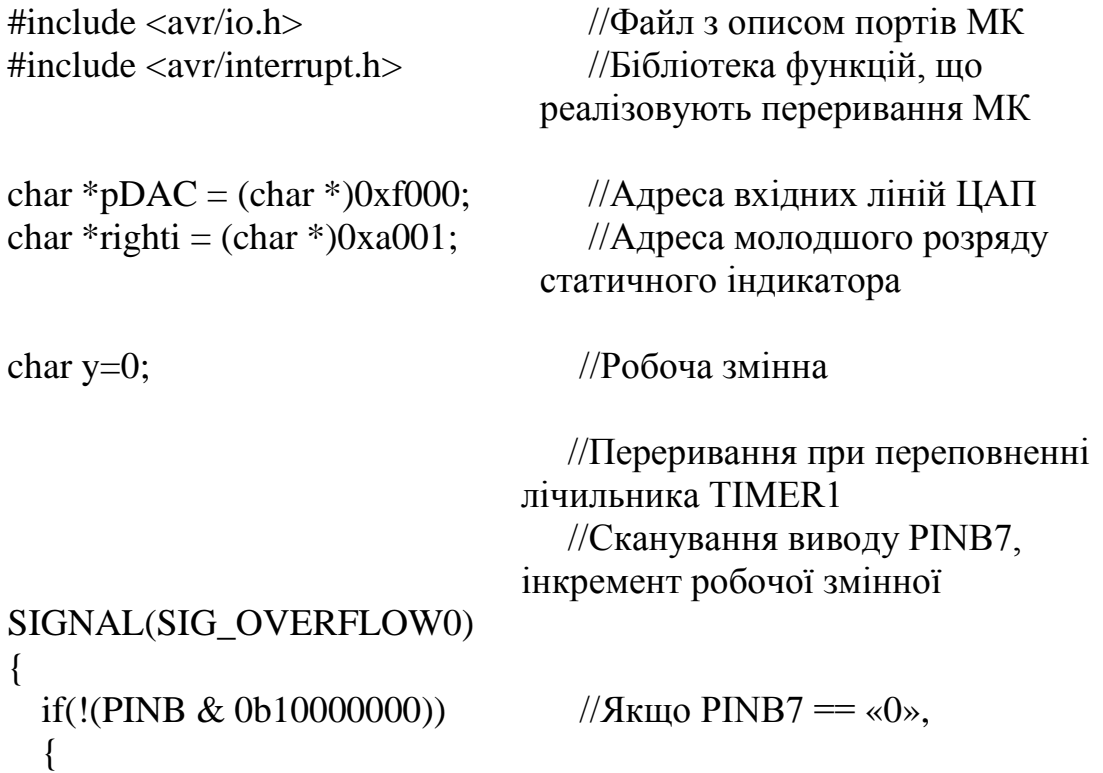

```
*righti=y; //вивести значення у на індикатор,
       y=0; //обнулити у
  } 
  y++; //Інкремент робочої змінної
} 
void main ()
{ 
 MCUCR = (1 \ll SRE); //Дозвіл роботи із зовн. пам'яттю<br>TIMSK = (1 \langle Coronal Control); //Дозвіл переривань від лічильник
                                  //Дозвіл переривань від лічильника
                                TIMER0 
 TCCR0 = (1 \ll CS10); //Запуск лічильника TIMER1
 sei(); \frac{1}{\text{log min}} переривань
 while(1) \frac{1}{2} //Нескінченний цикл<br>*pDAC = y; //Виведення значення
                                  //Виведення значення у на ЦАП
}
```

```
Лістинг програми «Вольтметр» мовою Assembler
```
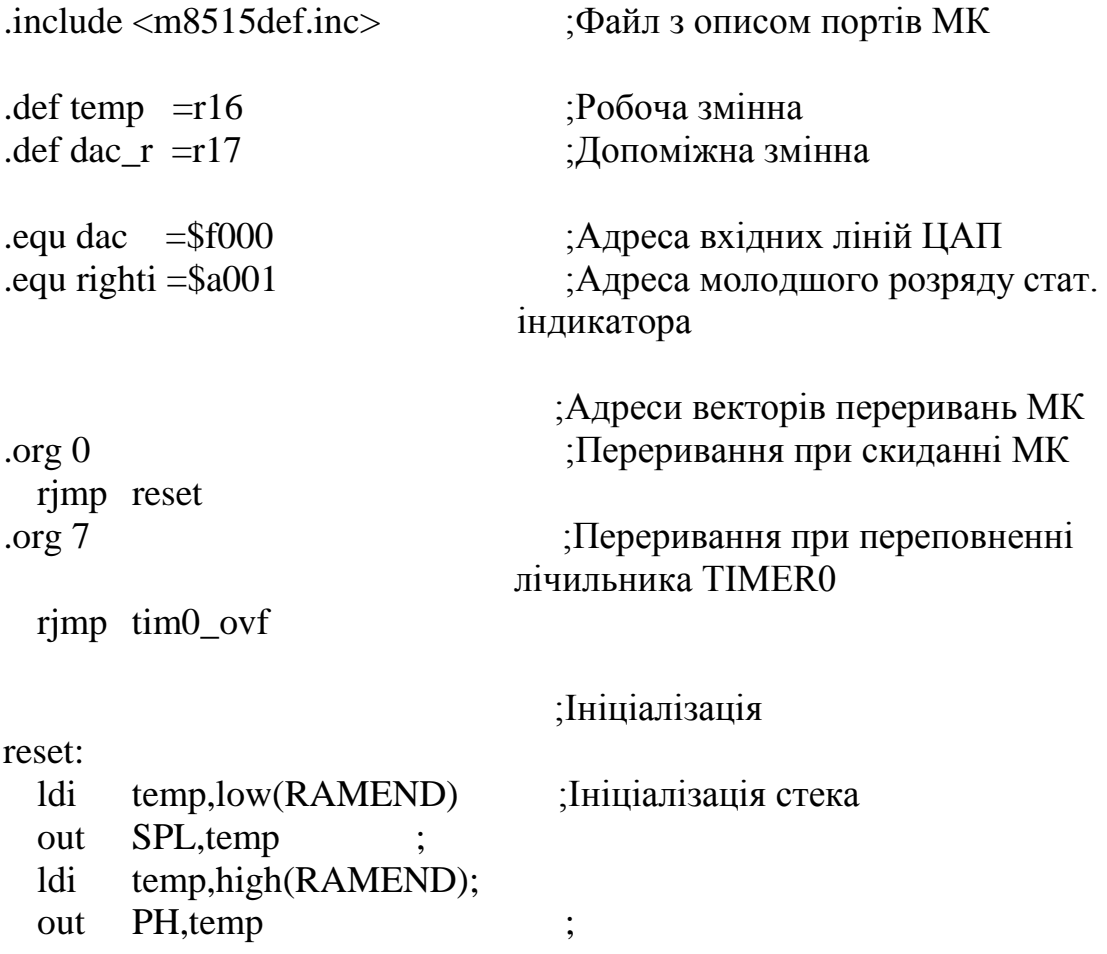

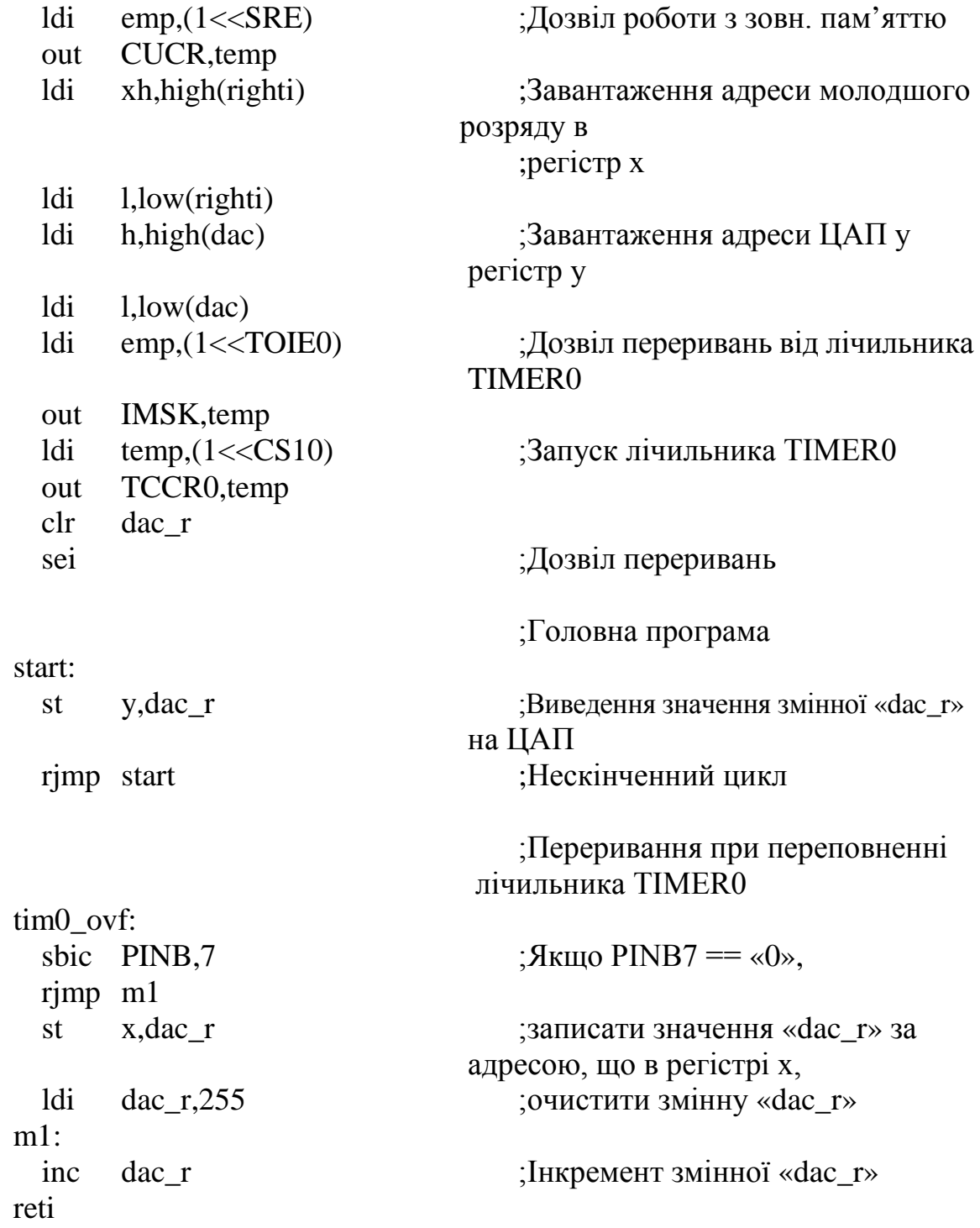

### **Додаток Л**

### Програма «Маніпулятор»

У центрі світлодіодної матриці засвічується крапка. За допомогою клавіш цифрової клавіатури «4», «6», «2» та «8» можна змінювати положення крапки відповідно вліво, вправо, вгору та вниз відповідно.

*Лістинг програми «Маніпулятор» мовою С*

```
#include <avr/io.h> //Файл з описом портів МК
#include <util/delay.h> //Бібліотека ф-ції delay_ms()
char *pA=(char *)0x8000; //Адреса порту рFchar *pC=(char *)0x8002; //Адреса порту рС
char *kbc0=(char *)0x9006; //Aдреса стовпця А0 клавіатури
char *kbc1=(char *)0x9005; //A_{\text{A}}реса стовпця A1 клавіатури
char *kbc2=(char *)0x9003; //Aдреса стовпця A2 клавіатури
void main()
{ 
 char key; \sqrt{C}тан стовпця клавіатури
 char str=4; \frac{1}{y-\kappa} //y-координата крапки
 char row=8; \frac{1}{x}-координата крапки
 MCUCR = (1 \ll SRE); //Дозвіл роботи з зовн. пам'яттю
 while(1) //Heckin ченний цикл
       { 
           key=*kbc0 & 37 \frac{1}{C}канування стовпця A0
                              клавіатури
           if(key = -0b00000101) //Якщо натиснуто клавішу «4»
           \left\{ \right.if(str == 16) // крапка не вийшла за межі
                             матриці 
                     str=1:
                else
                     str=str<<1; //змістити її на одну позицію вліво
            } 
           key=*kbc1 & 7; //Сканування стовпця A1 клавіатури
      if(key = 0b00000110) //Якщо натиснуто клавішу «2»
            {
           if(row==64) //і крапка не вийшла за межі 
                              матриці –
```

```
row=1;
            else
                 row=row<<1; //змістити її на одну позицію вгору
            } 
      if(key = = 0b00000011) //Якщо натиснуто клавішу «8»
            {
            if(row==1) //і крапка не вийшла за межі 
                              матриці – 
                      row=64;
            else
                 row=row>>1; //змістити її на одну позицію вниз
            } 
      key=*kbc2 & 7; //Сканування стовпця А2 клавіатури
      if(key = 0b00000101) //Якщо натиснуто клавішу «б»
            {
            if(str == 1) //i крапка не вийшла за межі матриці
                 str=16;
            else
                 str=str>>1; //змістити її на одну позицію вправо
            } 
            *pA=str; //Вивести крапку на матрицю
            *pC = -row; // за отриманими координатами
            _delay_ms(1000); //Затримка опитування клавіатури
       } 
}
```
*Лістинг програми «Маніпулятор» мовою Assembler*

| .include $\langle m8515d$ ef.inc> | ;Файл з описом портів МК        |
|-----------------------------------|---------------------------------|
| . def temp $=r16$                 | ;Робоча змінна                  |
| .def key $R = r20$                | Стан стовпця клавіатури         |
| .def row $R = r21$                | ;у-координата крапки            |
| .def str $R = r22$                | ;х-координата крапки            |
| .equ str $M = $8000$              | ;Адреса порту рА                |
| .equ row $M = $8002$              | ; Адреса порту р $C$            |
| .equ kbc $0 = $9006$              | ;Адреса 0-го стовпця клавіатури |
| .equ kbc1 $=$ \$9005              | ;Адреса 1-го стовпця клавіатури |
| .equ kbc2 $=$ \$9003              | ;Адреса 2-го стовпця клавіатури |
|                                   |                                 |

;Ініціалізація

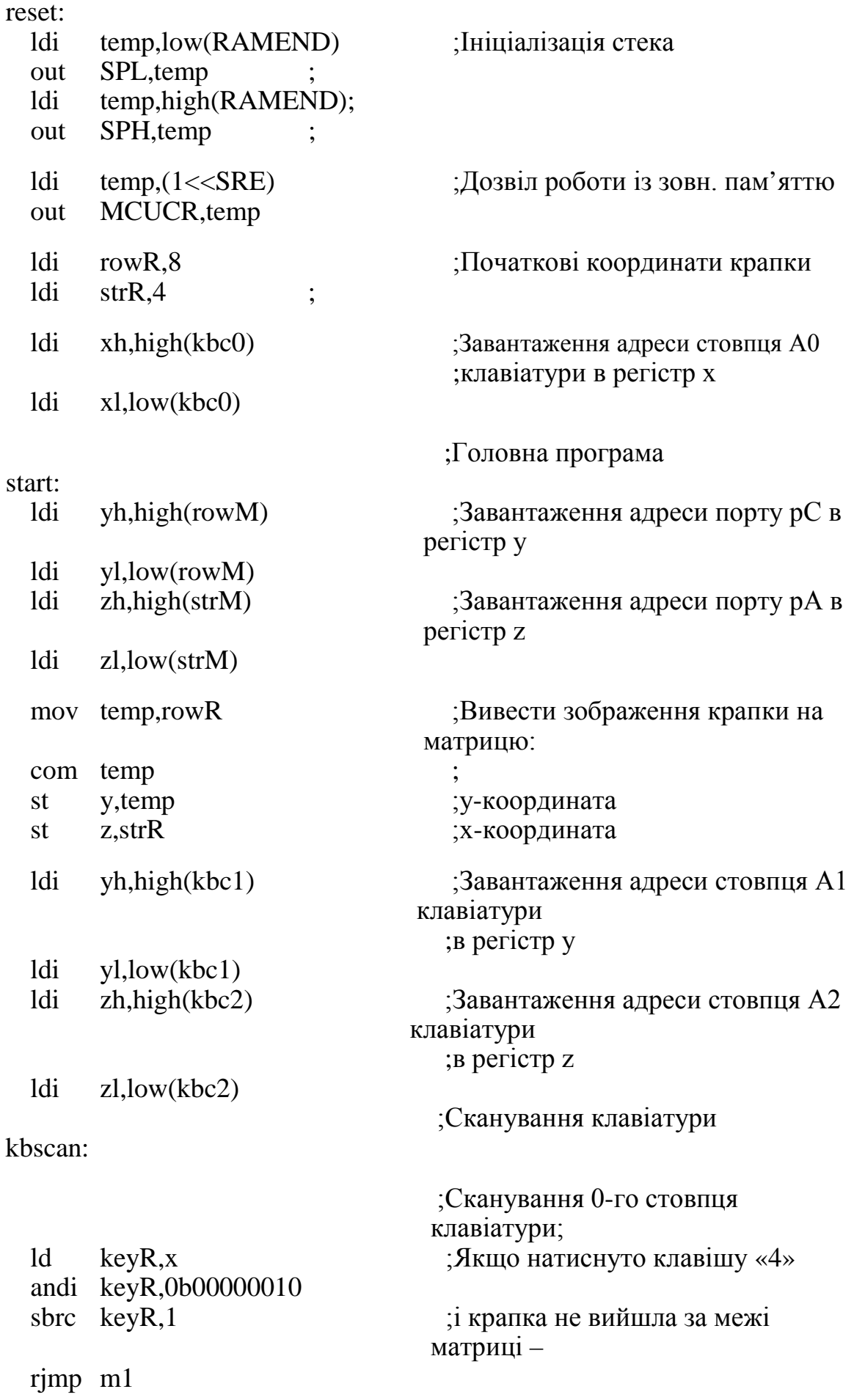

101

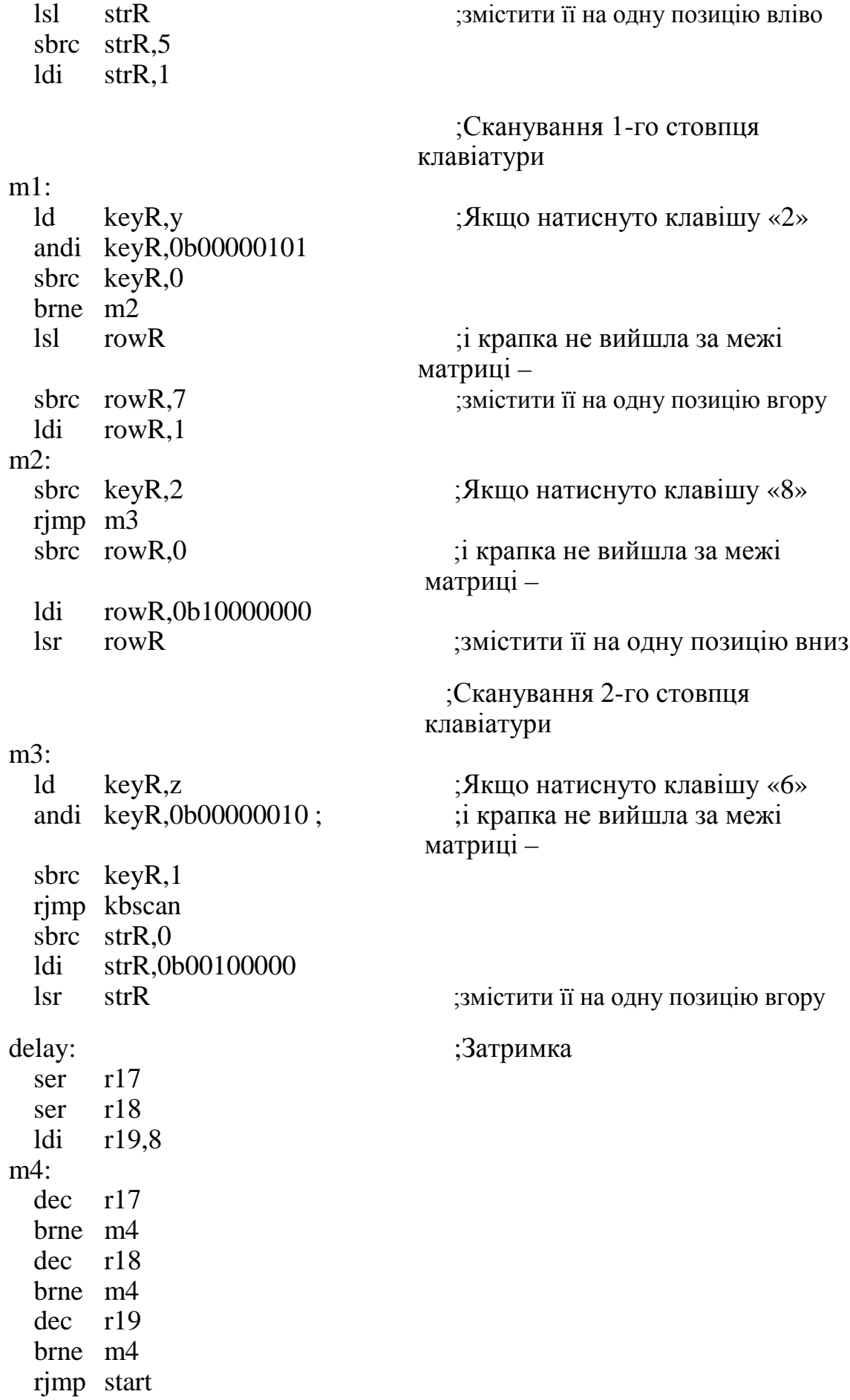

## **Додаток М**

## Програма «Табло»

Програма дозволяє виводити на матрицю числа від 0 до 9, залежно від натиснутої клавіші цифрової клавіатури.

## *Лістинг програми «Табло» мовою С*

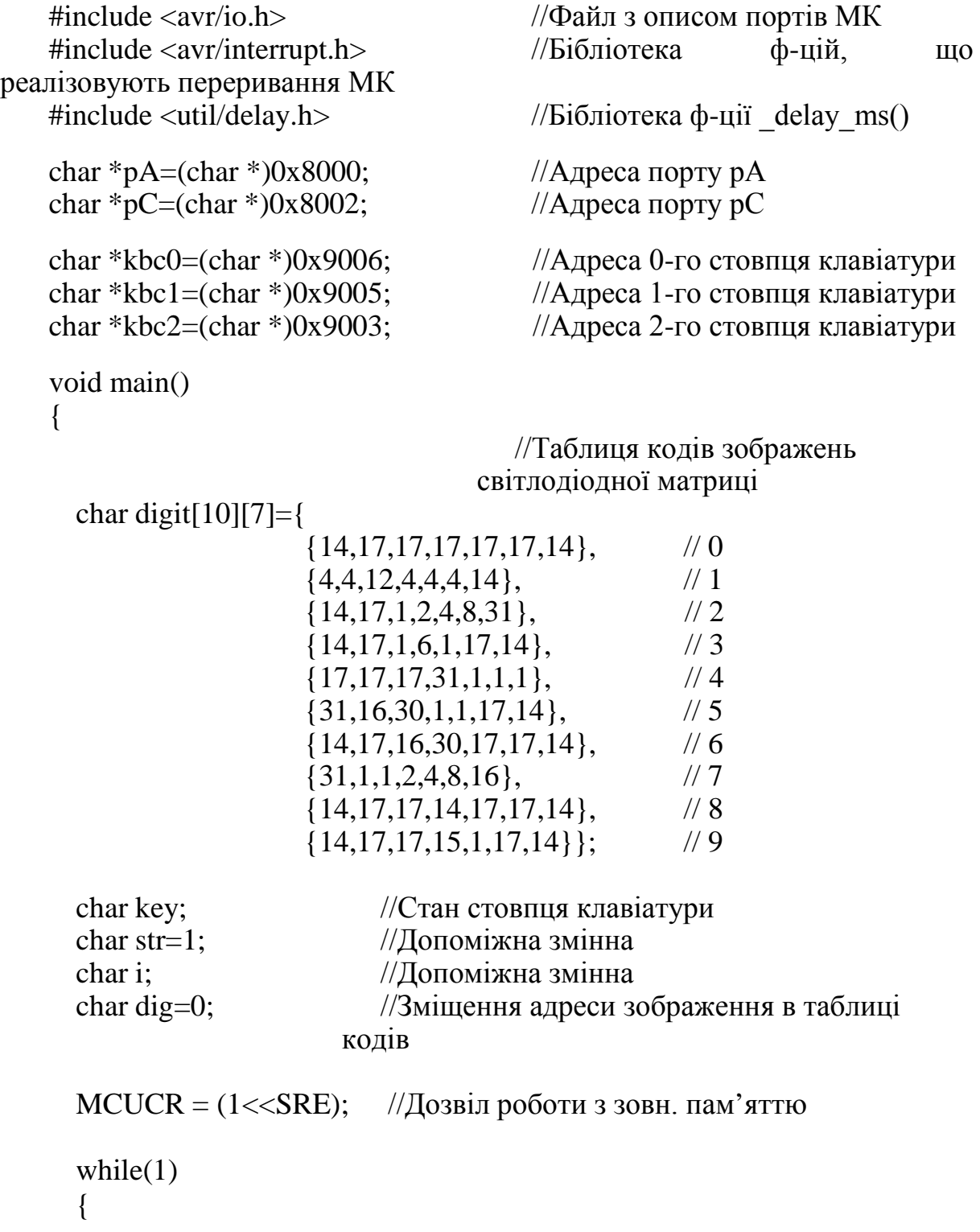

```
key=*kbc0 & 7; \frac{1}{C}канування стовпця A0 клавіатури
     switch (key) //Визначити адресу коду зображення
                          відповідно до натиснутої клавіші
      {
           case 0b00000110: dig=1;break;
           case 0b00000101: dig=4;break;
           case 0b00000011: dig=7;
      }
key=*kbc1 & 0b00001111; //Сканування стовпця А1 клавіатури
     switch (key)
      {
           case 0b00001110: dig=2;break;
           case 0b00001101: dig=5;break;
           case 0b00001011: dig=8;break;
           case 0b00000111: dig=0;
      }
key=*kbc2 & 0b00000111; //Сканування стовпця А2 клавіатури
     switch (key)
      {
           case 0b00000110: dig=3;break;
           case 0b00000101: dig=6;break;
           case 0b00000011: dig=9;
      }
     for(i=0,str=64; i<7; i++) //Вивести зображення на матрицю
      \{*pA=digit[dig][i];
           *pC=\text{str};str=str>>1
           delay_ms(15);}
}
```
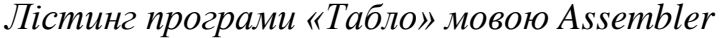

}

```
.include <m8515def.inc> ;Файл з описом портів МК
.def temp =r16 ;Робоча змінна
def keyR =r20 ;Стан стовпця клавіатури
.def str =r21def dig =r22 ;Адреса зображення в таблиці кодів
.equ strM = $8000 ; Адреса порту рА
.equ rowM =$8002 ;Адреса порту рC
.equ kbc0 =$9006 ;Адреса стовпця А0 клавіатури
                       104
```
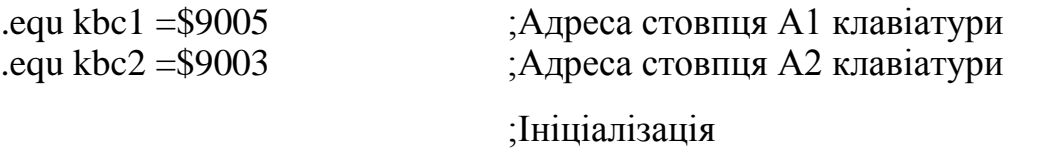

reset:

;Таблиця кодів зображень світлодіодної матриці

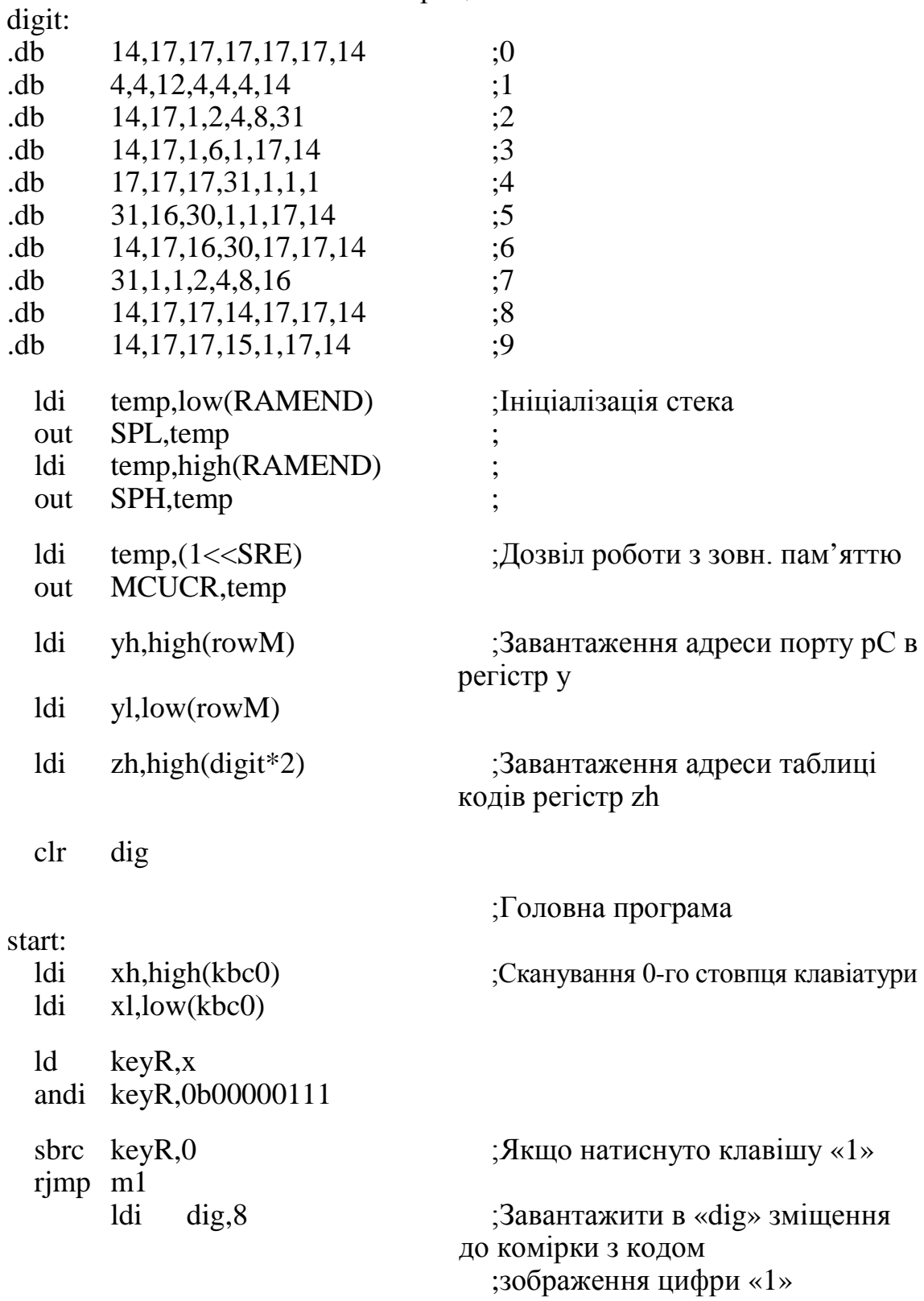

```
m1:
 sbrc keyR,1 ;\betaкщо натиснуто клавішу «4»
 rjmp m2
 ldi dig,32
m2.
 sbrc keyR,2 ;Якщо натиснуто клавішу «7»
 rjmp m3 
 ldi dig,56
m3:
 ldi xl,low(kbc1) ;Сканування 1-го стовпця клавіатури
 ld keyR,x
 andi keyR,0b00001111
 sbrc keyR,0 ;\sqrt{3}кщо натиснуто клавішу «2»
 rjmp m4
 ldi dig,16
m4:
 sbrc keyR,1 ;\betaкщо натиснуто клавішу «5»
 rjmp m5
 ldi dig,40
m5:
 sbrc keyR,2 ;Якщо натиснуто клавішу «8»
 rjmp m6 
 ldi dig,64
m6:
 sbrc keyR,3 ;Якщо натиснуто клавішу «0»
 rjmp m7
 clr dig
m7:
 ldi xl,low(kbc2) ;Сканування 2-го стовпця клавіатури
 ld keyR,x
 andi keyR,0b00000111
 sbrc keyR,0 ;\betaкщо натиснуто клавішу «3»
 rjmp m8
 ldi dig,24
m8<sup>.</sup>
 sbrc keyR,1 ;Якщо натиснуто клавішу «6»
 rjmp m9
 ldi dig,48
m9:
 sbrc keyR,2 ;Якщо натиснуто клавішу «9»
```
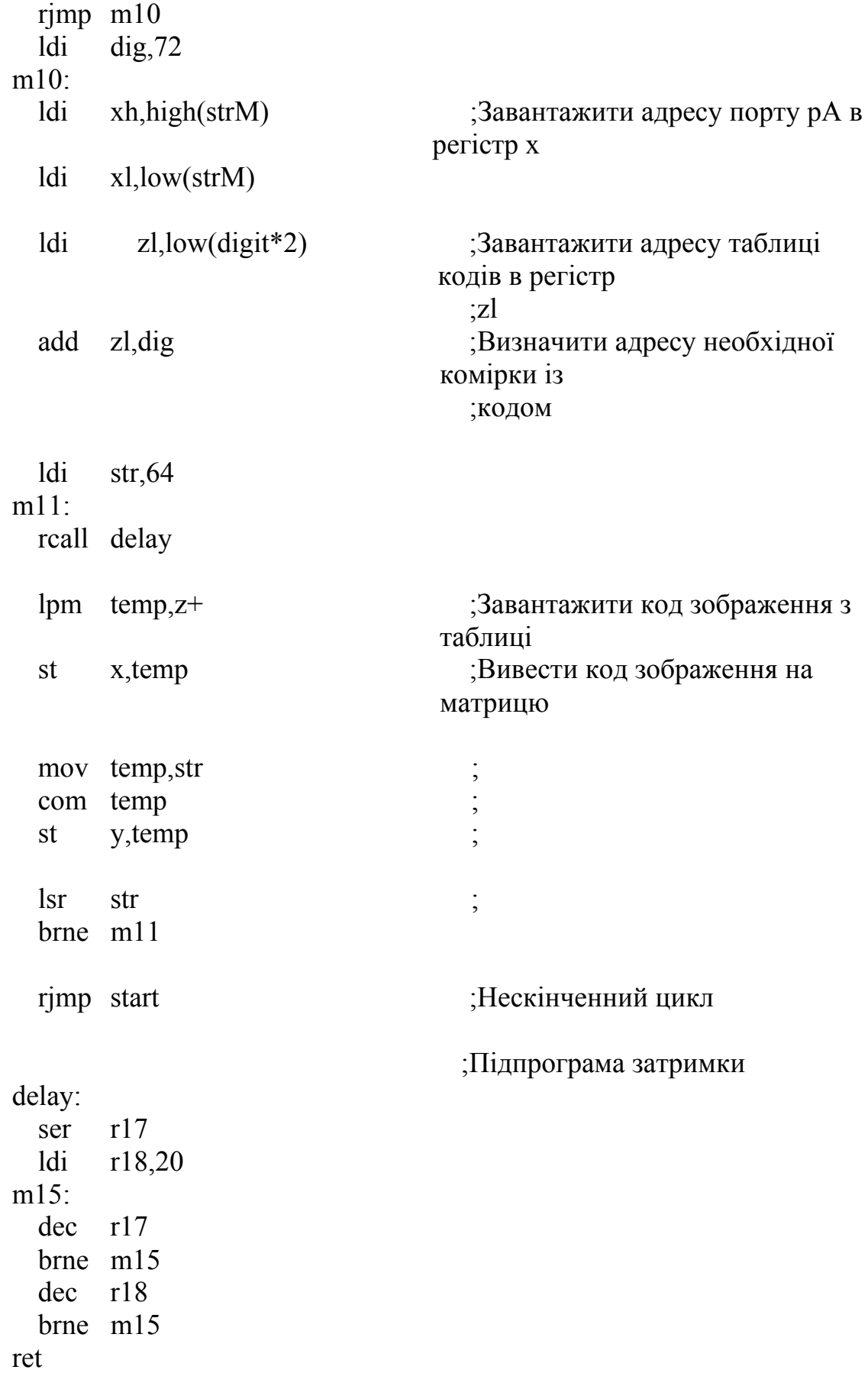
### **Додаток Н**

### Програма «Секундомір»

Програма дозволяє вимірювати проміжки часу з точністю до десятих секунди. Максимальне значення виміряного часу – 999 секунд. Значення часу відображається на статичному індикаторі. При натисканні кнопки SW16 секундомір запускається. Повторне натискання кнопки призупиняє/продовжує відлік часу. При натисканні кнопки SW15 значення секундоміра обнуляється і очікується повторний запуск секундоміра. Для відліку часу використовується переривання лічильника T/С1, яке відбувається з частотою 10 Гц. Сканування кнопок відбувається під час обробки переривання від лічильника T/С0.

#### *Лістинг програми «Секундомір» мовою С*

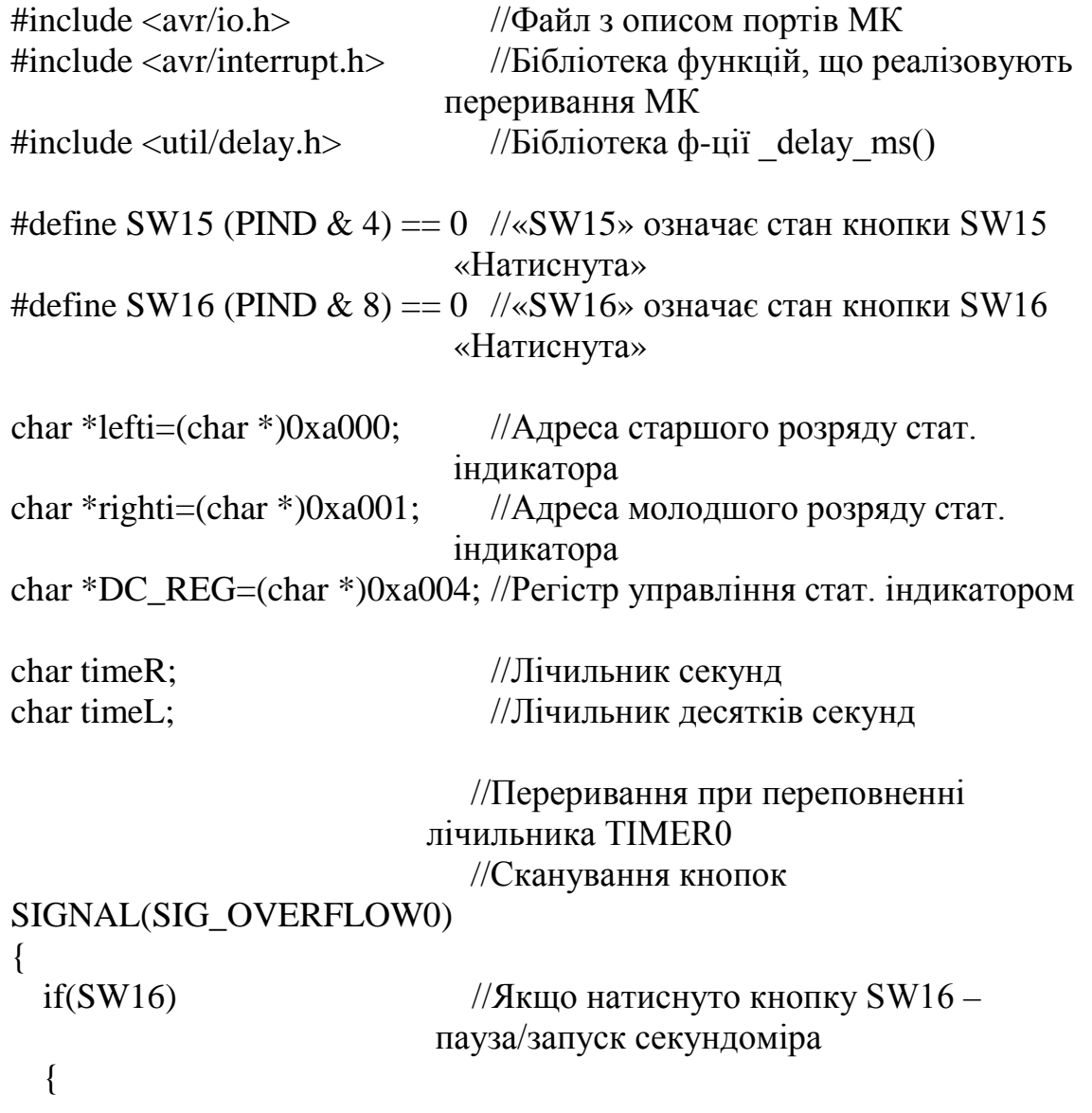

```
while(SW16); //Захист від багаторазового
                           спрацьовування
      TCCR1B = TCCR1B & 3; //Стоп/запуск лічильника ТІМЕR0
 } 
 if(SW15) \frac{1}{5} обнулити секундомір
 { 
      TCCR1B = 0; //Зупинити лічильник TIMER1
      TCNT1 = 0x d2f0;*DC_REG = 0b01000011; //Погасити старший розряд стат.
                          індикатора
      timeR=0; \frac{1}{100} //Обнулити значення змінних-
                          лічильників
      timeL=0; //
 } 
} 
                            //Переривання при переповненні 
                          лічильника TIMER1
                            //Підрахунок часу
SIGNAL(SIG_OVERFLOW1)
{ 
 TCNT1 = 0x d2f0;timeR++; \frac{1}{36} //36 и и значення лічильника
                          секунд
 if(timeR>99) //Якщо відбулось переповнення
                          лічильника секунд,
 { 
      timeR=0; //обнулити лічильник секунд,
      timeL++; //збільшити на 1 лічильник десятків
                          секунд
      *DC_REG = 0b01000001; //Новий формат відображення
      if(timeL>9) 
           *DC_REG = 0b01000000; //Новий формат відображення
           if(timeL>99) //Якщо значення лічильника 
                               >99 – обнулити секундомір
      { 
           timeL=0:
           *DC\_REG = 0b01000011; //Погасити старший розряд
                                індикатора
      } 
 } 
}
```

```
 //Переривання при переповненні 
                              лічильника TIMER0
                                //Сканування кнопок
SIGNAL(SIG_OVERFLOW0)
{ 
 if(SW16) \frac{1}{3} //Якщо натиснуто кнопку SW16 –
                              пауза/запуск секундоміра
 { 
      while(SW16); //Захист від багаторазового
                              спрацьовування
      TCCR1B = TCCR1B & 3; //Стоп/запуск лічильника
                              TIMER0 
 } 
 if(SW15) \frac{1}{5} //Якщо натиснуто кнопку SW15,
                              обнулити секундомір
 { 
      TCCR1B = 0; //Зупинити лічильник TIMER1
      TCNT1 = 0xd2f0;<br>*DC REG = 0b01000011;
                               //Погасити старший розряд стат.
                              індикатора
      timeR=0; //Обнулити значення змінних-
                             лічильників
      timeL=0; //
 } 
} 
void main()
{ 
 MCUCR = (1 \ll SRE); //Дозвіл роботи із зовн. пам'яттю
 TIMSK = (1<<TOIE1)|(1<<TOIE0); //Дозвіл переривань від 
                              лічильників
 TCCR0 = (1<<CS02)|(1<<CS00); //Запуск лічильника TIMER0
 TCNT1 = 0xd300;sei(); \frac{1}{\text{log min}} переривань
 while(!SW16); //Запуск секундоміра натиском
                             кнопки SW16
 *DC\_REG = 0b01000011; //Задіяний молодший розряд
                             індикатора і сегмент крапки
 while(1){
```

```
*righti=timeR/10*16+timeR%10;
                                 //Формування та виведення 
                              зображення на молодший розряд стат. 
                              індикатора
*lefti=timeL/10*16+timeL%10;
                                 //Формування та виведення 
                              зображення на старший розряд стат. 
                              індикатора
  } 
}
```

```
Лістинг програми «Секундомір» мовою Assembler
```
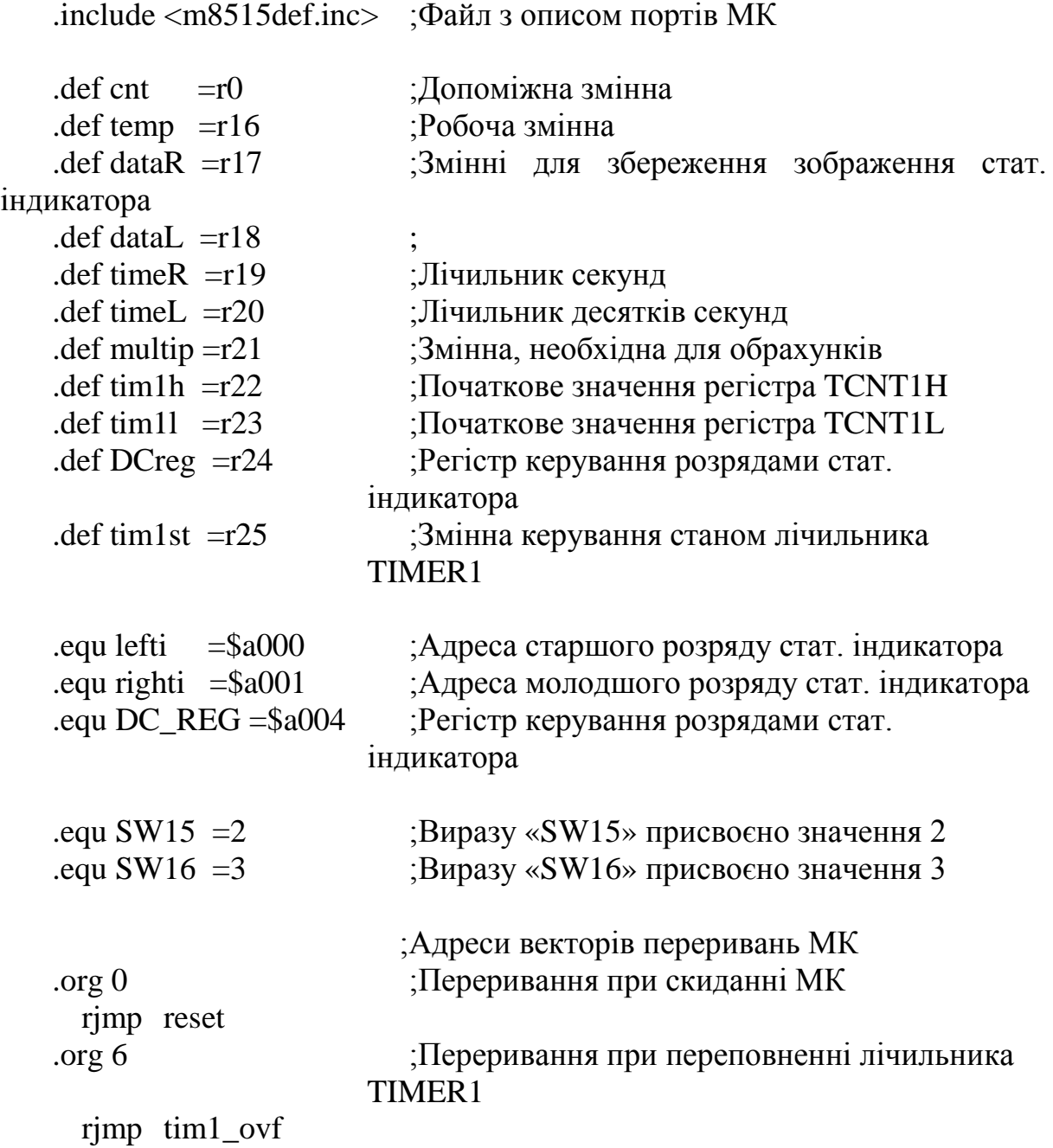

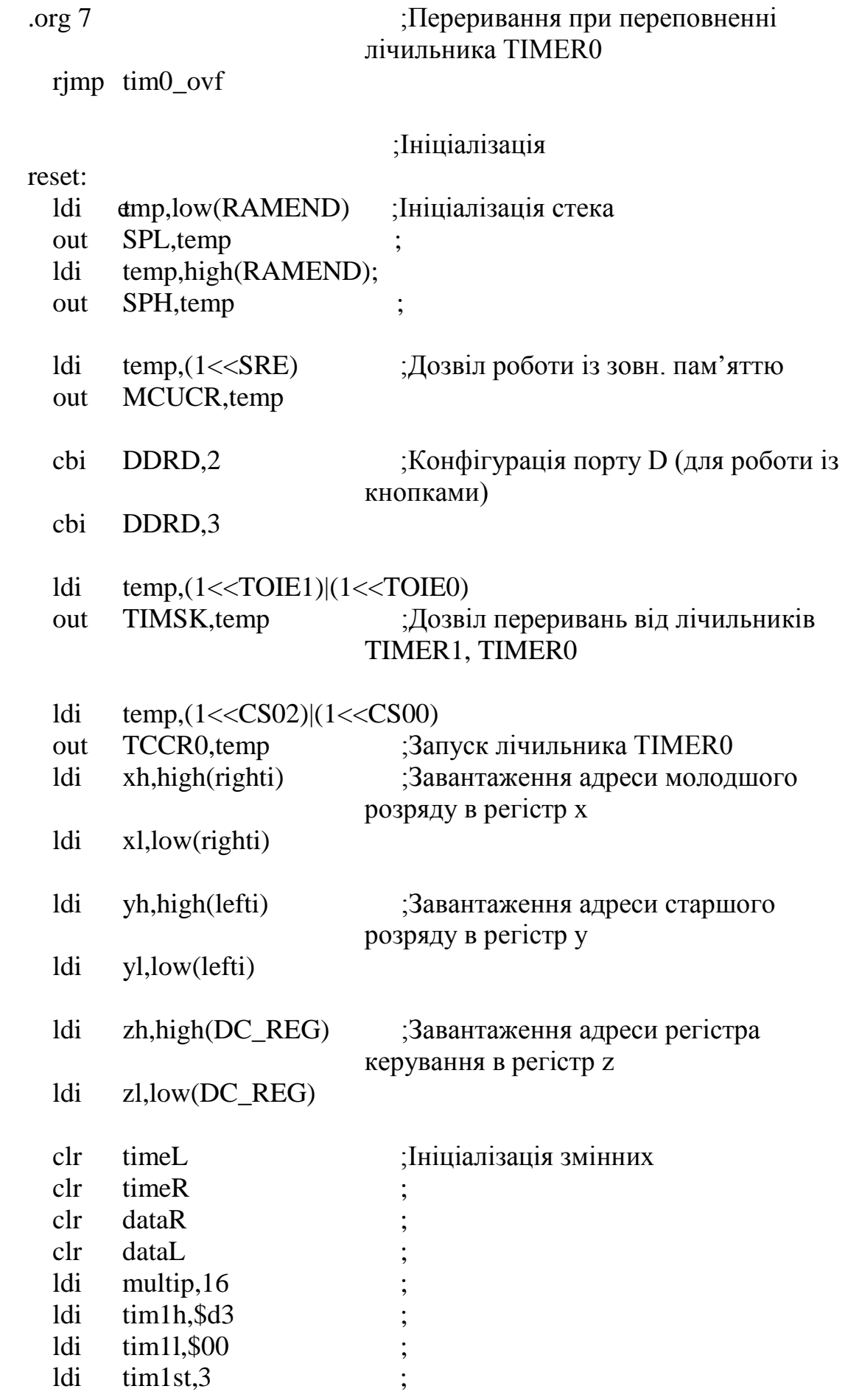

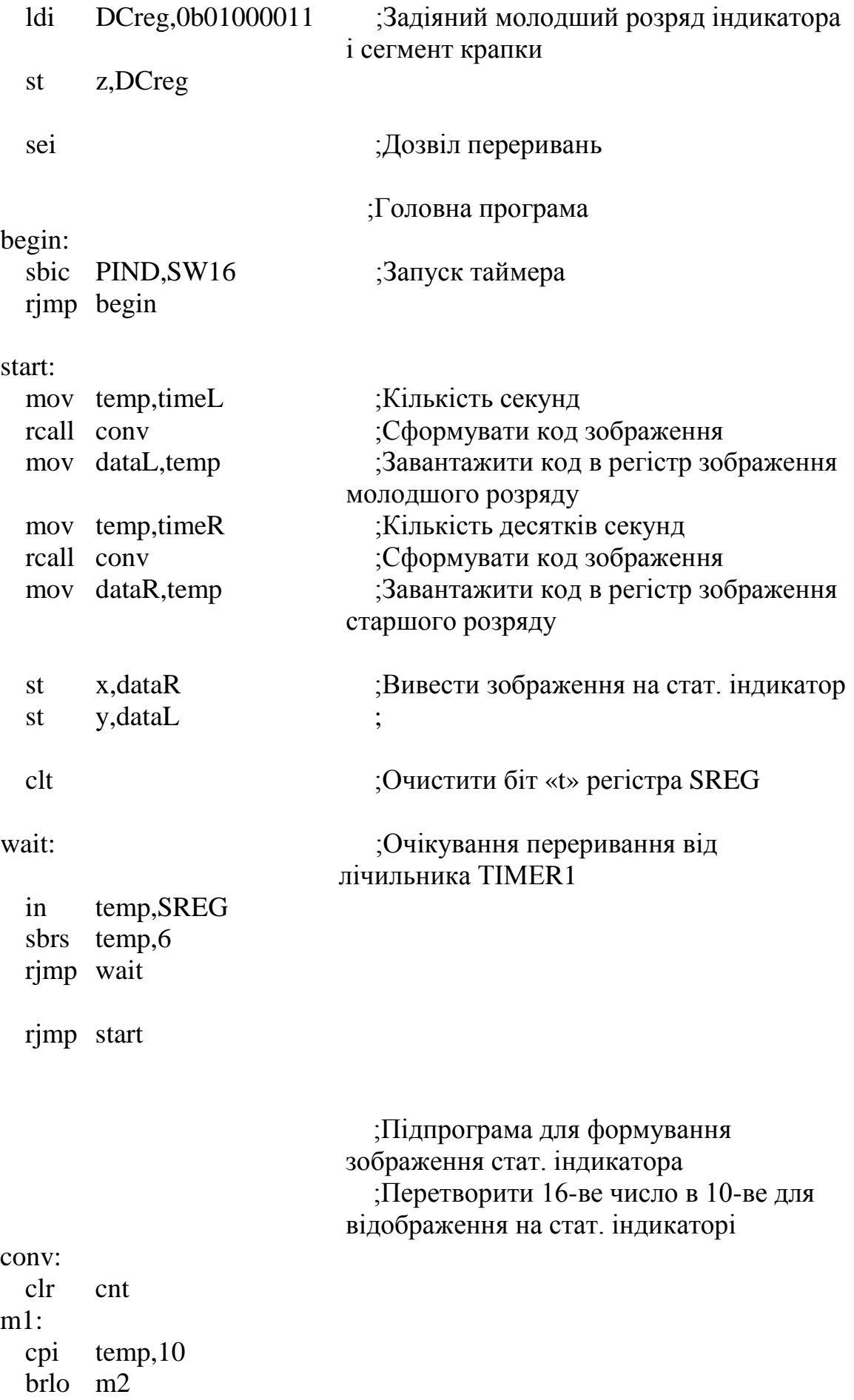

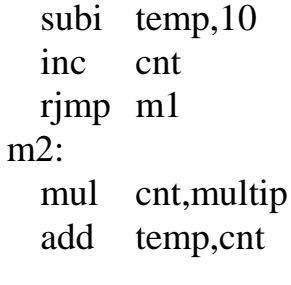

ret

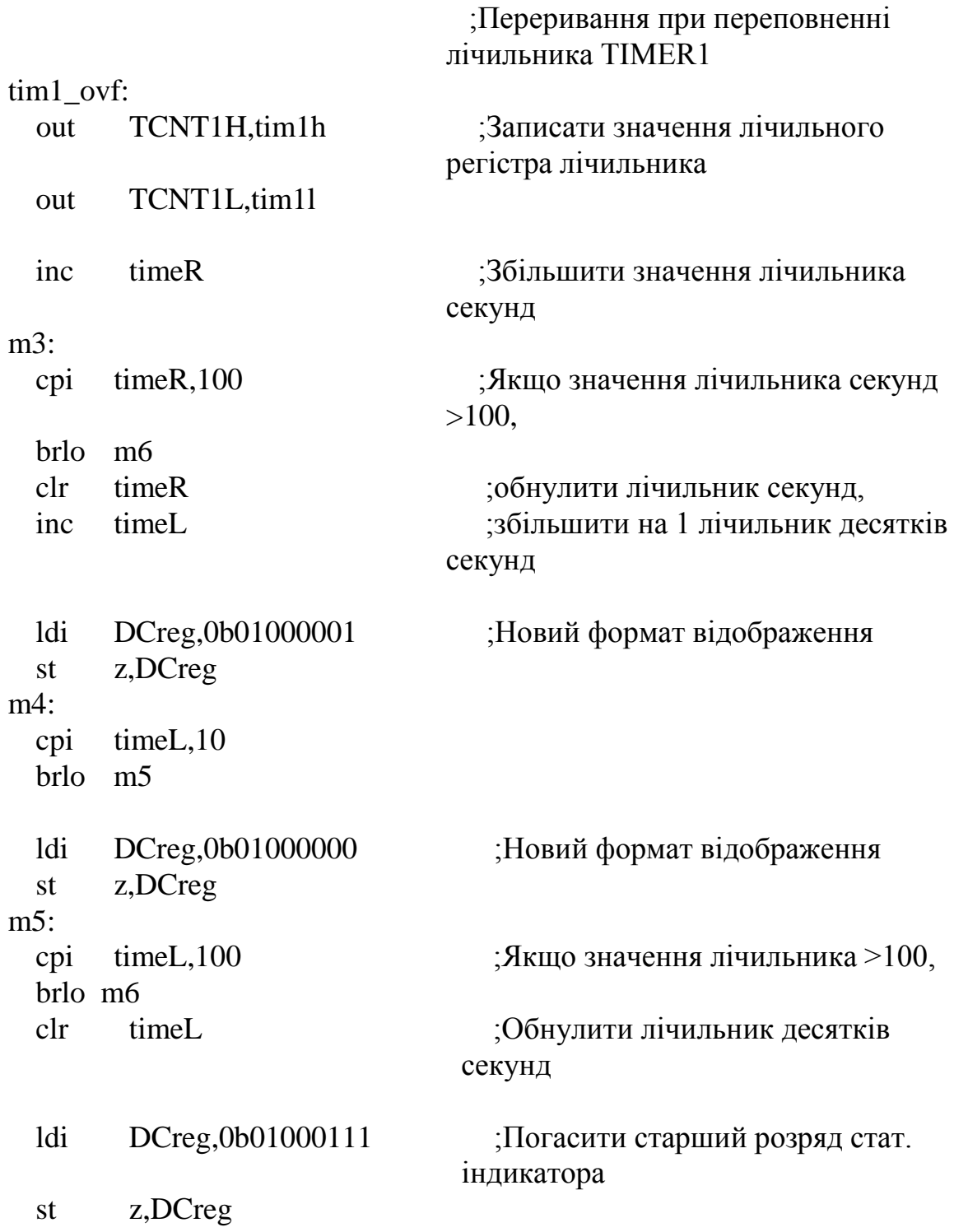

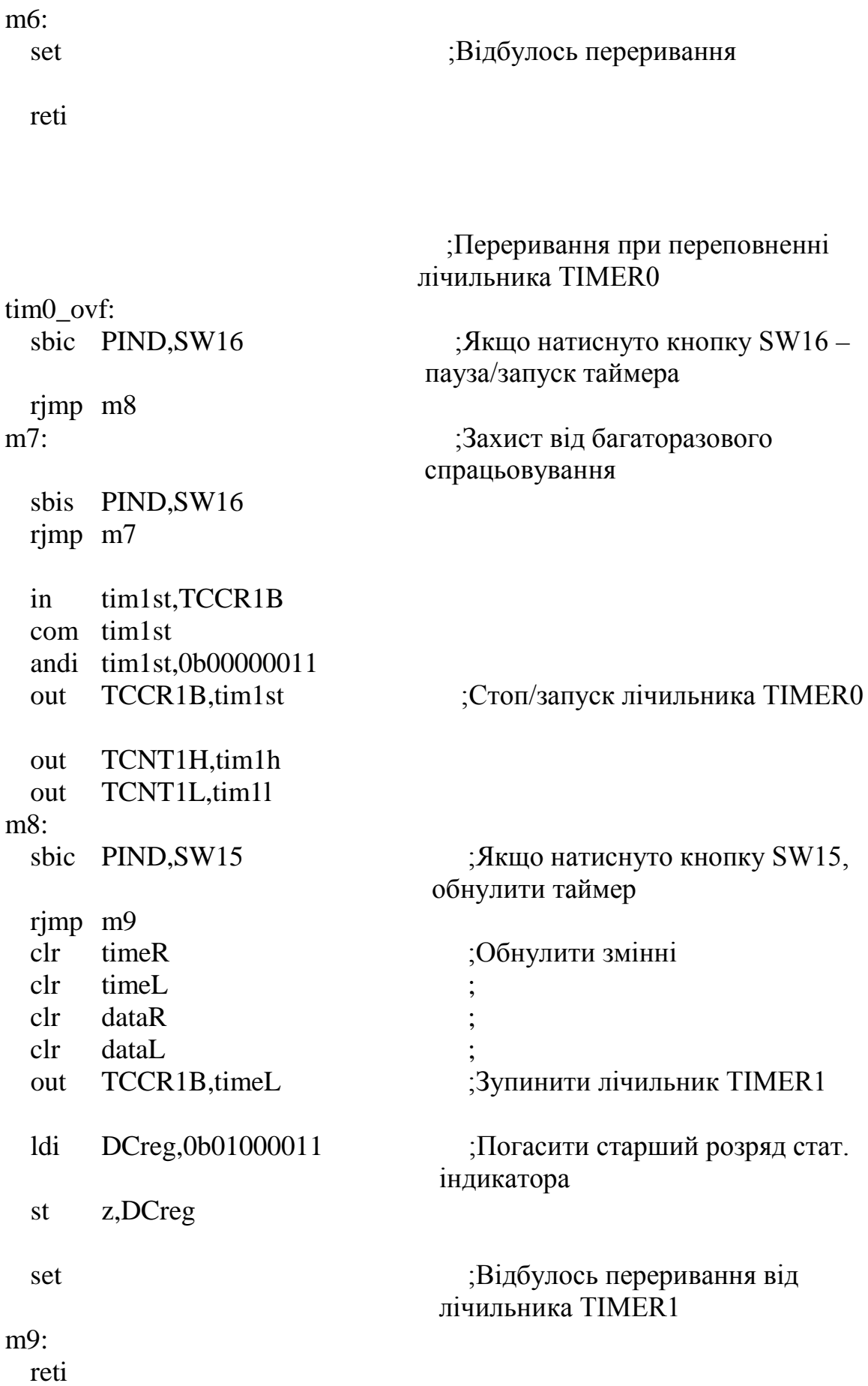

#### **Додаток П**

#### Програма «Годинник»

Програма демонструє реалізацію цифрового годинника, який може вимірювати час до 100 хвилин. Після сотої хвилини відбувається скидання годинника. Значення часу у форматі «хвилини:секунди» виводиться на динамічний індикатор. Також щосекунди відбувається засвічування сегмента «:» індикатора. Запуск годинника відбувається натисканням кнопки SW16. Для відліку часу використовується переривання лічильника T/С1 з частотою 2 Гц, для динамічної індикації – переривання лічильника T/С0. Також програмно реалізовано дешифратор, за допомогою якого і створюється зображення динамічного індикатора. Таблиця з кодами дешифратора зберігається у пам'яті програм мікроконтролера.

*Лістинг програми «Годинник» мовою С*

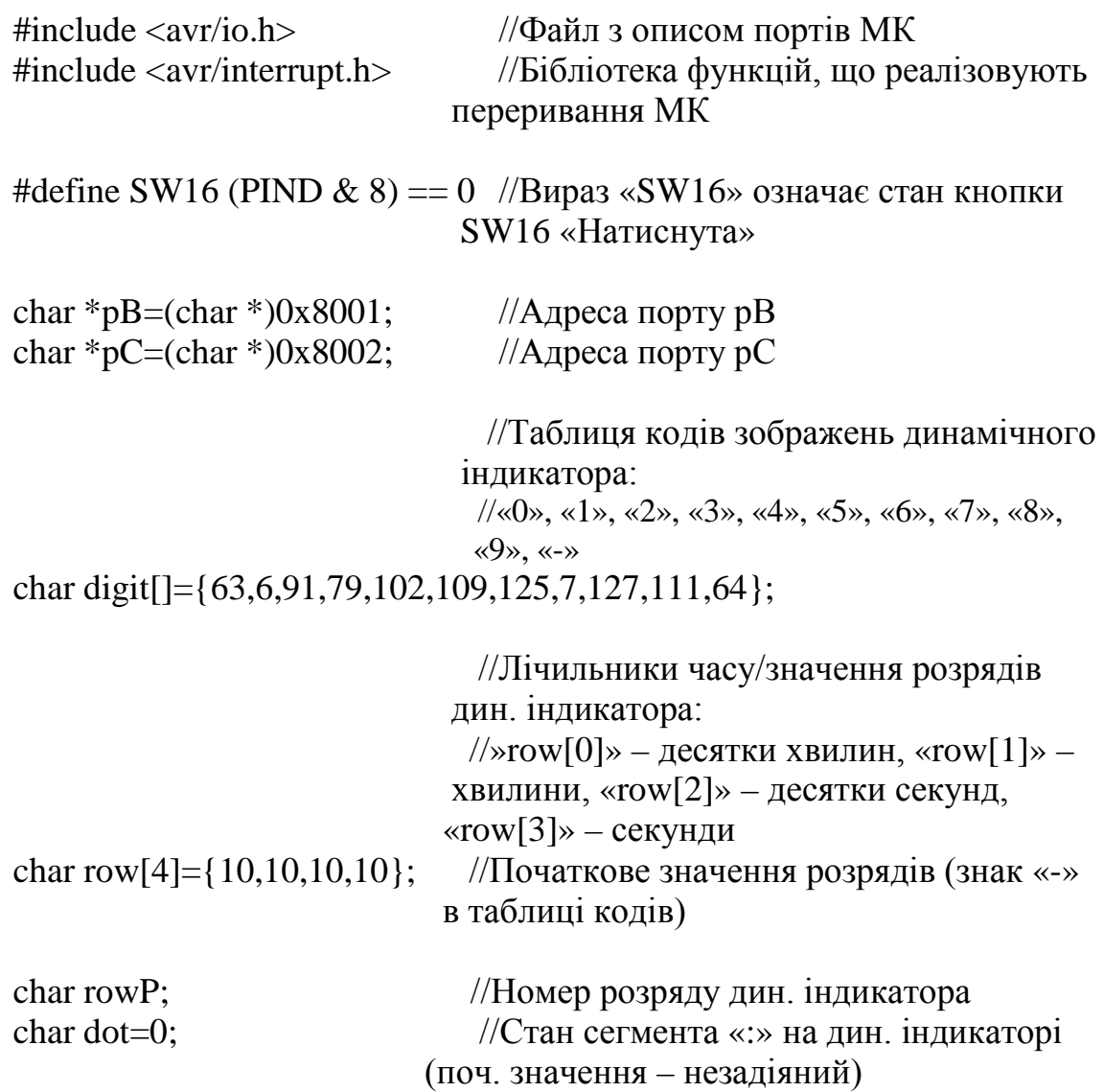

```
 //Переривання при переповненні 
                         лічильника TIMER0
                           //Виведення зображення на дин. 
                         індикатор
SIGNAL(SIG_OVERFLOW0)
{ 
 if(rowP==1 & & dot) //Вивести число з елемента таблиці
                          зображень з індексом «row[rowP]» 
       *pB=digit[row[rowP]] | 0b10000000; //на порт «pB», якщо
                                       необхідно, задіяти сегмент 
                                       «:» дин. індикатора
 else
       *pB=digit[row[rowP]];
  *pC=rowP; //Задіяти розряд дин. індикатора, номер 
                          якого в «rowP» 
 rowP++; //Номер наступного розряду
 if(rowP>3)rowP=0:
} 
                            //Переривання при переповненні 
                          лічильника TIMER1
                            //Зміна стану сегмента «:» дин. 
                          індикатора
                            //Лічба часу (відбувається при кожному 
                          2-му перериванні таймера: F=1Hz)
SIGNAL(SIG_OVERFLOW1)
{ 
 TCNT1 = 0xfla8;dot = -dot; //Змінити стан сегмента «:» дин.
                          індикатора
 if(dot) //Виконати при кожному 2-му 
                          перериванні
  { 
       row[3]++; //3більшити значення лічильника
                          «row[3]» на 1
       if(row[3]>9) \frac{1}{\text{Kung}} //Якщо кількість секунд >9,
       { 
            row[3]=0; //обнулити лічильник «row[3]»,
            row[2]++; \frac{1}{36} //збільшити лічильник «row[2]» на 1
            if(row[2]>5) //Якщо кількість секунд >59,
            {
```

```
117
```

```
row[2]=0; //обнулити лічильник «row[2]», 
                  row[1]++; //збільшити лічильник «row[1]» на 1
                 if(row[1]>9) //Якщо кількість хвилин >9,
                  { 
                       row[1]=0; //обнулити лічильник «row[1]»,
                       row[0]++; //збільшити лічильник «row[0]» на 
                            if(row[0]>9) //Якщо кількість десятків 
                                       хвилин >9,
                       row[0]=0; //обнулити лічильник «row[0]» 
                  } 
            } 
       } 
 } 
} 
void main()
{ 
 MCUCR = (1 \ll SRE); //Дозвіл роботи із зовн. пам'яттю
 TIMSK = (1<<TOIE1)|(1<<TOIE0); //Дозвіл переривань від 
                                лічильників TIMER1, TIMER0
 TCCR0 = (1 \ll CSO1)| (1 \ll CSO0); //Запуск лічильника TIMER0
 TCNT1 = 0xf1a8;sei(); \frac{1}{\text{log min}} переривань
 while(!SW16); \sqrt{O}чікування натискання кнопки
                                 SW16
 TCCR1B = (1<<CS10)|(1<<CS12); //Запуск лічильника TIMER1
 while(1): \sqrt{\text{Heck}} \text{Hec}кінченний цикл
```

```
}
```
*Лістинг програми «Годинник» мовою Assembler*

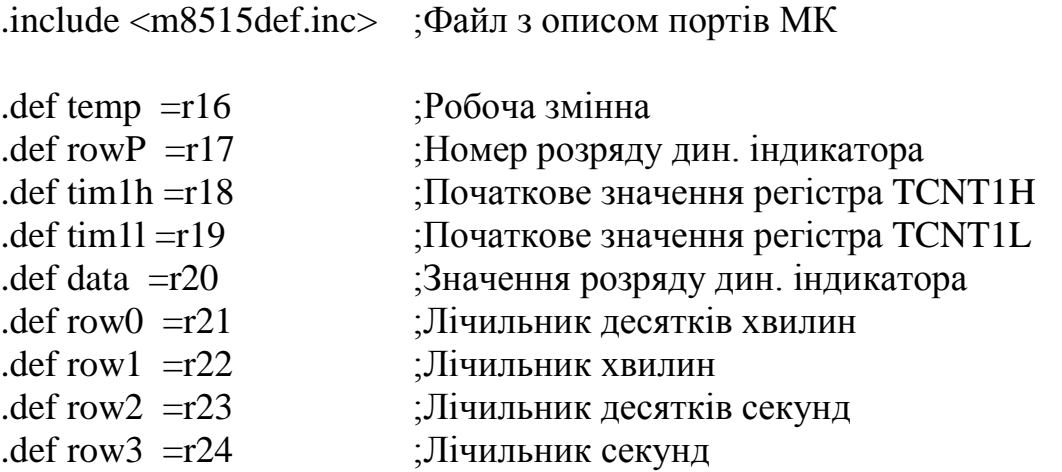

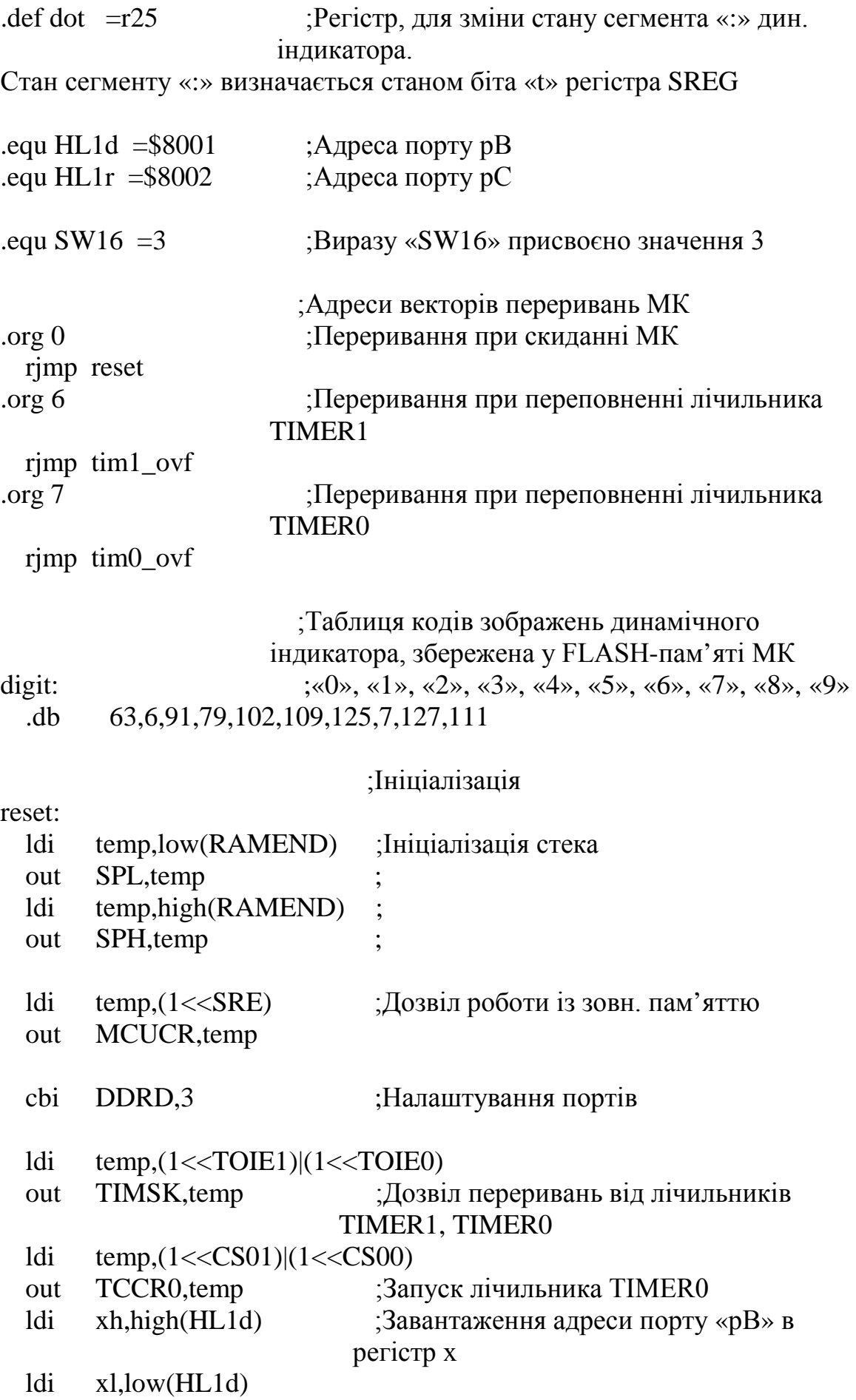

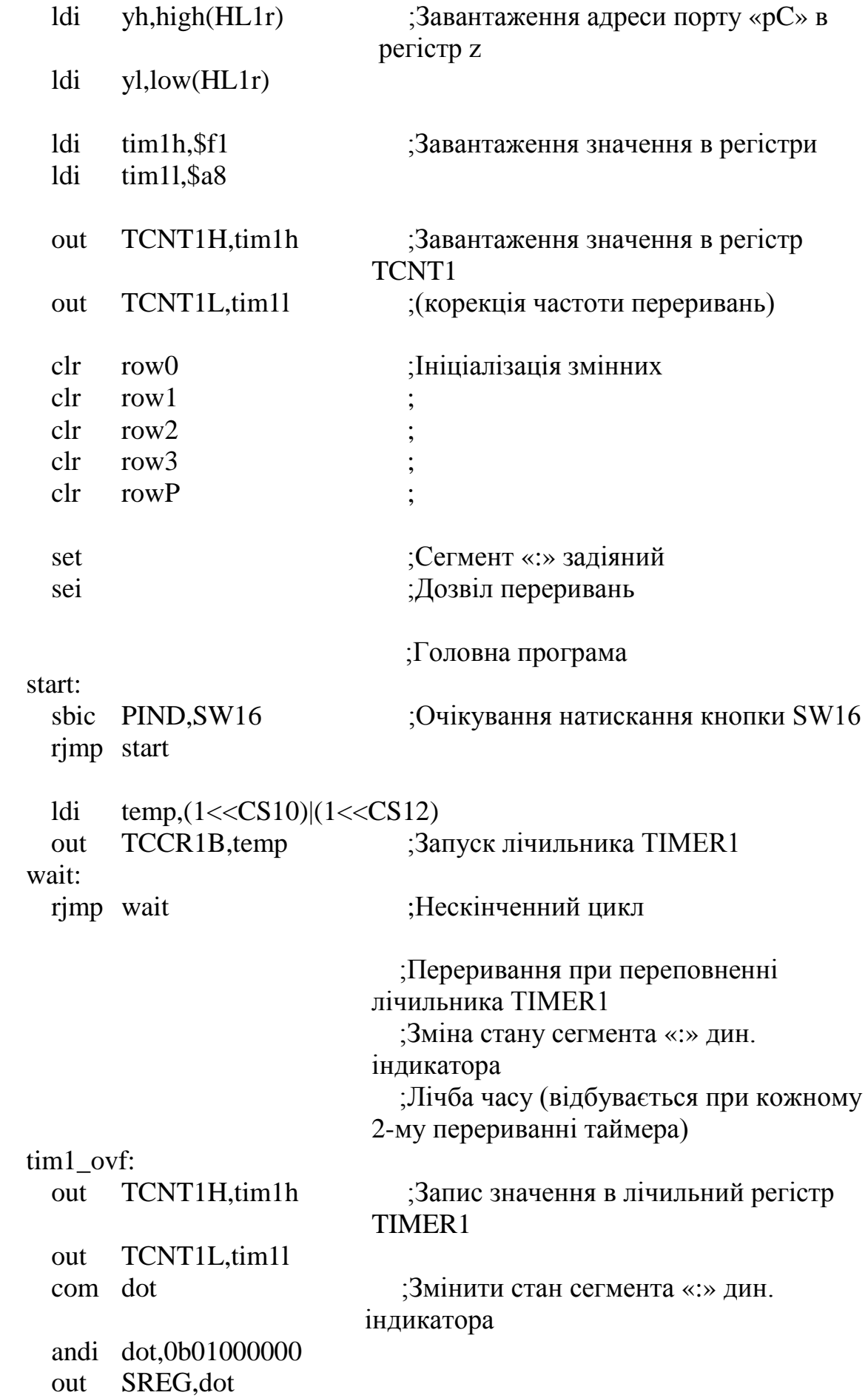

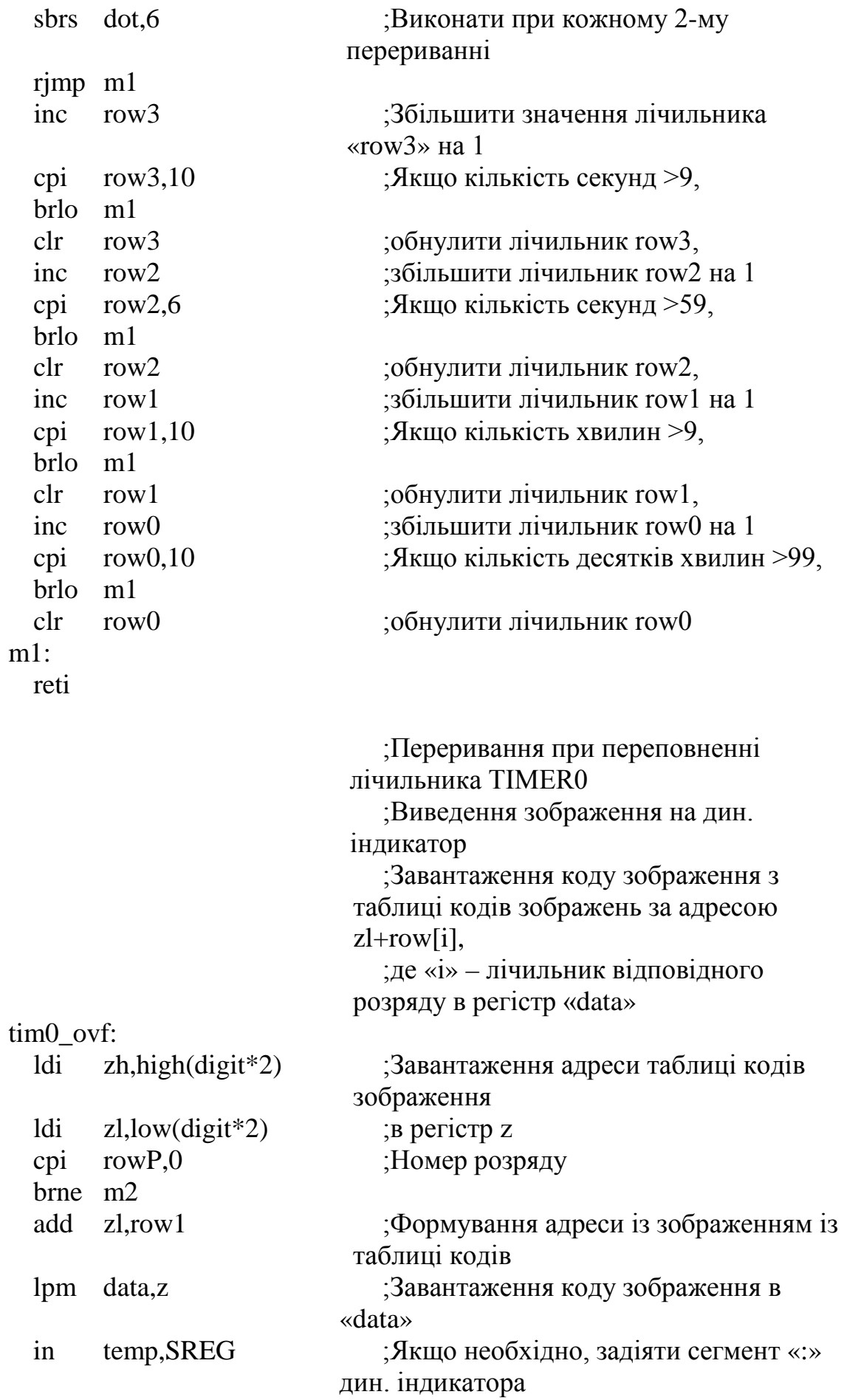

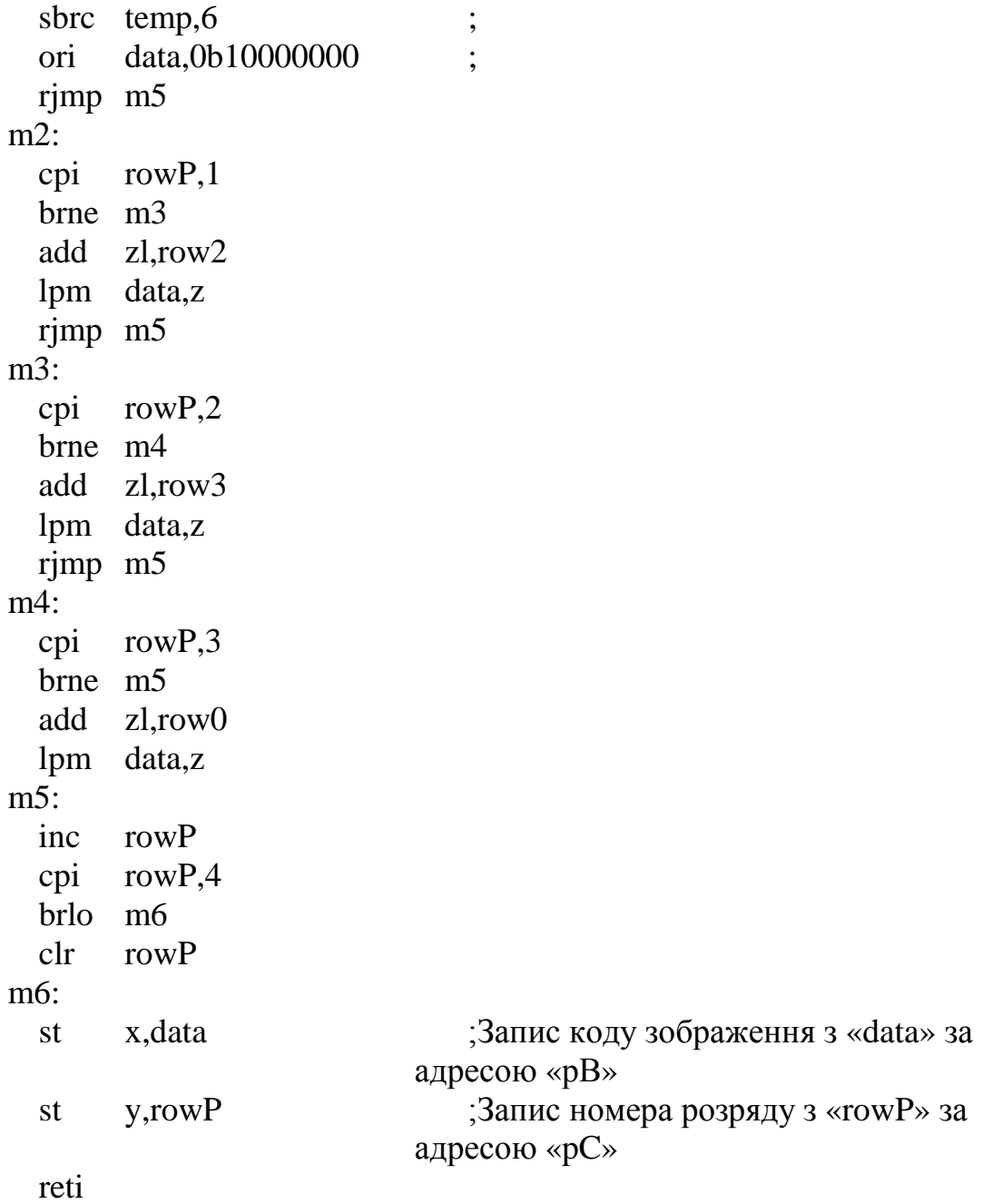

*Навчальне видання*

# **Цирульник Сергій Михайлович Азаров Олексій Дмитрович Крупельницький Леонід Віталійович Трояновська Тетяна Іванівна**

## **МІКРОПРОЦЕСОРНА ТЕХНІКА**

Навчальний посібник

Редактор В. Дружиніна

Оригінал-макет підготовлено С. Цирульником

Підписано до друку 24.01.2017 р. Формат 29,742¼. Папір офсетний. Гарнітура Times New Roman. Друк різографічний. Ум. друк. арк. 8,6. Наклад 50 пр. Зам. № 2017-018.

Вінницький національний технічний університет, навчально-методичний відділ ВНТУ. 21021, м. Вінниця, Хмельницьке шосе, 95, ВНТУ, к. 2201. Тел. (0432) 59-87-36. Свідоцтво суб'єкта видавничої справи серія ДК № 3516 від 01.07.2009 р.

Віддруковано у Вінницькому національному технічному університеті в комп'ютерному інформаційно-видавничому центрі 21021, м. Вінниця, Хмельницьке шосе, 95, ВНТУ, ГНК, к. 114. Тел. (0432) 59-87-38. publish.vntu.edu.ua; email: kivc.vntu@gmail.com. Свідоцтво суб'єкта видавничої справи серія ДК № 3516 від 01.07.2009 р.